# **Qtile Documentation**

*Release 0.12.0*

**Aldo Cortesi**

**Jul 21, 2018**

# Contents

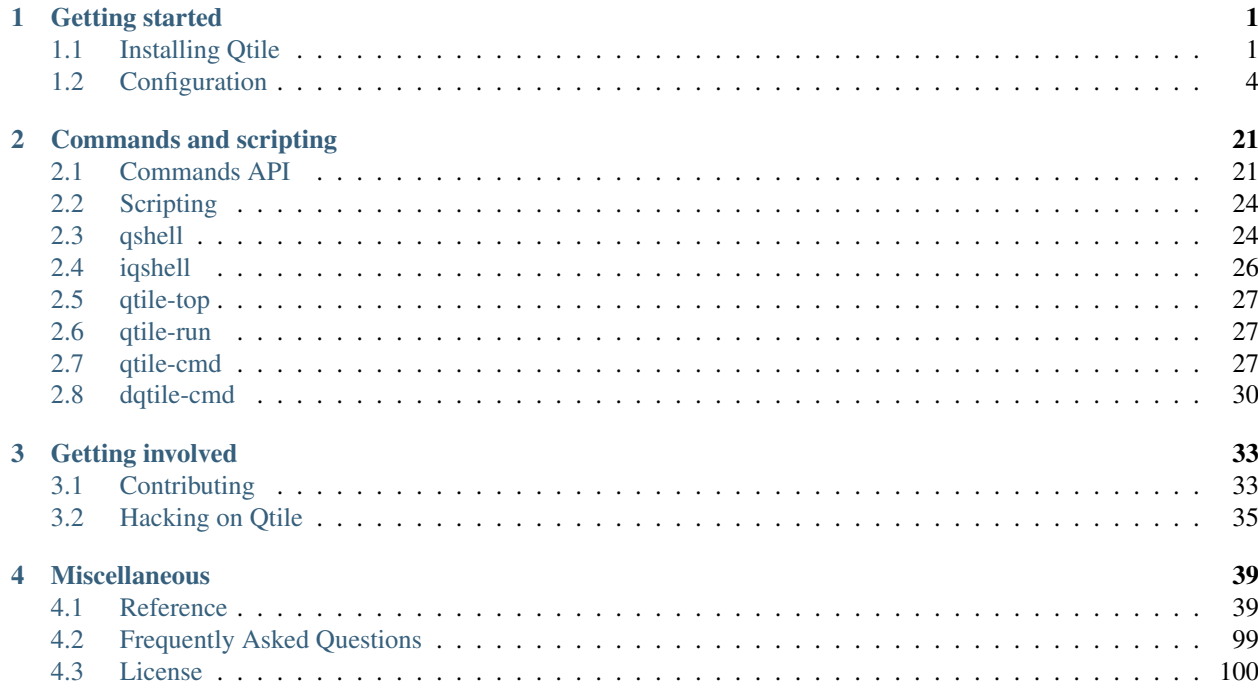

# CHAPTER 1

# Getting started

# <span id="page-4-1"></span><span id="page-4-0"></span>**1.1 Installing Qtile**

# **1.1.1 Distro Guides**

Below are the preferred installation methods for specific distros. If you are running something else, please see *[In](#page-6-0)[stalling From Source](#page-6-0)*.

#### **Installing on Arch Linux**

Stable versions of Qtile are currently packaged for Arch Linux. To install this package, run:

pacman -S qtile

Please see the ArchWiki for more information on [Qtile.](https://wiki.archlinux.org/index.php/Qtile)

#### **Installing on Fedora**

Stable versions of Qtile are currently packaged for current versions of Fedora. To install this package, run:

```
dnf -y install qtile
```
#### **Installing on Funtoo**

Latest versions of Qtile are available on Funtoo with Python 2.7, 3.4, and 3.5 implementations. To install it, run:

emerge -av x11-wm/qtile

You can also install the development version from GitHub:

```
echo "x11-wm/qtile-9999 **" >> /etc/portage/package.accept_keywords
emerge -av qtile
```
### **Customize**

You can customize your installation with the following useflags:

- dbus
- widget-khal-calendar
- widget-imap
- widget-keyboardkbdd
- widget-launchbar
- widget-mpd
- widget-mpris
- widget-wlan

The dbus useflag is enabled by default. Disable it only if you know what it is and know you don't use/need it.

All widget-\* useflags are disabled by default because these widgets require additional dependencies while not everyone will use them. Enable only widgets you need to avoid extra dependencies thanks to these useflags.

Visit [Funtoo Qtile documentation](http://www.funtoo.org/Package:Qtile) for more details on Qtile installation on Funtoo.

#### **Installing on Debian or Ubuntu**

On recent Ubuntu (17.04 Zesty+) and Debian unstable (Sid) versions, there are Qtile packages available via:

sudo apt-get install qtile

On older versions of Ubuntu (Wily+) and Debian testing (Stretch), the dependencies are available via:

sudo apt-get install python3-xcffib python3-cairocffi

#### **Installing on Slackware**

Qtile is available on the [SlackBuilds.org](https://slackbuilds.org/repository/14.2/desktop/qtile/) as:

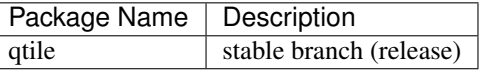

#### **Using slpkg (third party package manager)**

The easy way to install Qtile is with [slpkg.](https://github.com/dslackw/slpkg) For example:

slpkg -s sbo qtile

#### **Manual installation**

Download dependencies first and install them. The order in which you need to install is:

- pycparser
- cffi
- six
- futures
- python-xcffib
- trollius
- cairocffi
- qtile

Please see the HOWTO for more information on [SlackBuild Usage HOWTO.](https://slackbuilds.org/howto/)

# <span id="page-6-0"></span>**1.1.2 Installing From Source**

First, you need to install all of Qtile's dependencies (although some are optional/not needed depending on your Python version, as noted below).

Note that Python 3 versions 3.4 and newer are currently supported and tested.

#### **xcffib**

Qtile uses [xcffib](https://github.com/tych0/xcffib#installation) as an XCB binding, which has its own instructions for building from source. However, if you'd like to skip building it, you can install its dependencies, you will need libxcb and libffi with the associated headers (libxcb-render0-dev and libffi-dev on Ubuntu), and install it via PyPI:

pip install xcffib

#### **cairocffi**

Qtile uses [cairocffi](https://pythonhosted.org/cairocffi/overview.html) with XCB support via xcffib. You'll need libcairo2, the underlying library used by the binding. You should be sure before you install cairocffi that xcffib has been installed, otherwise the needed cairo-xcb bindings will not be built. Once you've got the dependencies installed, you can use the latest version on PyPI:

pip install cairocffi

#### **pangocairo**

You'll also need libpangocairo, which on Ubuntu can be installed via sudo apt-get install libpangocairo-1.0-0. Qtile uses this to provide text rendering (and binds directly to it via cffi with a small in-tree binding).

#### **asyncio/trollius**

Qtile uses the asyncio module as introduced in [PEP 3156](http://python.org/dev/peps/pep-3156/) for its event loop. Based on your Python version, there are different ways to install this:

- Python >=3.4: The [asyncio module](https://docs.python.org/3/library/asyncio.html) comes as part of the standard library, so there is nothing more to install.
- Python 3.3: This has all the infrastructure needed to implement PEP 3156, but the asyncio module must be installed from the [Tulip project.](https://code.google.com/p/tulip/) This is done by calling:

pip install asyncio

Alternatively, you can install trollius (see next point). Note, however, that [trollius is deprecated,](http://trollius.readthedocs.io/deprecated.html#deprecated) and it is recommended that you use tulip, as trollius will likely be dropped if (and when) Python 2 support is dropped.

• Python 2 (and 3.3 without asyncio): You will need to install [trollius,](http://trollius.readthedocs.io/) which backports the asyncio module functionality to work without the infrastructure introduced in PEP 3156. You can install this from PyPI:

pip install trollius

#### **dbus/gobject**

Until someone comes along and writes an asyncio-based dbus library, qtile will depend on python-dbus to interact with dbus. This means that if you want to use things like notification daemon or mpris widgets, you'll need to install python-gobject and python-dbus. Qtile will run fine without these, although it will emit a warning that some things won't work.

#### **Qtile**

With the dependencies in place, you can now install qtile:

```
git clone git://github.com/qtile/qtile.git
cd qtile
sudo python setup.py install
```
Stable versions of Qtile can be installed from PyPI:

pip install qtile

As long as the necessary libraries are in place, this can be done at any point, however, it is recommended that you first install xcffib to ensure the cairo-xcb bindings are built (see above).

# <span id="page-7-0"></span>**1.2 Configuration**

Qtile is configured in Python. A script  $(\sim/$ .config/qtile/config.py by default) is evaluated, and a small set of configuration variables are pulled from its global namespace.

### **1.2.1 Configuration lookup order**

Qtile looks in the following places for a configuration file, in order:

• The location specified by the  $-c$  argument.

- \$XDG\_CONFIG\_HOME/qtile/config.py, if it is set
- ~/.config/qtile/config.py
- It reads the module libqtile.resources.default\_config, included by default with every Qtile installation.

# **1.2.2 Default Configuration**

The [default configuration](https://github.com/qtile/qtile/blob/develop/libqtile/resources/default_config.py) is invoked when qtile cannot find a configuration file. In addition, if qtile is restarted via qshell, qtile will load the default configuration if the config file it finds has some kind of error in it. The documentation below describes the configuration lookup process, as well as what the key bindings are in the default config.

The default config is not intended to be suitable for all users; it's mostly just there so qtile does /something/ when fired up, and so that it doesn't crash and cause you to lose all your work if you reload a bad config.

### **Key Bindings**

The mod key for the default config is mod4, which is typically bound to the "Super" keys, which are things like the windows key and the mac command key. The basic operation is:

- mod + k or mod +  $\dot{\uparrow}$ : switch windows on the current stack
- mod  $+$  <space>: put focus on the other pane of the stack (when in stack layout)
- mod + <tab>: switch layouts
- mod + w: close window
- mod  $+$  <ctrl>  $+$  r: restart qtile with new config
- mod  $+$   $\leq$   $q$  roup name  $\geq$ : switch to that group
- mod + <shift> + <group name>: send a window to that group
- mod + <enter>: start xterm
- mod  $+$  r: start a little prompt in the bar so users can run arbitrary commands

The default config defines one screen and 8 groups, one for each letter in asdfuiop. It has a basic bottom bar that includes a group box, the current window name, a little text reminder that you're using the default config, a system tray, and a clock.

The default configuration has several more advanced key combinations, but the above should be enough for basic usage of qtile.

#### **Mouse Bindings**

By default, holding your mod key and clicking (and holding) a window will allow you to drag it around as a floating window.

# **1.2.3 Configuration variables**

A Qtile configuration consists of a file with a bunch of variables in it, which qtile imports and then runs as a python file to derive its final configuration. The documentation below describes the most common configuration variables; more advanced configuration can be found in the [qtile-examples](https://github.com/qtile/qtile-examples) repository, which includes a number of real-world configurations that demonstrate how you can tune Qtile to your liking. (Feel free to issue a pull request to add your own configuration to the mix!)

### <span id="page-9-0"></span>**Lazy objects**

The command.lazy object is a special helper object to specify a command for later execution. This object acts like the root of the object graph, which means that we can specify a key binding command with the same syntax used to call the command through a script or through *[qshell](#page-27-1)*.

### **Example**

```
from libqtile.config import Key
from libqtile.command import lazy
keys = [
    Key(
        ["mod1"], "k",
        lazy.layout.down()
    ),
    Key(
        ["mod1"], "j",
        lazy.layout.up()
    )
]
```
#### **Lazy functions**

This is overview of the commonly used functions for the key bindings. These functions can be called from commands on the *[Qtile](#page-42-2)* object or on another object in the command tree.

Some examples are given below.

#### **General functions**

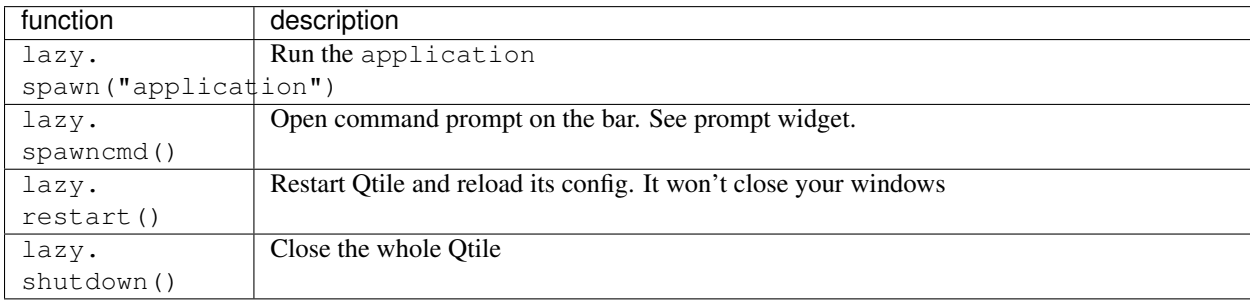

# **Group functions**

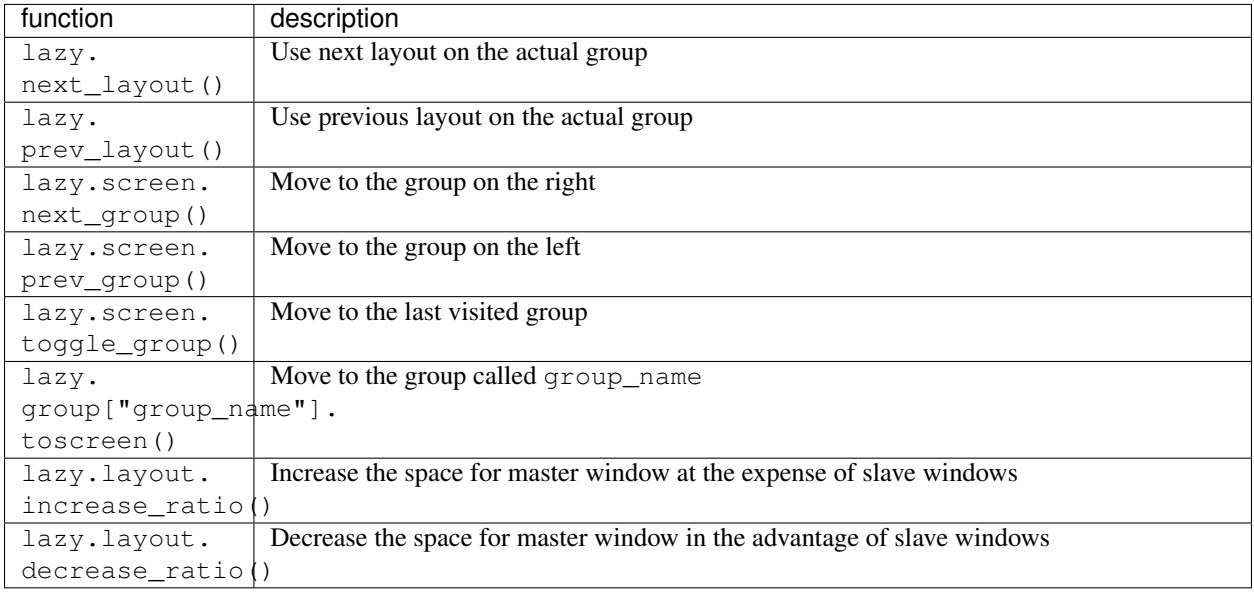

### **Window functions**

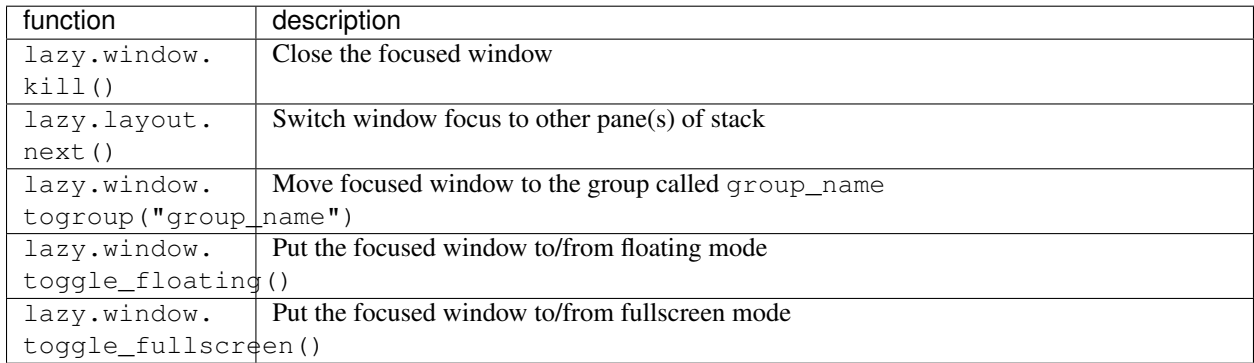

## **ScratchPad DropDown functions**

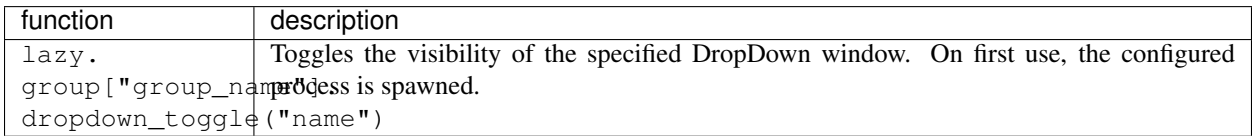

## **Groups**

A group is a container for a bunch of windows, analogous to workspaces in other window managers. Each client window managed by the window manager belongs to exactly one group. The groups config file variable should be initialized to a list of DGroup objects.

DGroup objects provide several options for group configuration. Groups can be configured to show and hide themselves when they're not empty, spawn applications for them when they start, automatically acquire certain groups, and various other options.

#### **Example**

```
from libqtile.config import Group, Match
groups = [
    Group("a"),
    Group("b"),
    Group("c", matches=[Match(wm_class=["Firefox"])]),
]
# allow mod3+1 through mod3+0 to bind to groups; if you bind your groups
# by hand in your config, you don't need to do this.
from libqtile.dgroups import simple_key_binder
dgroups_key_binder = simple_key_binder("mod3")
```
#### **Reference**

#### **Group**

```
class libqtile.config.Group(name, matches=None, exclusive=False, spawn=None, layout=None,
                                  layouts=None, persist=True, init=True, layout_opts=None,
                                  screen_affinity=None, position=9223372036854775807, la-
                                  bel=None)
```
Represents a "dynamic" group

These groups can spawn apps, only allow certain Matched windows to be on them, hide when they're not in use, etc. Groups are identified by their name.

#### **Parameters**

- name [string] the name of this group
- matches [default None] list of Match objects whose windows will be assigned to this group
- exclusive [boolean] when other apps are started in this group, should we allow them here or not?
- spawn [string or list of strings] this will be  $\epsilon \ge \epsilon c$  () d when the group is created, you can pass either a program name or a list of programs to exec()
- layout [string] the name of default layout for this group (e.g. 'max' or 'stack'). This is the name specified for a particular layout in config.py or if not defined it defaults in general the class name in all lower case.
- layouts [list] the group layouts list overriding global layouts. Use this to define a separate list of layouts for this particular group.
- persist [boolean] should this group stay alive with no member windows?

init [boolean] is this group alive when qtile starts?

- position [int] group position
- label [string] the display name of the group. Use this to define a display name other than name of the group. If set to None, the display name is set to the name.

libqtile.dgroups.**simple\_key\_binder**(*mod*, *keynames=None*) Bind keys to mod+group position or to the keys specified as second argument

#### **Group Matching**

#### **Match**

**class** libqtile.config.**Match**(*title=None*, *wm\_class=None*, *role=None*, *wm\_type=None*, *wm\_instance\_class=None, net\_wm\_pid=None*)

Match for dynamic groups

It can match by title, class or role.

Match supports both regular expression objects (i.e. the result of re.compile()) or strings (match as a "include" match). If a window matches any of the things in any of the lists, it is considered a match.

#### Parameters

title: things to match against the title (WM\_NAME)

wm\_class: things to match against the second string in WM\_CLASS atom

role: things to match against the WM\_ROLE atom

wm type: things to match against the WM TYPE atom

wm\_instance\_class: things to match against the first string in WM\_CLASS atom

net\_wm\_pid: things to match against the \_NET\_WM\_PID atom (only int allowed in this rule)

#### **Rule**

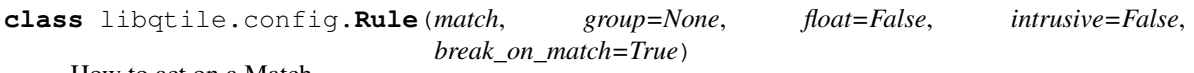

How to act on a Match

A Rule contains a Match object, and a specification about what to do when that object is matched.

#### **Parameters**

match : Match object associated with this Rule

float : auto float this window?

intrusive : override the group's exclusive setting?

break\_on\_match : Should we stop applying rules if this rule is matched?

#### **ScratchPad and DropDown**

[ScratchPad](#page-13-0) is a special - by default invisible - group which acts as a container for [DropDown](#page-13-1) configurations. A *DropDown* can be configured to spawn a defined process and bind thats process' window to it. The associated window can then be shown and hidden by the lazy command dropdown\_toggle() (see *[Lazy objects](#page-9-0)*) from the ScratchPad group. Thus - for example - your favorite terminal emulator turns into a quake-like terminal by the control of qtile.

If the DropDown window turns visible it is placed as a floating window on top of the current group. If the DropDown is hidden, it is simply switched back to the ScratchPad group.

#### **Example**

```
from libqtile.config import Group, ScratchPad, DropDown, Key
from libqtile.command import lazy
groups = [
    ScratchPad("scratchpad", [
        # define a drop down terminal.
        # it is placed in the upper third of screen by default.
        DropDown("term", "urxvt", opacity=0.8),
        # define another terminal exclusively for qshell at different position
        DropDown("qshell", "urxvt -hold -e qshell",
                 x=0.05, y=0.4, width=0.9, height=0.6, opacity=0.9,
                 on_focus_lost_hide=True) ]),
   Group("a"),
]
keys = [
  # toggle visibiliy of above defined DropDown named "term"
 Key([], 'F11', lazy.group['scratchpad'].dropdown_toggle('term')),
 Key([], 'F12', lazy.group['scratchpad'].dropdown_toggle('qshell')),
]
```
There is only one DropDown visible in current group at a time. If a further DropDown is set visible the currently shown DropDown turns invisble immediately.

Note that if the window is set to not floating, it is detached from DropDown and ScratchPad, and a new pocess is spawned next time the DropDown is set visible.

#### **Reference**

#### **ScratchPad**

<span id="page-13-0"></span>**class** libqtile.config.**ScratchPad**(*name*, *dropdowns=None*, *position=9223372036854775807*, *label="*)

Represents a "ScratchPad" group

ScratchPad adds a (by default) invisible group to qtile. That group is used as a place for currently not visible windows spawned by a DropDown configuration.

#### Parameters

name [string] the name of this group

dropdowns [default None] list of DropDown objects

position [int] group position

label [string] The display name of the ScratchPad group. Defaults to the empty string such that the group is hidden in GroupList widget.

#### **DropDown**

```
class libqtile.config.DropDown(name, cmd, **config)
```
Configure a specified command and its associated window for the ScratchPad. That window can be shown and hidden using a configurable keystroke or any other scripted trigger.

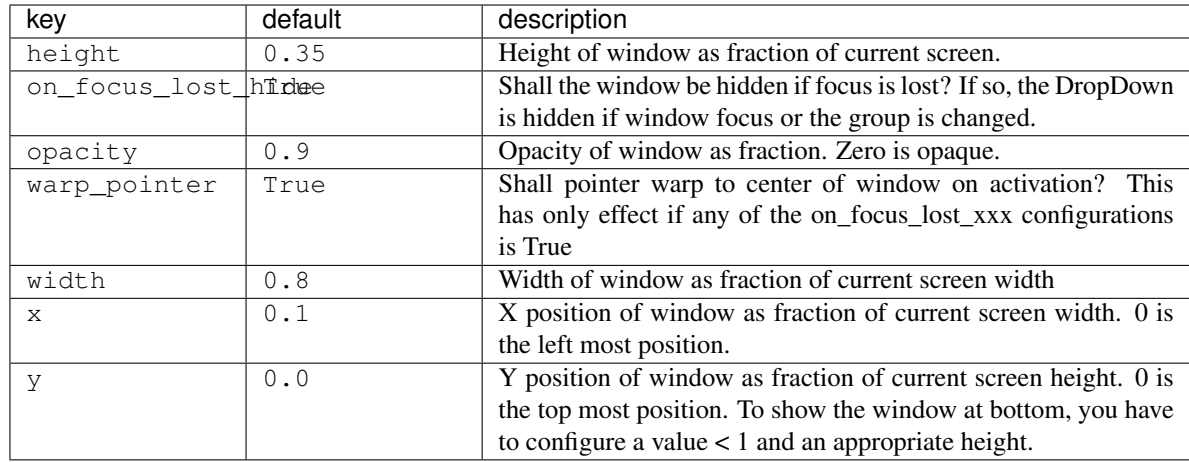

### <span id="page-14-0"></span>**Keys**

The keys variable defines Qtile's key bindings. Individual key bindings are defined with  $l$  ibqtile.config.Key as demonstrated in the following example. Note that you may specify more than one callback functions.

```
from libqtile.config import Key
keys = [
  # Pressing "Meta + Shift + a".
  Key(["mod4", "shift"], "a", callback, ...),
   # Pressing "Control + p".
  Key(["control"], "p", callback, ...),
   # Pressing "Meta + Tab".
  Key(["mod4", "mod1"], "Tab", callback, ...),
]
```
The above may also be written more concisely with the help of the libqtile.config.EzKey helper class. The following example is functionally equivalent to the above:

```
from libqtile.config import EzKey as Key
keys = [
  Key("M-S-a", callback, ...),
  Key("C-p", callback, ...),
  Key("M-A-<Tab>", callback, ...),
]
```
The EzKey modifier keys (i.e. MASC) can be overwritten through the EzKey.modifier\_keys dictionary. The defaults are:

```
modifier_keys = {
   'M': 'mod4',
   'A': 'mod1',
   'S': 'shift',
   'C': 'control',
}
```
#### **Modifiers**

On most systems mod1 is the Alt key - you can see which modifiers, which are enclosed in a list, map to which keys on your system by running the xmodmap command. This example binds  $Alt - k$  to the "down" command on the current layout. This command is standard on all the included layouts, and switches to the next window (where "next" is defined differently in different layouts). The matching "up" command switches to the previous window.

Modifiers include: "shift", "lock", "control", "mod1", "mod2", "mod3", "mod4", and "mod5". They can be used in combination by appending more than one modifier to the list:

```
Key(
    ["mod1", "control"], "k",
    lazy.layout.shuffle_down()
)
```
#### **Special keys**

These are most commonly used special keys. For complete list please see [the code.](https://github.com/qtile/qtile/blob/develop/libqtile/xkeysyms.py) You can create bindings on them just like for the regular keys. For example Key(["mod1"], "F4", lazy.window.kill()).

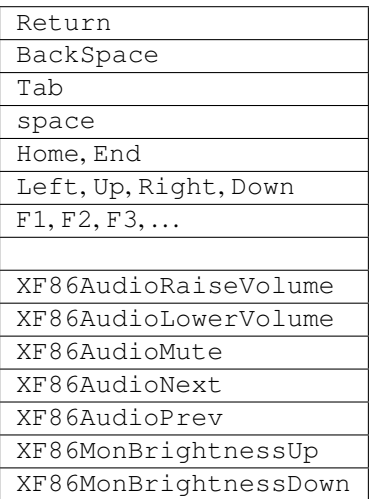

#### **Reference**

**Key**

<span id="page-15-0"></span>**class** libqtile.config.**Key**(*modifiers*, *key*, *\*commands*, *\*\*kwds*) Defines a keybinding.

#### **Parameters**

modifiers: A list of modifier specifications. Modifier specifications are one of: "shift", "lock", "control", "mod1", "mod2", "mod3", "mod4", "mod5".

key: A key specification, e.g. "a", "Tab", "Return", "space".

commands: A list of lazy command objects generated with the command.lazy helper. If multiple Call objects are specified, they are run in sequence.

kwds: A dictionary containing "desc", allowing a description to be added

#### **EzConfig**

```
class libqtile.config.EzConfig
```
Helper class for defining key and button bindings in an emacs-like format. Inspired by Xmonad's XMonad.Util.EZConfig.

#### **Layouts**

A layout is an algorithm for laying out windows in a group on your screen. Since Qtile is a tiling window manager, this usually means that we try to use space as efficiently as possible, and give the user ample commands that can be bound to keys to interact with layouts.

The layouts variable defines the list of layouts you will use with Qtile. The first layout in the list is the default. If you define more than one layout, you will probably also want to define key bindings to let you switch to the next and previous layouts.

See *[Built-in Layouts](#page-54-0)* for a listing of available layouts.

#### **Example**

```
from libqtile import layout
lavouts = [layout.Max(),
    layout.Stack(stacks=2)
]
```
#### **Mouse**

The mouse config file variable defines a set of global mouse actions, and is a list of [Click](#page-17-0) and [Drag](#page-17-1) objects, which define what to do when a window is clicked or dragged.

#### **Example**

```
from libqtile.config import Click, Drag
mouse = [
   Drag([mod], "Button1", lazy.window.set_position_floating(),
       start=lazy.window.get_position()),
   Drag([mod], "Button3", lazy.window.set_size_floating(),
        start=lazy.window.get_size()),
    Click([mod], "Button2", lazy.window.bring_to_front())
]
```
The above example can also be written more concisely with the help of the EzClick and EzDrag helpers:

```
from libqtile.config import EzClick as Click, EzDrag as Drag
mouse = \GammaDrag("M-1", lazy.window.set_position_floating(),
```
(continues on next page)

(continued from previous page)

```
start=lazy.window.get_position()),
Drag("M-3", lazy.window.set_size_floating(),
   start=lazy.window.get_size()),
Click("M-2", lazy.window.bring_to_front())
```
#### **Reference**

#### **Click**

]

```
class libqtile.config.Click(modifiers, button, *commands, **kwargs)
     Defines binding of a mouse click
```
It focuses clicked window by default. If you want to prevent it, pass *focus=None* as an argument

#### **Drag**

<span id="page-17-1"></span>**class** libqtile.config.**Drag**(*modifiers*, *button*, *\*commands*, *\*\*kwargs*) Defines binding of a mouse to some dragging action

On each motion event command is executed with two extra parameters added x and y offset from previous move

It focuses clicked window by default. If you want to prevent it pass, *focus=None* as an argument

#### **Screens**

The screens configuration variable is where the physical screens, their associated bars, and the widgets contained within the bars are defined.

See *[Built-in Widgets](#page-65-0)* for a listing of available widgets.

#### **Example**

Tying together screens, bars and widgets, we get something like this:

```
from libqtile.config import Screen
from libqtile import bar, widget
screens = [
    Screen(
        bottom=bar.Bar([
            widget.GroupBox(),
            widget.WindowName()
            ], 30),
        ),
    Screen(
        bottom=bar.Bar([
            widget.GroupBox(),
            widget.WindowName()
            ], 30),
        )
    ]
```
Bars support both solid background colors and gradients by supplying a list of colors that make up a linear gradient. For example, bar.Bar(..., background="#000000") will give you a black back ground (the default), while bar.Bar(..., background= $[$ "#000000", "#FFFFFF"]) will give you a background that fades from black to white.

#### **Third-party bars**

There might be some reasons to use third-party bars. For instance you can come from another window manager and you have already configured dzen2, xmobar, or something else. They definitely can be used with Qtile too. In fact, any additional configurations aren't needed. Just run the bar and qtile will adapt.

#### **Reference**

#### **Screen**

```
class libqtile.config.Screen(top=None, bottom=None, left=None, right=None, x=None,
                                 y=None, width=None, height=None)
```
A physical screen, and its associated paraphernalia.

Define a screen with a given set of Bars of a specific geometry. Note that bar.Bar objects can only be placed at the top or the bottom of the screen (bar.Gap objects can be placed anywhere). Also, x, y, width, and height aren't specified usually unless you are using 'fake screens'.

#### Parameters

top: List of Gap/Bar objects, or None.

bottom: List of Gap/Bar objects, or None.

left: List of Gap/Bar objects, or None.

right: List of Gap/Bar objects, or None.

- x [int or None]
- y [int or None]
- width [int or None]

height [int or None]

#### **Bar**

**class** libqtile.bar.**Bar**(*widgets*, *size*, *\*\*config*) A bar, which can contain widgets

#### **Parameters**

widgets : A list of widget objects.

size : The "thickness" of the bar, i.e. the height of a horizontal bar, or the width of a vertical bar.

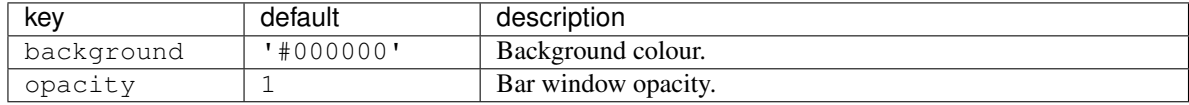

#### **Gap**

```
class libqtile.bar.Gap(size)
```
A gap placed along one of the edges of the screen

If a gap has been defined, Qtile will avoid covering it with windows. The most probable reason for configuring a gap is to make space for a third-party bar or other static window.

#### **Parameters**

size : The "thickness" of the gap, i.e. the height of a horizontal gap, or the width of a vertical gap.

#### **Hooks**

Qtile provides a mechanism for subscribing to certain events in libqtile.hook. To subscribe to a hook in your configuration, simply decorate a function with the hook you wish to subscribe to.

See *[Built-in Hooks](#page-51-0)* for a listing of available hooks.

#### **Examples**

#### **Automatic floating dialogs**

Let's say we wanted to automatically float all dialog windows (this code is not actually necessary; Qtile floats all dialogs by default). We would subscribe to the client\_new hook to tell us when a new window has opened and, if the type is "dialog", as can set the window to float. In our configuration file it would look something like this:

```
from libqtile import hook
@hook.subscribe.client_new
def floating_dialogs(window):
    dialog = window.window.get_wm_type() == 'dialog'
    transient = window.window.get_wm_transient_for()
    if dialog or transient:
        window.floating = True
```
A list of available hooks can be found in the *[Built-in Hooks](#page-51-0)* reference.

#### **Autostart**

If you want to run commands or spawn some applications when Qtile starts, you'll want to look at the startup and startup\_once hooks. startup is emitted every time Qtile starts (including restarts), whereas startup\_once is only emitted on the very first startup.

Let's create a file  $\sim$ /.config/qtile/autostart.sh that will set our desktop wallpaper and start a few programs when Qtile first runs.

#!/bin/sh feh --bg-scale ~/images/wallpaper.jpg & pidgin & dropbox start &

We can then subscribe to startup\_once to run this script:

```
import os
import subprocess
@hook.subscribe.startup_once
def autostart():
   home = os.path.expanduser('~/.config/qtile/autostart.sh')
    subprocess.call([home])
```
In addition to the above variables, there are several other boolean configuration variables that control specific aspects of Qtile's behavior:

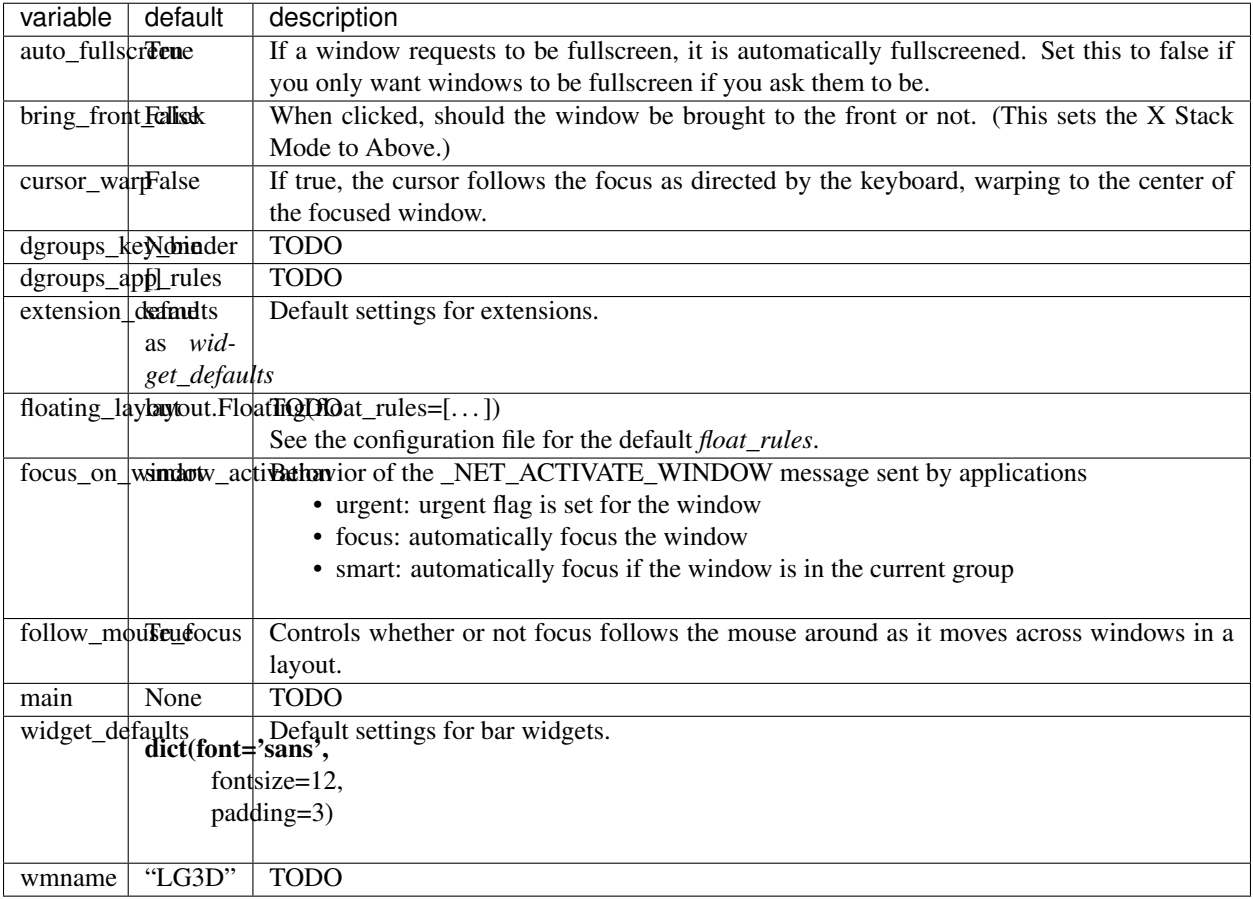

# **1.2.4 Testing your configuration**

The best way to test changes to your configuration is with the provided Xephyr script. This will run Qtile with your config.py inside a nested X server and prevent your running instance of Qtile from crashing if something goes wrong.

See *[Hacking Qtile](#page-38-0)* for more information on using Xephyr.

# **1.2.5 Starting Qtile**

There are several ways to start Qtile. The most common way is via an entry in your X session manager's menu. The default Qtile behavior can be invoked by creating a [qtile.desktop](https://github.com/qtile/qtile/blob/master/resources/qtile.desktop) file in /usr/share/xsessions.

A second way to start Qtile is a custom X session. This way allows you to invoke Qtile with custom arguments, and also allows you to do any setup you want (e.g. special keyboard bindings like mapping caps lock to control, setting your desktop background, etc.) before Qtile starts. If you're using an X session manager, you still may need to create a custom.desktop file similar to the qtile.desktop file above, but with Exec=/etc/X11/ xsession. Then, create your own ~/.xsession. There are several examples of user defined xsession s in the [qtile-examples](https://github.com/qtile/qtile-examples) repository.

Finally, if you're a gnome user, you can start integrate Qtile into Gnome's session manager and use gnome as usual:

#### **Running Inside Gnome**

Add the following snippet to your Qtile configuration. As per [this page,](https://wiki.gnome.org/Projects/SessionManagement/GnomeSession#A3._Register) it registers Qtile with gnome-session. Without it, a "Something has gone wrong!" message shows up a short while after logging in. dbus-send must be on your \$PATH.

```
import subprocess
import os
from libqtile import hook
@hook.subscribe.startup
def dbus_register():
    id = os.environ.get('DESKTOP_AUTOSTART_ID')
    if not id:
       return
    subprocess.Popen(['dbus-send',
                      '--session',
                      '--print-reply',
                      '--dest=org.gnome.SessionManager',
                      '/org/gnome/SessionManager',
                      'org.gnome.SessionManager.RegisterClient',
                       'string:qtile',
                       'string:' + id])
```
This adds a new entry "Qtile GNOME" to GDM's login screen.

```
$ cat /usr/share/xsessions/qtile_gnome.desktop
[Desktop Entry]
Name=Qtile GNOME
Comment=Tiling window manager
TryExec=/usr/bin/gnome-session
Exec=gnome-session --session=qtile
Type=XSession
```
The custom session for gnome-session.

```
$ cat /usr/share/gnome-session/sessions/qtile.session
[GNOME Session]
Name=Qtile session
RequiredComponents=qtile;gnome-settings-daemon;
```
So that Qtile starts automatically on login.

```
$ cat /usr/share/applications/qtile.desktop
[Desktop Entry]
Type=Application
Encoding=UTF-8
```
(continues on next page)

(continued from previous page)

```
Name=Qtile
Exec=qtile
NoDisplay=true
X-GNOME-WMName=Qtile
X-GNOME-Autostart-Phase=WindowManager
X-GNOME-Provides=windowmanager
X-GNOME-Autostart-Notify=false
```
The above does not start gnome-panel. Getting gnome-panel to work requires some extra Qtile configuration, mainly making the top and bottom panels static on panel startup and leaving a gap at the top (and bottom) for the panel window.

You might want to add keybindings to log out of the GNOME session.

```
Key([mod, 'control'], 'l', lazy.spawn('gnome-screensaver-command -l')),
Key([mod, 'control'], 'q', lazy.spawn('gnome-session-quit --logout --no-prompt')),
Key([mod, 'shift', 'control'], 'q', lazy.spawn('gnome-session-quit --power-off')),
```
The above apps need to be in your path (though they are typically installed in  $/\text{usr/bin}$ , so they probably are if they're installed at all).

# CHAPTER 2

# Commands and scripting

# <span id="page-24-1"></span><span id="page-24-0"></span>**2.1 Commands API**

Qtile's command API is based on a graph of objects, where each object has a set of associated commands. The graph and object commands are used in a number of different places:

- Commands can be *[bound to keys](#page-14-0)* in the Qtile configuration file.
- Commands can be *[called through qshell](#page-27-1)*, the Qtile shell.
- The qsh can also be hooked into a Jupyter kernel *[called iqshell](#page-29-0)*.
- Commands can be *[called from a script](#page-27-0)* to interact with Qtile from Python.

If the explanation below seems a bit complex, please take a moment to explore the API using the qshell command shell. Command lists and detailed documentation can be accessed from its built-in help command.

## **2.1.1 Object Graph**

The objects in Qtile's object graph come in seven flavours, matching the seven basic components of the window manager: layouts, windows, groups, bars, widgets, screens, and a special root node. Objects are addressed by a path specification that starts at the root, and follows the edges of the graph. This is what the graph looks like:

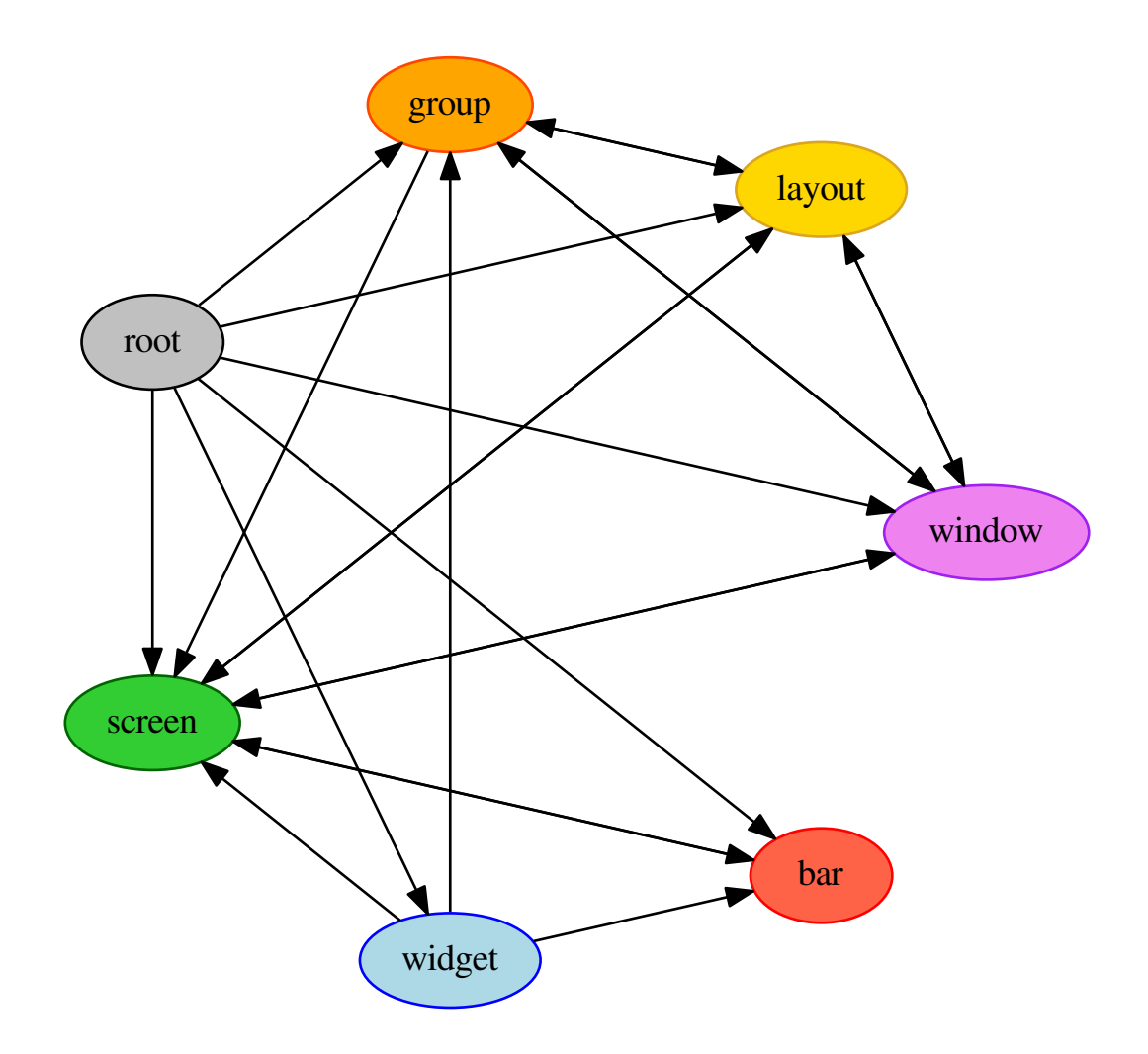

Each arrow can be read as "holds a reference to". So, we can see that a widget object *holds a reference to* objects of type bar, screen and group. Lets start with some simple examples of how the addressing works. Which particular objects we hold reference to depends on the context - for instance, widgets hold a reference to the screen that they appear on, and the bar they are attached to.

Lets look at an example, starting at the root node. The following script runs the status command on the root node, which, in this case, is represented by the Client object:

```
from libqtile.command import Client
c = Client()
print c.status()
```
From the graph, we can see that the root node holds a reference to group nodes. We can access the "info" command on the current group like so:

c.group.info()

To access a specific group, regardless of whether or not it is current, we use the Python containment syntax. This

command sends group "b" to screen 1 (by the libqtile.config.Group.to\_screen() method):

```
c.group["b"].to_screen(1)
```
The current group, layout, screen and window can be accessed by simply leaving the key specifier out. The key specifier is mandatory for widget and bar nodes.

We can now drill down deeper in the graph. To access the screen currently displaying group "b", we can do this:

```
c.group["b"].screen.info()
```
Be aware, however, that group "b" might not currently be displayed. In that case, it has no associated screen, the path resolves to a non-existent node, and we get an exception:

```
libqtile.command.CommandError: No object screen in path 'group['b'].screen'
```
The graph is not a tree, since it can contain cycles. This path (redundantly) specifies the group belonging to the screen that belongs to group "b":

c.group["b"].screen.group

# **2.1.2 Keys**

The key specifier for the various object types are as follows:

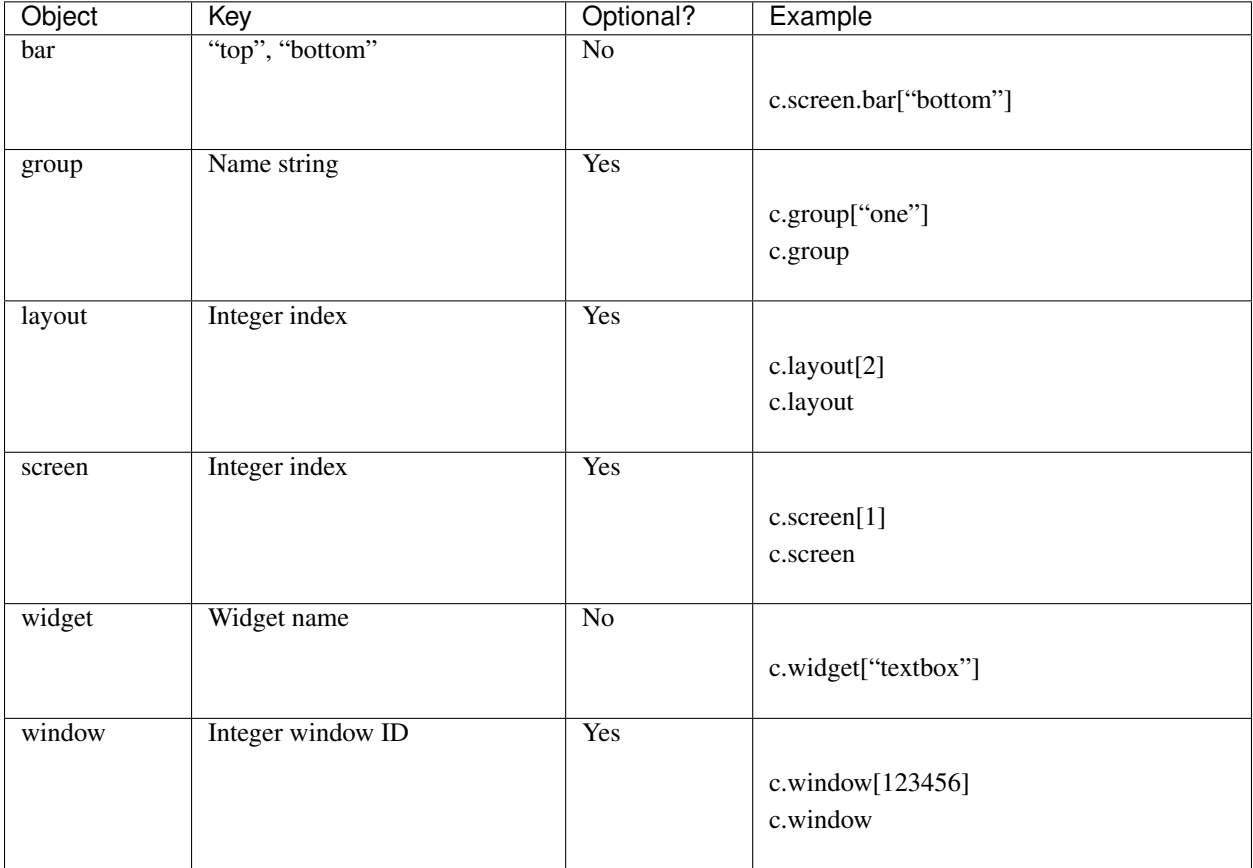

# <span id="page-27-0"></span>**2.2 Scripting**

## **2.2.1 Client-Server Scripting Model**

Qtile has a client-server control model - the main Qtile instance listens on a named pipe, over which marshalled command calls and response data is passed. This allows Qtile to be controlled fully from external scripts. Remote interaction occurs through an instance of the *[libqtile.command.Client](#page-27-2)* class. This class establishes a connection to the currently running instance of Qtile, and sources the user's configuration file to figure out which commands should be exposed. Commands then appear as methods with the appropriate signature on the Client object. The object hierarchy is described in the *[Commands API](#page-24-1)* section of this manual. Full command documentation is available through the *[Qtile Shell](#page-27-1)*.

# **2.2.2 Example**

Below is a very minimal example script that inspects the current qtile instance, and returns the integer offset of the current screen.

```
from libqtile.command import Client
c = Client()
print c.screen.info()["index"]
```
# **2.2.3 Reference**

#### **Client**

```
class libqtile.command.Client(fname=None, is_json=False)
     Exposes a command tree used to communicate with a running instance of Qtile
```
# <span id="page-27-1"></span>**2.3 qshell**

The Qtile command shell is a command-line shell interface that provides access to the full complement of Qtile command functions. The shell features command name completion, and full command documentation can be accessed from the shell itself. The shell uses GNU Readline when it's available, so the interface can be configured to, for example, obey VI keybindings with an appropriate .inputrc file. See the GNU Readline documentation for more information.

## **2.3.1 Navigating the Object Graph**

The shell presents a filesystem-like interface to the object graph - the builtin "cd" and "ls" commands act like their familiar shell counterparts:

```
> 1s
layout/ widget/ screen/ bar/ window/ group/
> cd bar
bar> ls
bottom/
```
(continues on next page)

(continued from previous page)

```
bar> cd bottom
bar['bottom']> ls
screen/
bar['bottom']> cd ../..
> ls
layout/ widget/ screen/ bar/ window/ group/
```
Note that the shell provides a "short-hand" for specifying node keys (as opposed to children). The following is a valid shell path:

```
> cd group/4/window/31457314
```
The command prompt will, however, always display the Python node path that should be used in scripts and key bindings:

```
group['4'].window[31457314]>
```
# **2.3.2 Live Documentation**

The shell help command provides the canonical documentation for the Qtile API:

```
> cd layout/1
layout[1]> help
help command -- Help for a specific command.
Builtins
========
cd exit help ls q quit
Commands for this object
========================
add commands current delete doc
down get info items next previous
add commanus current acress<br>down get_info items next pre<br>rotate shuffle_down_shuffle_up toggle_split up
layout[1]> help previous
previous()
Focus previous stack.
```
# **2.3.3 Reference**

#### **Qsh**

```
class libqtile.sh.QSh(client, completekey='tab')
     Qtile shell instance
```
**do\_cd**(*arg*) Change to another path.

#### **Examples**

cd layout/0

cd ../layout

**do\_exit**(*args*) Exit qshell

**do\_ls**(*arg*)

List contained items on a node.

#### **Examples**

 $>$  ls  $>$  ls ../layout

#### **do\_pwd**(*arg*)

Returns the current working location

This is the same information as presented in the qshell prompt, but is very useful when running iqshell.

#### **Examples**

> pwd / > cd bar/top bar['top']> pwd bar['top']

#### **do\_help**(*arg*)

Give help on commands and builtins

When invoked without arguments, provides an overview of all commands. When passed as an argument, also provides a detailed help on a specific command or builtin.

### **Examples**

- > help
- > help command

# <span id="page-29-0"></span>**2.4 iqshell**

In addition to the standard qshell shell interface, we provide a kernel capable of running through Jupyter that hooks into the qshell client. The command structure and syntax is the same as qshell, so it is recommended you read that for more information about that.

# **2.4.1 Dependencies**

In order to run iqshell, you must have [ipykernel](https://pypi.python.org/pypi/ipykernel) and [jupyter\\_console.](https://pypi.python.org/pypi/jupyter_console) You can install the dependencies when you are installing qtile by running:

\$ pip install qtile[ipython]

Otherwise, you can just install these two packages separately, either through PyPI or through your distribution package manager.

# **2.4.2 Installing and Running the Kernel**

Once you have the required dependencies, you can run the kernel right away by running:

\$ python -m libqtile.interactive.iqshell\_kernel

However, this will merely spawn a kernel instance, you will have to run a separate frontend that connects to this kernel.

A more convenient way to run the kernel is by registering the kernel with Jupyter. To register the kernel itself, run:

\$ python -m libqtile.interactive.iqshell\_install

If you run this as a non-root user, or pass the --user flag, this will install to the user Jupyter kernel directory. You can now invoke the kernel directly when starting a Jupyter frontend, for example:

\$ jupyter console --kernel qshell

The igshell script will launch a Jupyter terminal console with the gshell kernel.

## **2.4.3 iqshell vs qshell**

One of the main drawbacks of running through a Jupyter kernel is the frontend has no way to query the current node of the kernel, and as such, there is no way to set a custom prompt. In order to query your current node, you can call pwd.

This, however, enables many of the benefits of running in a Jupyter frontend, including being able to save, run, and re-run code cells in frontends such as the Jupyter notebook.

The Jupyter kernel also enables more advanced help, text completion, and introspection capabilities (however, these are currently not implemented at a level much beyond what is available in the standard qshell).

# <span id="page-30-0"></span>**2.5 qtile-top**

Is a top like to measure memory usage of qtile's internals.

# <span id="page-30-1"></span>**2.6 qtile-run**

Run a command applying rules to the new windows, ie, you can start a window in a specific group, make it floating, intrusive, etc.

The Windows must have NET\_WM\_PID.

```
# run xterm floating on group "test-group"
qtile-run -g test-group -f xterm
```
# <span id="page-30-2"></span>**2.7 qtile-cmd**

This is a simple tool to expose qtile.command functionality to shell. This can be used standalone or in other shell scripts.

# **2.7.1 Examples:**

#### **Output of qtile-cmd -h**

```
usage: qtile-cmd [-h] [--object OBJ_SPEC [OBJ_SPEC ...]]
                [--function FUNCTION] [--args ARGS [ARGS ...]] [--info]
Simple tool to expose qtile.command functionality to shell.
optional arguments:
 -h, --help show this help message and exit
  --object OBJ_SPEC [OBJ_SPEC ...], -o OBJ_SPEC [OBJ_SPEC ...]
                      Specify path to object (space separated). If no
                       --function flag display available commands.
 --function FUNCTION, -f FUNCTION
                       Select function to execute.
  --args ARGS [ARGS ...], -a ARGS [ARGS ...]
                       Set arguments supplied to function.
  --info, -i With both --object and --function args prints
                      documentation for function.
Examples:
qtile-cmd
qtile-cmd -o cmd
qtile-cmd -o cmd -f prev_layout -i
qtile-cmd -o cmd -f prev_layout -a 3 # prev_layout on group 3
qtile-cmd -o group 3 -f focus_back
```
#### **Output of qtile-cmd -o group 3**

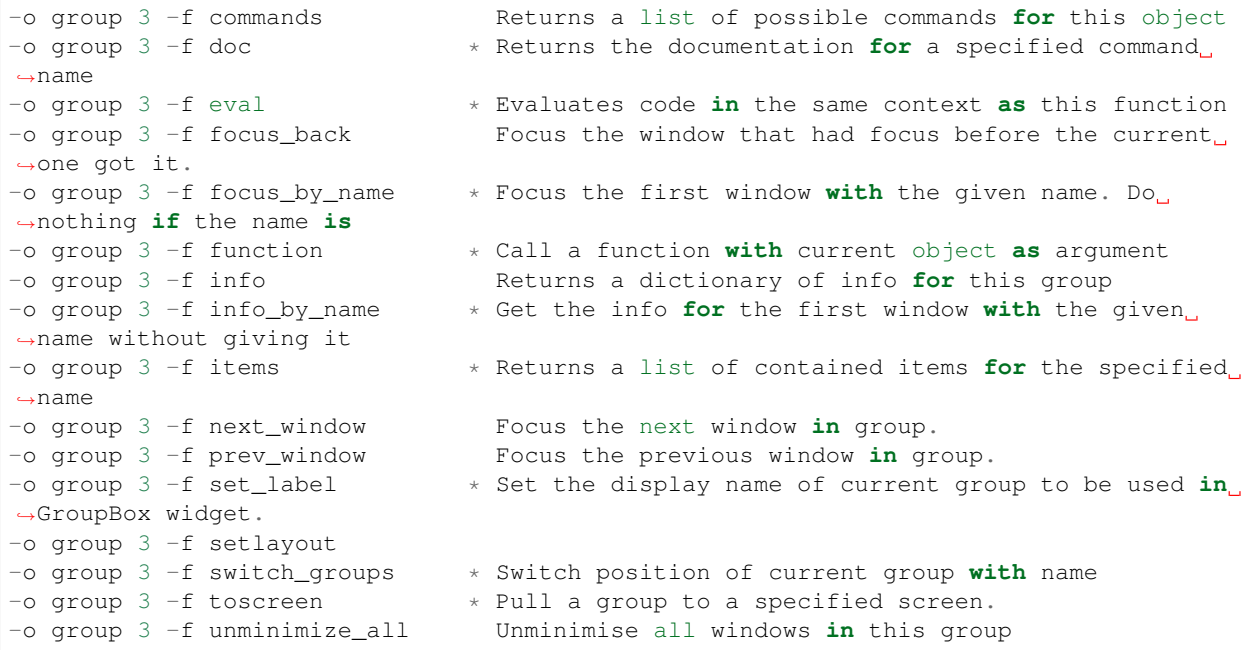

#### **Output of qtile-cmd -o cmd**

```
-o cmd -f add_rule * Add a dgroup rule, returns rule_id needed to remove,
˓→it
-o cmd -f addgroup \rightarrow Add a group with the given name<br>-o cmd -f commands Returns a list of possible comma
                                    Returns a list of possible commands for this object
-o cmd -f critical Set log level to CRITICAL
-o cmd -f debug set log level to DEBUG
-o cmd -f delgroup * Delete a group with the given name<br>-o cmd -f display_kb * Display table of key bindings
-o cmd -f display_kb \rightarrow Display table of key bindings<br>-o cmd -f doc \rightarrow Returns the documentation for
                                   * Returns the documentation for a specified command
˓→name
-o cmd -f error Set log level to ERROR
-o cmd -f eval * Evaluates code in the same context as this function<br>-o cmd -f findwindow * Launch prompt widget to find a window of the given
                                   * Launch prompt widget to find a window of the given
˓→name
-o cmd -f focus_by_click \longrightarrow Bring a window to the front<br>-o cmd -f function \longrightarrow Call a function with current
-o cmd -f function * Call a function with current object as argument -o cmd -f get_info comparent Prints info for all groups
                                    Prints info for all groups
-o cmd -f get_state Get pickled state for restarting qtile
-o cmd -f get_test_data Returns any content arbitrarily set in the self.
˓→test_data attribute.
-o cmd -f groups Return a dictionary containing information for all
ightharpoonupgroups
-o cmd -f hide_show_bar * Toggle visibility of a given bar
-o cmd -f info state of Set log level to INFO
-o cmd -f internal_windows Return info for each internal window (bars, for
˓→example)
-o cmd -f items * Returns a list of contained items for the specified,
→name<br>-o cmd -f list_widgets
                                    List of all addressible widget names
-o cmd -f next_layout * Switch to the next layout.
-o cmd -f next_screen Move to next screen
-o cmd -f next_urgent Focus next window with urgent hint
-o cmd -f pause Drops into pdb
-o cmd -f prev_layout \rightarrow Switch to the previous layout.<br>-o cmd -f prev_screen Move to the previous screen
                                    Move to the previous screen
-o cmd -1 prev_sureen<br>-o cmd -f qtile_info Returns a dictionary of info on the Qtile instance
-o cmd -f qtilecmd * Execute a Qtile command using the client syntax
-o cmd -f remove_rule * Remove a dgroup rule by rule_id
-o cmd -f restart The Restart quile
-o cmd -f run_extension * Run extensions<br>-o cmd -f run_extention * Deprecated ali
-o cmd -f run_extention * Deprecated alias for cmd_run_extension()<br>-o cmd -f run_external * Run external Python script
-o cmd -f run_external \rightarrow Run external Python script -o cmd -f screens \rightarrow Return a list of dictionar.
                                    Return a list of dictionaries providing information
˓→on all screens
-o cmd -f shutdown Quit Qtile
-o cmd -f simulate_keypress * Simulates a keypress on the focused window.
-o cmd -f spawn \rightarrow Run cmd in a shell.<br>-o cmd -f spawncmd \rightarrow Spawn a command usi
                                  * Spawn a command using a prompt widget, with tab-
˓→completion.
-o cmd -f status Return "OK" if Qtile is running
-o cmd -f switch_groups * Switch position of groupa to groupb<br>-o cmd -f switchgroup * Launch prompt widget to switch to a
                                   * Launch prompt widget to switch to a given group to
˓→the current screen
-o cmd -f sync Sync Sync the X display. Should only be used for_{\omega}˓→development
```
(continues on next page)

(continued from previous page)

```
-o cmd -f to_layout_index * Switch to the layout with the given index in self.
˓→layouts.
-o cmd -f to_screen * Warp focus to screen n, where n is a 0-based screen
→number<br>-o cmd -f togroup
                            * Launch prompt widget to move current window to a
˓→given group
-o cmd -f tracemalloc_dump bump tracemalloc snapshot
-o cmd -f tracemalloc_toggle  Toggle tracemalloc status
-o cmd -f warning set log level to WARNING
-o cmd -f windows Return info for each client window
```
# <span id="page-33-0"></span>**2.8 dqtile-cmd**

A Rofi/dmenu interface to qtile-cmd. Accepts all arguments of qtile-cmd.

### **2.8.1 Examples:**

#### **Output of dqtile-cmd -o cmd**

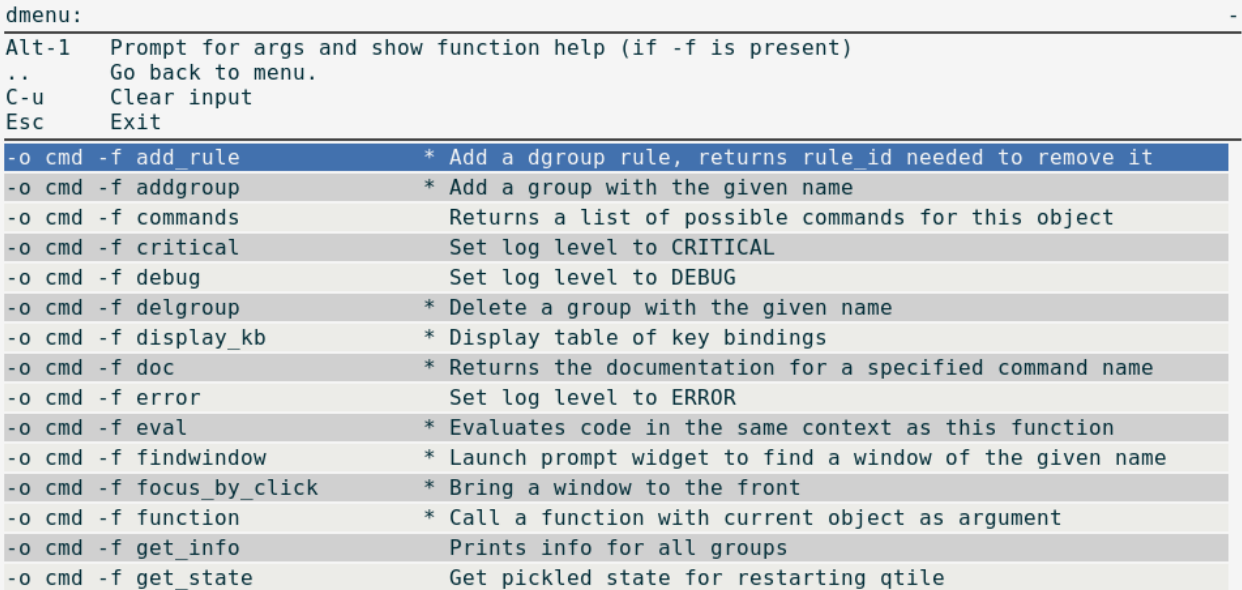

#### **Output of dqtile-cmd -h**

dqtile-cmd A Rofi/dmenu interface to qtile-cmd. Excepts all arguments of qtile-cmd (see below). usage: dqtile-cmd [-h] [--object OBJ\_SPEC [OBJ\_SPEC ...]] [--function FUNCTION] [--args ARGS [ARGS ...]] [--info]

(continues on next page)

(continued from previous page)

```
Simple tool to expose qtile.command functionality to shell.
optional arguments:
 -h, --help show this help message and exit
  --object OBJ_SPEC [OBJ_SPEC ...], -o OBJ_SPEC [OBJ_SPEC ...]
                       Specify path to object (space separated). If no
                       --function flag display available commands.
  --function FUNCTION, -f FUNCTION
                       Select function to execute.
  --args ARGS [ARGS ...], -a ARGS [ARGS ...]
                      Set arguments supplied to function.
  --info, -i With both --object and --function args prints
                       documentation for function.
Examples:
dqtile-cmd
dqtile-cmd -o cmd
dqtile-cmd -o cmd -f prev_layout -i
dqtile-cmd -o cmd -f prev_layout -a 3 # prev_layout on group 3
dqtile-cmd -o group 3 -f focus_back
If both rofi and dmenu are present rofi will be selected as default, to change this
˓→us --force-dmenu as the first argument.
```
# CHAPTER 3

# Getting involved

# **3.1 Contributing**

# **3.1.1 Reporting bugs**

Perhaps the easiest way to contribute to Qtile is to report any bugs you run into on the [github issue tracker.](https://github.com/qtile/qtile/issues)

Useful bug reports are ones that get bugs fixed. A useful bug report normally has two qualities:

- 1. Reproducible. If your bug is not reproducible it will never get fixed. You should clearly mention the steps to reproduce the bug. Do not assume or skip any reproducing step. Described the issue, step-by-step, so that it is easy to reproduce and fix.
- 2. Specific. Do not write a essay about the problem. Be Specific and to the point. Try to summarize the problem in minimum words yet in effective way. Do not combine multiple problems even they seem to be similar. Write different reports for each problem.

# **3.1.2 Writing code**

To get started writing code for Qtile, check out our guide to *[Hacking on Qtile](#page-38-0)*.

## **Git workflow**

Our workflow is based on Vincent Driessen's [successful git branching model:](http://nvie.com/posts/a-successful-git-branching-model/)

- The master branch is our current release
- The develop branch is what all pull requests should be based against
- Feature branches are where new features, both major and minor, should be developed.

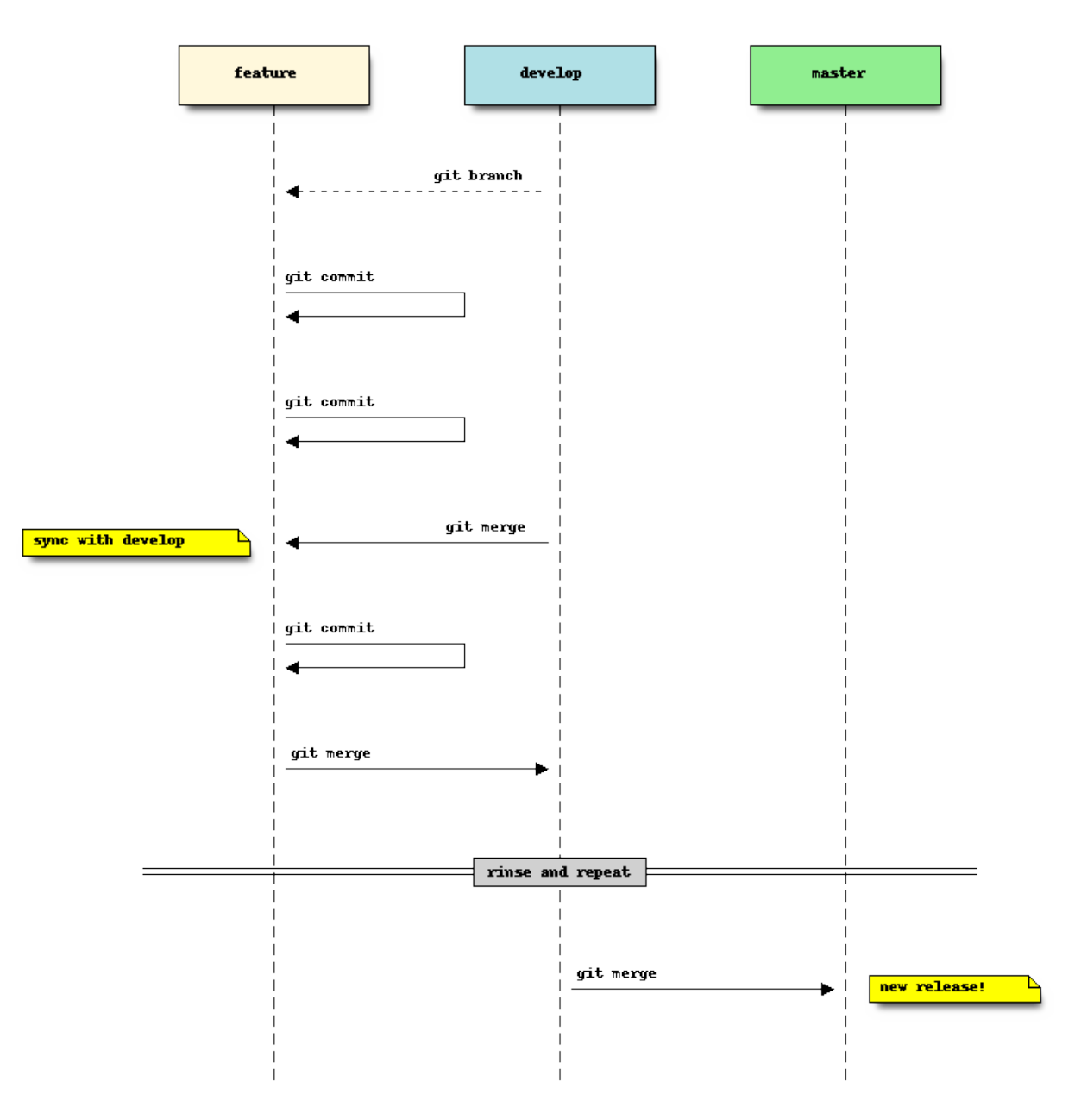

[git-flow](https://github.com/nvie/gitflow) is a git plugin that helps facilitate this branching strategy. It's not required, but can help make things a bit easier to manage. There is also a good write up on [using git-flow.](http://jeffkreeftmeijer.com/2010/why-arent-you-using-git-flow/)

We also request that git commit messages follow the [standard format.](http://tbaggery.com/2008/04/19/a-note-about-git-commit-messages.html)

## **Submit a pull request**

You've done your hacking and are ready to submit your patch to Qtile. Great! Now it's time to submit a [pull request](https://help.github.com/articles/using-pull-requests) to our [issue tracker](https://github.com/qtile/qtile/issues) on Github.

Important: Pull requests are not considered complete until they include all of the following:

• Code that conforms to PEP8.

- Unit tests that pass locally and in our CI environment.
- Documentation updates on an as needed basis.

Feel free to add your contribution (no matter how small) to the appropriate place in the CHANGELOG as well!

# <span id="page-38-0"></span>**3.2 Hacking on Qtile**

# **3.2.1 Requirements**

Any reasonably recent version of these should work, so you can probably just install them from your package manager.

- [pytest](http://pytest.org/latest/)
- [Xephyr](http://www.freedesktop.org/wiki/Software/Xephyr)
- [xvfbwrapper](https://github.com/cgoldberg/xvfbwrapper)
- xrandr, xcalc, xeyes and xclock (x11-apps on Ubuntu)

On Ubuntu, if testing on Python 3, this can be done with:

sudo apt-get install python3-pytest xserver-xephyr python3-xvfbwrapper x11-apps

Or, on Python 2:

```
sudo apt-get install python-pytest xserver-xephyr python-xvfbwrapper x11-apps
```
# **3.2.2 Building cffi module**

Qtile ships with a small in-tree pangocairo binding built using cffi,  $\text{pangocffi.py}$ , and also binds to xcursor with cffi. The bindings are not built at run time and will have to be generated manually when the code is downloaded or when any changes are made to the cffi library. This can be done by calling:

python libqtile/ffi\_build.py

# **3.2.3 Using Xephyr and the test suite**

Qtile has a very extensive test suite, using the Xephyr nested X server. When tests are run, a nested X server with a nested instance of Qtile is fired up, and then tests interact with the Qtile instance through the client API. The fact that we can do this is a great demonstration of just how completely scriptable Qtile is. In fact, Qtile is designed expressly to be scriptable enough to allow unit testing in a nested environment.

The Qtile repo includes a tiny helper script to let you quickly pull up a nested instance of Qtile in Xephyr, using your current configuration. Run it from the top-level of the repository, like this:

./scripts/xephyr

In practice, the development cycle looks something like this:

- 1. make minor code change
- 2. run appropriate test: pytest tests/test\_module.py
- 3. GOTO 1, until hackage is complete
- 4. run entire test suite: pytest
- 5. commit

# **3.2.4 Second X Session**

Some users prefer to test Qtile in a second, completely separate X session: Just switch to a new tty and run startx normally to use the  $\sim/$ . xinitrc X startup script.

It's likely though that you want to use a different, customized startup script for testing purposes, for example  $\sim$  /. config/qtile/xinitrc. You can do so by launching X with:

```
startx ~/.config/qtile/xinitrc
```
startx deals with multiple X sessions automatically. If you want to use xinit instead, you need to first copy / etc/X11/xinit/xserverrc to ~/.xserverrc; when launching it, you have to specify a new session number:

xinit ~/.config/qtile/xinitrc -- :1

Examples of custom X startup scripts are available in [qtile-examples.](https://github.com/qtile/qtile-examples)

# **3.2.5 Capturing an xtrace**

Occasionally, a bug will be low level enough to require an xtrace of Qtile's conversations with the X server. To capture one of these, create an xinitrc or similar file with:

exec xtrace qtile >> ~/qtile.log

This will put the xtrace output in Qtile's logfile as well. You can then demonstrate the bug, and paste the contents of this file into the bug report.

# **3.2.6 Coding style**

While not all of our code follows [PEP8,](http://www.python.org/dev/peps/pep-0008/) we do try to adhere to it where possible. All new code should be PEP8 compliant.

The make lint command will run a linter with our configuration over libqtile to ensure your patch complies with reasonable formatting constraints. We also request that git commit messages follow the [standard format.](http://tbaggery.com/2008/04/19/a-note-about-git-commit-messages.html)

# **3.2.7 Deprecation policy**

When a widget API is changed, you should deprecate the change using libqtile.widget.base.deprecated to warn users, in addition to adding it to the appropriate place in the changelog. We will typically remove deprecated APIs one tag after they are deprecated.

# **3.2.8 Testing**

Of course, your patches should also pass the unit tests as well (i.e. make check). These will be run by travis-ci on every pull request so you can see whether or not your contribution passes.

# **3.2.9 Resources**

Here are a number of resources that may come in handy:

- [Inter-Client Conventions Manual](http://tronche.com/gui/x/icccm/)
- [Extended Window Manager Hints](http://standards.freedesktop.org/wm-spec/wm-spec-latest.html)
- [A reasonable basic Xlib Manual](http://tronche.com/gui/x/xlib/)

# CHAPTER 4

# **Miscellaneous**

# **4.1 Reference**

# **4.1.1 Scripting Commands**

Here is documented some of the commands available on objects in the command tree when running qshell or scripting commands to qtile. Note that this is an incomplete list, some objects, such as *[layouts](#page-54-0)* and *[widgets](#page-65-0)*, may implement their own set of commands beyond those given here.

# **Qtile**

```
class libqtile.manager.Qtile(config, displayName=None, fname=None, no_spawn=False,
                                   state=None)
     This object is the root of the command graph
```
**cmd\_add\_rule**(*match\_args*, *rule\_args*, *min\_priorty=False*) Add a dgroup rule, returns rule\_id needed to remove it

#### **Parameters**

match\_args : config.Match arguments

rule\_args : config.Rule arguments

min\_priorty : If the rule is added with minimum prioriry (last) (default: False)

```
cmd_addgroup(group, label=None)
    Add a group with the given name
```

```
cmd_commands()
```
Returns a list of possible commands for this object

Used by \_\_qsh\_\_ for command completion and online help

```
cmd_critical()
```
Set log level to CRITICAL

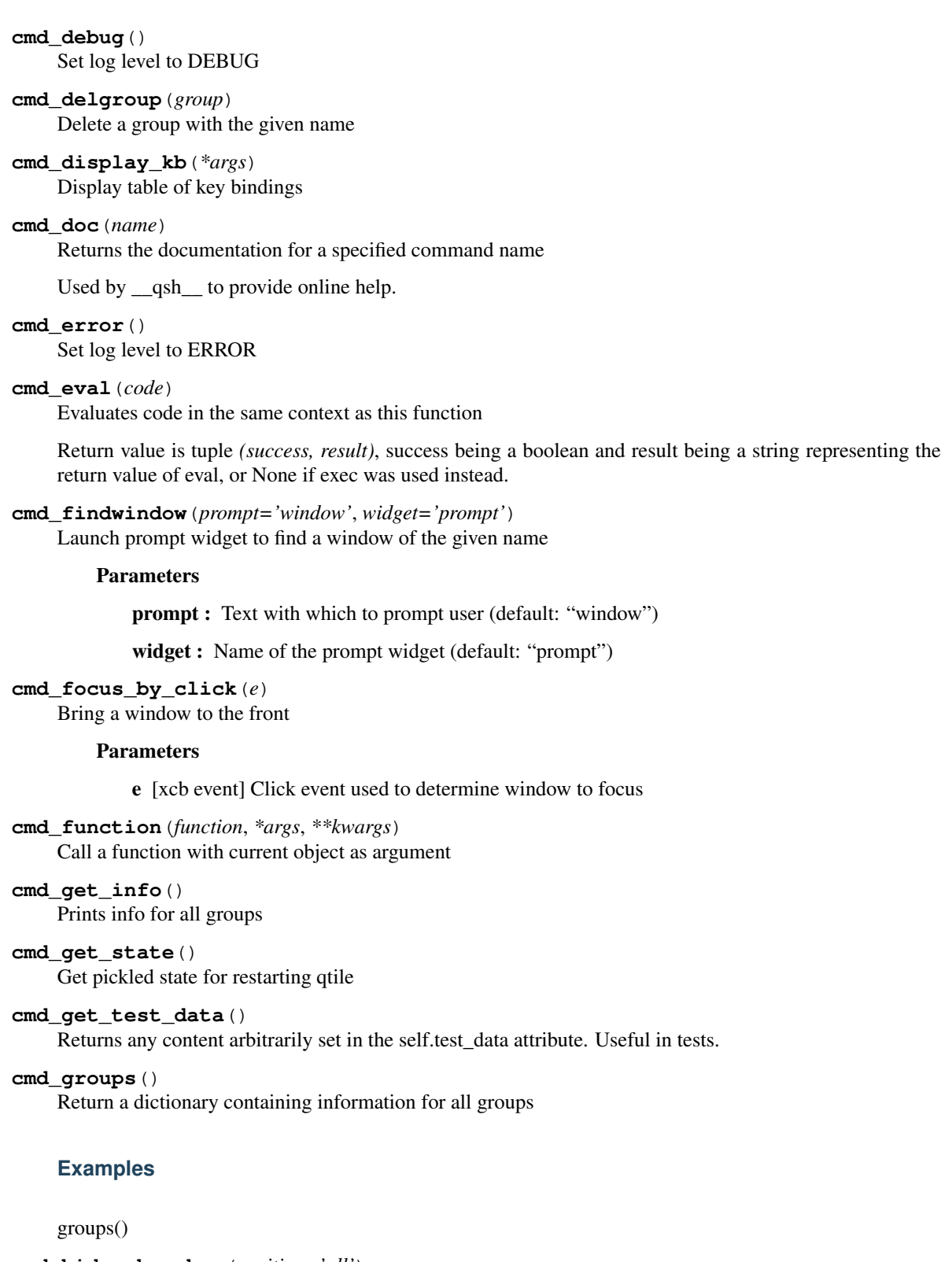

**cmd\_hide\_show\_bar**(*position='all'*) Toggle visibility of a given bar

#### Parameters

position : one of: "top", "bottom", "left", "right", or "all" (default: "all")

**cmd\_info**() Set log level to INFO **cmd\_internal\_windows**()

Return info for each internal window (bars, for example)

**cmd\_items**(*name*)

Returns a list of contained items for the specified name

Used by <u>qsh</u> to allow navigation of the object graph.

**cmd\_list\_widgets**() List of all addressible widget names

**cmd\_next\_layout**(*group=None*)

Switch to the next layout.

#### Parameters

group : Group name. If not specified, the current group is assumed

**cmd\_next\_screen**() Move to next screen

**cmd\_next\_urgent**() Focus next window with urgent hint

**cmd\_pause**() Drops into pdb

**cmd\_prev\_layout**(*group=None*) Switch to the previous layout.

Parameters

group : Group name. If not specified, the current group is assumed

**cmd\_prev\_screen**() Move to the previous screen

#### **cmd\_qtile\_info**()

Returns a dictionary of info on the Qtile instance

**cmd\_qtilecmd**(*prompt='command'*, *widget='prompt'*, *messenger='xmessage'*) Execute a Qtile command using the client syntax

Tab completion aids navigation of the command tree

#### Parameters

prompt : Text to display at the prompt (default: "command: ")

widget : Name of the prompt widget (default: "prompt")

messenger : Command to display output, set this to None to disable (default: "xmessage")

**cmd\_remove\_rule**(*rule\_id*) Remove a dgroup rule by rule\_id

**cmd\_restart**() Restart qtile

# **cmd\_run\_extension**(*extension*)

Run extensions

#### **cmd\_run\_extention**(*cls*)

Deprecated alias for cmd\_run\_extension()

Note that it was accepting an extension class, not an instance.

# **cmd\_run\_external**(*full\_path*)

Run external Python script

## **cmd\_screens**()

Return a list of dictionaries providing information on all screens

```
cmd_shutdown()
    Quit Qtile
```
#### **cmd\_simulate\_keypress**(*modifiers*, *key*)

Simulates a keypress on the focused window.

#### Parameters

modifiers : A list of modifier specification strings. Modifiers can be one of "shift", "lock", "control" and "mod1" - "mod5".

key: Key specification.

## **Examples**

simulate\_keypress(["control", "mod2"], "k")

#### **cmd\_spawn**(*cmd*)

Run cmd in a shell.

cmd may be a string, which is parsed by shlex.split, or a list (similar to subprocess.Popen).

#### **Examples**

spawn("firefox")

spawn(["xterm", "-T", "Temporary terminal"])

**cmd\_spawncmd**(*prompt='spawn'*, *widget='prompt'*, *command='%s'*, *complete='cmd'*) Spawn a command using a prompt widget, with tab-completion.

#### Parameters

prompt : Text with which to prompt user (default: "spawn: ").

widget : Name of the prompt widget (default: "prompt").

command : command template (default: "%s").

complete : Tab completion function (default: "cmd")

#### **cmd\_status**()

Return "OK" if Qtile is running

#### **cmd\_switch\_groups**(*groupa*, *groupb*) Switch position of groupa to groupb

**cmd\_switchgroup**(*prompt='group'*, *widget='prompt'*)

Launch prompt widget to switch to a given group to the current screen

#### Parameters

prompt : Text with which to prompt user (default: "group")

widget : Name of the prompt widget (default: "prompt")

#### **cmd\_sync**()

Sync the X display. Should only be used for development

#### **cmd\_to\_layout\_index**(*index*, *group=None*)

Switch to the layout with the given index in self.layouts.

#### Parameters

index : Index of the layout in the list of layouts.

group : Group name. If not specified, the current group is assumed.

#### **cmd\_to\_screen**(*n*)

Warp focus to screen n, where n is a 0-based screen number

#### **Examples**

to\_screen(0)

**cmd\_togroup**(*prompt='group'*, *widget='prompt'*) Launch prompt widget to move current window to a given group

#### Parameters

prompt : Text with which to prompt user (default: "group")

widget : Name of the prompt widget (default: "prompt")

#### **cmd\_tracemalloc\_dump**()

Dump tracemalloc snapshot

# **cmd\_tracemalloc\_toggle**()

Toggle tracemalloc status

Running tracemalloc is required for qtile-top

#### **cmd\_warning**()

Set log level to WARNING

#### **cmd\_windows**()

Return info for each client window

## **Bar**

```
class libqtile.bar.Bar(widgets, size, **config)
     A bar, which can contain widgets
```
#### **Parameters**

widgets : A list of widget objects.

size : The "thickness" of the bar, i.e. the height of a horizontal bar, or the width of a vertical bar.

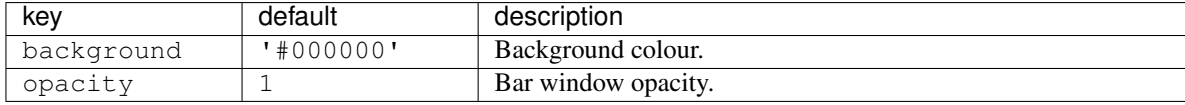

#### **cmd\_commands**()

Returns a list of possible commands for this object

Used by \_\_qsh\_\_ for command completion and online help

#### **cmd\_doc**(*name*)

Returns the documentation for a specified command name

Used by <u>qsh</u> to provide online help.

#### **cmd\_eval**(*code*)

Evaluates code in the same context as this function

Return value is tuple *(success, result)*, success being a boolean and result being a string representing the return value of eval, or None if exec was used instead.

#### **cmd\_fake\_button\_press**(*screen*, *position*, *x*, *y*, *button=1*)

Fake a mouse-button-press on the bar. Co-ordinates are relative to the top-left corner of the bar.

:screen The integer screen offset :position One of "top", "bottom", "left", or "right"

**cmd\_function**(*function*, *\*args*, *\*\*kwargs*) Call a function with current object as argument

#### **cmd\_info**()

Info for this object.

```
cmd_items(name)
```
Returns a list of contained items for the specified name

Used by <u>qsh</u> to allow navigation of the object graph.

#### **Group**

```
class libqtile.config.Group(name, matches=None, exclusive=False, spawn=None, layout=None,
                                  layouts=None, persist=True, init=True, layout_opts=None,
                                  screen_affinity=None, position=9223372036854775807, la-
                                  bel=None)
```
Represents a "dynamic" group

These groups can spawn apps, only allow certain Matched windows to be on them, hide when they're not in use, etc. Groups are identified by their name.

#### Parameters

name [string] the name of this group

- matches [default None] list of Match objects whose windows will be assigned to this group
- exclusive [boolean] when other apps are started in this group, should we allow them here or not?
- spawn [string or list of strings] this will be  $\epsilon \times \epsilon \in ($  d when the group is created, you can pass either a program name or a list of programs to exec()
- layout [string] the name of default layout for this group (e.g. 'max' or 'stack'). This is the name specified for a particular layout in config.py or if not defined it defaults in general the class name in all lower case.
- layouts [list] the group layouts list overriding global layouts. Use this to define a separate list of layouts for this particular group.
- persist [boolean] should this group stay alive with no member windows?

init [boolean] is this group alive when qtile starts?

position [int] group position

label [string] the display name of the group. Use this to define a display name other than name of the group. If set to None, the display name is set to the name.

#### **Screen**

**class** libqtile.config.**Screen**(*top=None*, *bottom=None*, *left=None*, *right=None*, *x=None*, *y=None*, *width=None*, *height=None*)

A physical screen, and its associated paraphernalia.

Define a screen with a given set of Bars of a specific geometry. Note that bar.Bar objects can only be placed at the top or the bottom of the screen (bar.Gap objects can be placed anywhere). Also, x, y, width, and height aren't specified usually unless you are using 'fake screens'.

#### Parameters

top: List of Gap/Bar objects, or None.

bottom: List of Gap/Bar objects, or None.

left: List of Gap/Bar objects, or None.

right: List of Gap/Bar objects, or None.

x [int or None]

y [int or None]

width [int or None]

height [int or None]

#### **cmd\_commands**()

Returns a list of possible commands for this object

Used by \_\_qsh\_\_ for command completion and online help

#### **cmd\_doc**(*name*)

Returns the documentation for a specified command name

Used by <u>q</u>sh\_to provide online help.

#### **cmd\_eval**(*code*)

Evaluates code in the same context as this function

Return value is tuple *(success, result)*, success being a boolean and result being a string representing the return value of eval, or None if exec was used instead.

#### **cmd\_function**(*function*, *\*args*, *\*\*kwargs*)

Call a function with current object as argument

#### **cmd\_info**()

Returns a dictionary of info for this screen.

**cmd\_items**(*name*)

Returns a list of contained items for the specified name

Used by \_\_qsh\_\_ to allow navigation of the object graph.

**cmd\_next\_group**(*skip\_empty=False*, *skip\_managed=False*) Switch to the next group

- **cmd\_prev\_group**(*skip\_empty=False*, *skip\_managed=False*) Switch to the previous group
- **cmd\_resize**(*x=None*, *y=None*, *w=None*, *h=None*) Resize the screen
- **cmd\_toggle\_group**(*group\_name=None*) Switch to the selected group or to the previously active one
- **cmd\_togglegroup**(*groupName=None*) Switch to the selected group or to the previously active one

Deprecated: use toggle\_group()

#### **Window**

**class** libqtile.window.**Window**(*window*, *qtile*)

```
cmd_bring_to_front()
```

```
cmd_commands()
```
Returns a list of possible commands for this object

Used by <u>qsh</u> for command completion and online help

```
cmd_disable_floating()
```

```
cmd_disable_fullscreen()
```

```
cmd_disable_maximize()
```

```
cmd_disable_minimize()
```

```
cmd_doc(name)
```
Returns the documentation for a specified command name

Used by \_\_qsh\_\_ to provide online help.

```
cmd_down_opacity()
```

```
cmd_enable_floating()
```

```
cmd_enable_fullscreen()
```

```
cmd_enable_maximize()
```

```
cmd_enable_minimize()
```

```
cmd_eval(code)
```
Evaluates code in the same context as this function

Return value is tuple *(success, result)*, success being a boolean and result being a string representing the return value of eval, or None if exec was used instead.

```
cmd_focus(warp=None)
    Focuses the window.
```
**cmd\_function**(*function*, *\*args*, *\*\*kwargs*) Call a function with current object as argument

```
cmd_get_position()
```

```
cmd_get_size()
```
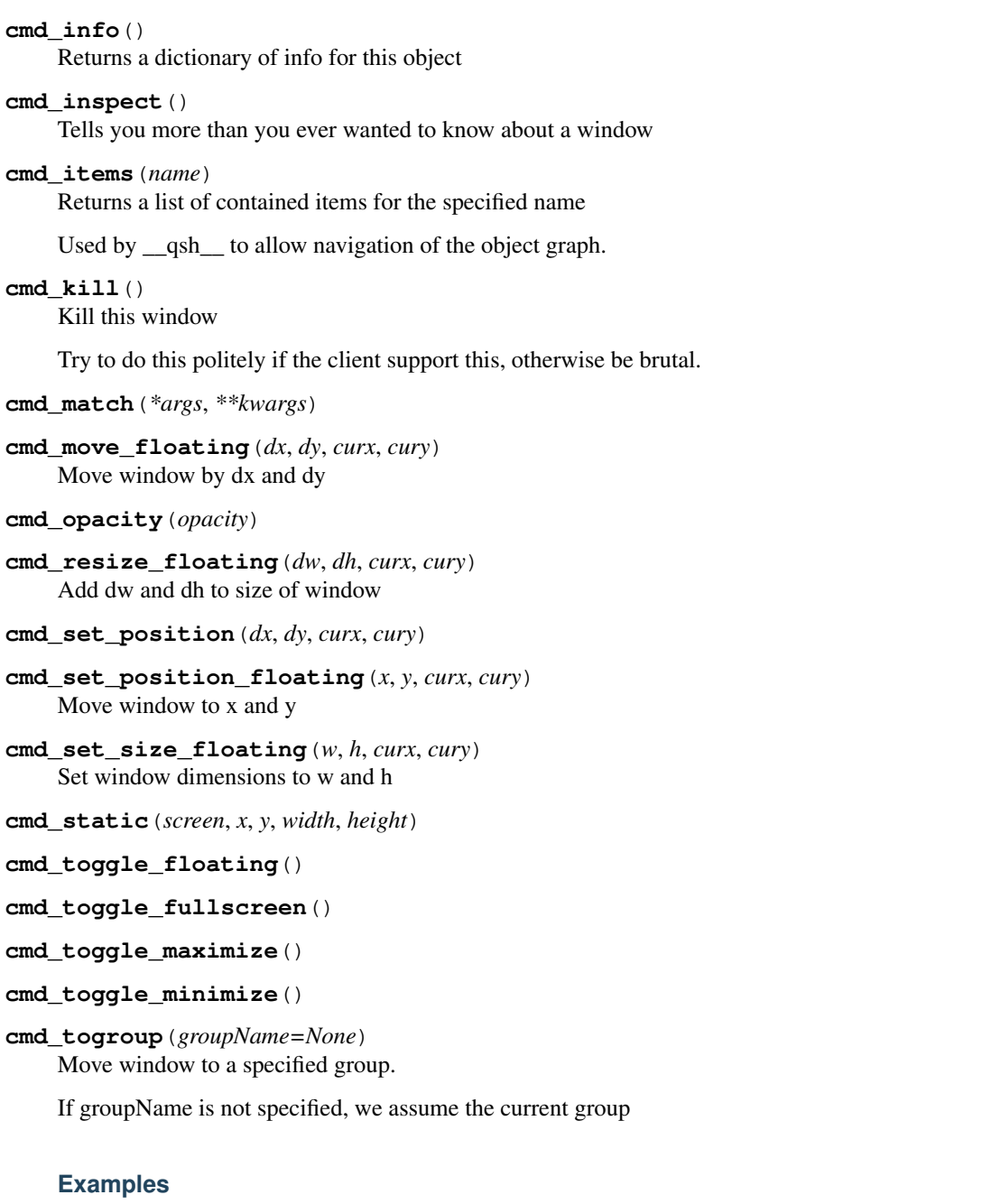

Move window to current group:

togroup()

Move window to group "a":

togroup("a")

**cmd\_toscreen**(*index=None*)

Move window to a specified screen.

If index is not specified, we assume the current screen

#### **Examples**

Move window to current screen:

toscreen()

Move window to screen 0:

toscreen(0)

**cmd\_up\_opacity**()

# **4.1.2 Built-in Hooks**

**classmethod** subscribe.**addgroup**(*func*)

Called when group is added

#### Arguments

- qtile manager instance
- name of new group

```
classmethod subscribe.changegroup(func)
    Called whenever a group change occurs
```
#### Arguments

None

```
classmethod subscribe.client_focus(func)
    Called whenever focus changes
```
#### Arguments

• window.Window object of the new focus.

```
classmethod subscribe.client_killed(func)
     Called after a client has been unmanaged
```
#### Arguments

• window.Window object of the killed window.

```
classmethod subscribe.client_managed(func)
```
Called after Qtile starts managing a new client

Called after a window is assigned to a group, or when a window is made static. This hook is not called for internal windows.

#### Arguments

• window.Window object of the managed window

```
classmethod subscribe.client_mouse_enter(func)
```
Called when the mouse enters a client

## Arguments

• window.Window of window entered

**classmethod** subscribe.**client\_name\_updated**(*func*) Called when the client name changes

#### Arguments

• window.Window of client with updated name

```
classmethod subscribe.client_new(func)
```
Called before Qtile starts managing a new client

Use this hook to declare windows static, or add them to a group on startup. This hook is not called for internal windows.

## Arguments

• window.Window object

# **Examples**

```
@libqtile.hook.subscribe.client_new
def func(c):
   if c.name == "xterm":c.togroup("a")
   elif c.name == "dzen":
       c.static(0)
```
**classmethod** subscribe.**client\_state\_changed**(*func*)

Called whenever client state changes

Never fires

```
classmethod subscribe.client_type_changed(func)
    Called whenever window type changes
```
Never fires

```
classmethod subscribe.client_urgent_hint_changed(func)
    Called when the client urgent hint changes
```
#### Arguments

- window.Window of client with hint change
- **classmethod** subscribe.**current\_screen\_change**(*func*) Called when the current screen (i.e. the screen with focus) changes

## Arguments

None

```
classmethod subscribe.delgroup(func)
    Called when group is deleted
```
#### Arguments

- qtile manager instance
- name of deleted group

```
classmethod subscribe.float_change(func)
     Called when a change in float state is made
```
## Arguments

None

#### **classmethod** subscribe.**focus\_change**(*func*) Called when focus is changed

# Arguments

None

**classmethod** subscribe.**group\_window\_add**(*func*) Called when a new window is added to a group

#### Arguments

None

**classmethod** subscribe.**layout\_change**(*func*) Called on layout change

#### Arguments

- layout object for new layout
- group object on which layout is changed

```
classmethod subscribe.net_wm_icon_change(func)
    Called on _NET_WM_ICON chance
```
#### Arguments

• window.Window of client with changed icon

## **classmethod** subscribe.**screen\_change**(*func*)

Called when a screen is added or screen configuration is changed (via xrandr)

Common usage is simply to call  $q$ tile.cmd\_restart() on each event (to restart qtile when there is a new monitor):

#### Arguments

- qtile manager instance
- xproto.randr.ScreenChangeNotify event

## **Examples**

```
@libqtile.hook.subscribe.screen_change
def restart on randr(qtile, ev):
   qtile.cmd_restart()
```

```
classmethod subscribe.selection_change(func)
```
Called on selection change

#### Arguments

- name of the selection
- dictionary describing selection, containing owner and selection as keys

#### **classmethod** subscribe.**selection\_notify**(*func*)

Called on selection notify

#### Arguments

• name of the selection

- dictionary describing selection, containing owner and selection as keys
- **classmethod** subscribe.**setgroup**(*func*)

Called when group is changed

# Arguments

None

**classmethod** subscribe.**startup**(*func*) Called when qtile is started

# Arguments

None

**classmethod** subscribe.**startup\_complete**(*func*) Called when qtile is started after all resources initialized

## Arguments

None

**classmethod** subscribe.**startup\_once**(*func*) Called when Qtile has started on first start

This hook is called exactly once per session (i.e. not on each lazy.restart()).

# Arguments

None

# **classmethod** subscribe.**window\_name\_change**(*func*)

Called whenever a windows name changes

Deprecated: use client\_name\_updated Arguments

None

# <span id="page-54-0"></span>**4.1.3 Built-in Layouts**

# **Floating**

**class** libqtile.layout.floating.**Floating**(*float\_rules=None*, *no\_reposition\_match=None*,

*\*\*config*)

Floating layout, which does nothing with windows but handles focus order

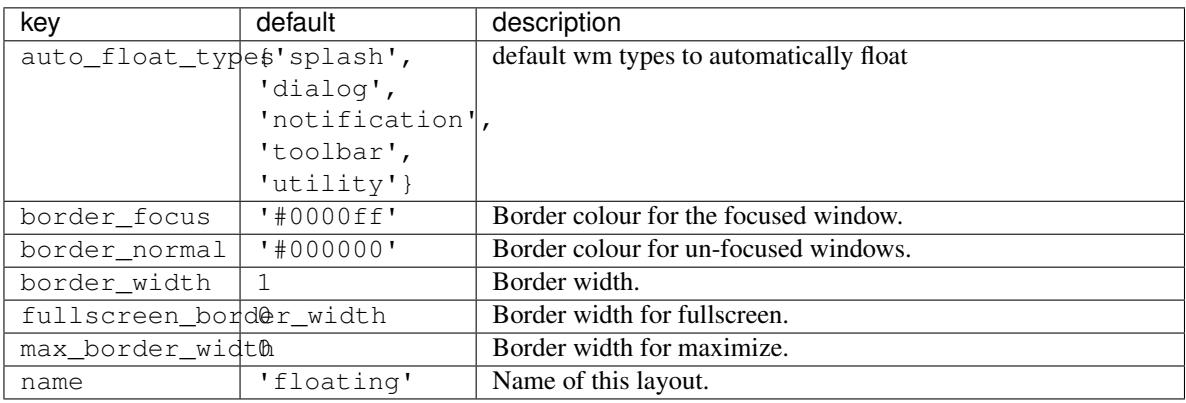

#### **Bsp**

```
class libqtile.layout.bsp.Bsp(**config)
```
This layout is inspired by bspwm, but it does not try to copy its features.

The first client occupies the entire srceen space. When a new client is created, the selected space is partitioned in 2 and the new client occupies one of those subspaces, leaving the old client with the other.

The partition can be either horizontal or vertical according to the dimensions of the current space: if its width/height ratio is above a pre-configured value, the subspaces are created side-by-side, otherwise, they are created on top of each other. The partition direction can be freely toggled. All subspaces can be resized and clients can be shuffled around.

An example key configuration is:

```
Key([mod], "j", lazy.layout.down()),
Key([mod], "k", lazy.layout.up()),
Key([mod], "h", lazy.layout.left()),
Key([mod], "l", lazy.layout.right()),
Key([mod, "shift"], "j", lazy.layout.shuffle_down()),
Key([mod, "shift"], "k", lazy.layout.shuffle_up()),
Key([mod, "shift"], "h", lazy.layout.shuffle_left()),
Key([mod, "shift"], "l", lazy.layout.shuffle_right()),
Key([mod, "mod1"], "j", lazy.layout.flip_down()),
Key([mod, "mod1"], "k", lazy.layout.flip_up()),
Key([mod, "mod1"], "h", lazy.layout.flip_left()),
Key([mod, "mod1"], "l", lazy.layout.flip_right()),
Key([mod, "control"], "j", lazy.layout.grow_down()),
Key([mod, "control"], "k", lazy.layout.grow_up()),
Key([mod, "control"], "h", lazy.layout.grow_left()),
Key([mod, "control"], "l", lazy.layout.grow_right()),
Key([mod, "shift"], "n", lazy.layout.normalize()),
Key([mod], "Return", lazy.layout.toggle_split()),
```
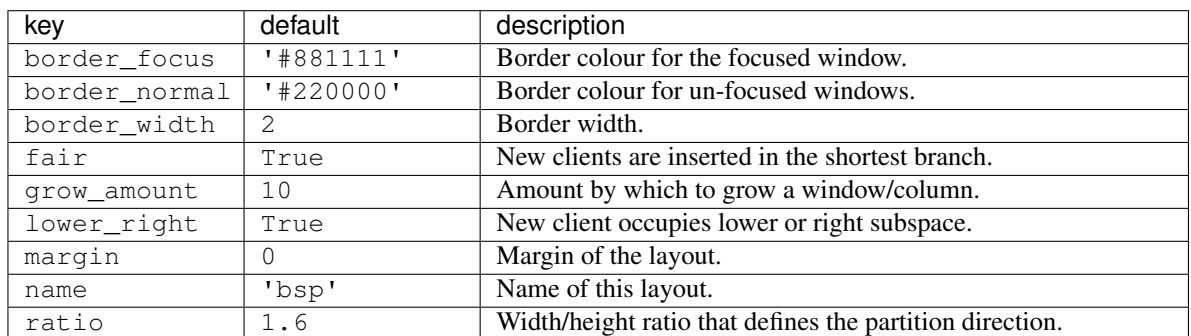

# **Columns**

**class** libqtile.layout.columns.**Columns**(*\*\*config*) Extension of the Stack layout.

The screen is split into columns, which can be dynamically added or removed. Each column displays either a single window at a time from a stack of windows or all of them simultaneously, spliting the column space. Columns and windows can be resized and windows can be shuffled around. This layout can also emulate "Wmii", "Verical", and "Max", depending on the default parameters.

An example key configuration is:

```
Key([mod], "j", lazy.layout.down()),
Key([mod], "k", lazy.layout.up()),
Key([mod], "h", lazy.layout.left()),
Key([mod], "l", lazy.layout.right()),
Key([mod, "shift"], "j", lazy.layout.shuffle_down()),
Key([mod, "shift"], "k", lazy.layout.shuffle_up()),
Key([mod, "shift"], "h", lazy.layout.shuffle_left()),
Key([mod, "shift"], "l", lazy.layout.shuffle_right()),
Key([mod, "control"], "j", lazy.layout.grow_down()),
Key([mod, "control"], "k", lazy.layout.grow_up()),
Key([mod, "control"], "h", lazy.layout.grow_left()),
Key([mod, "control"], "l", lazy.layout.grow_right()),
Key([mod], "Return", lazy.lang.out.icoggle_split()),
Key([mod], "n", lazy.layout.normalize()),
```
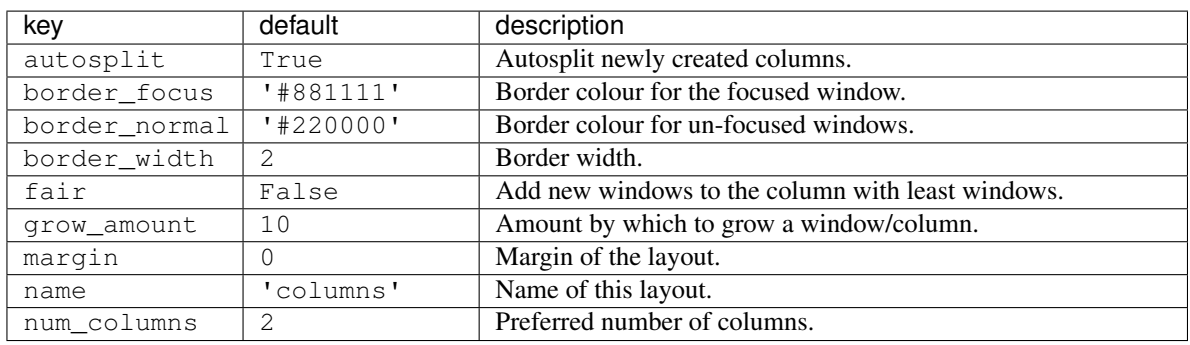

#### **Matrix**

**class** libqtile.layout.matrix.**Matrix**(*columns=2*, *\*\*config*)

This layout divides the screen into a matrix of equally sized cells and places one window in each cell. The number of columns is configurable and can also be changed interactively.

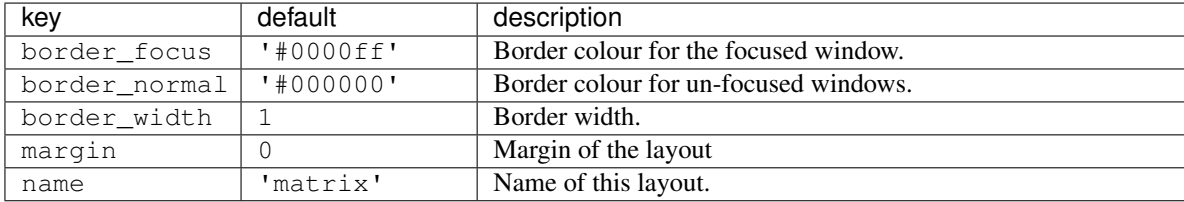

#### **Max**

**class** libqtile.layout.max.**Max**(*\*\*config*) Maximized layout

> A simple layout that only displays one window at a time, filling the screen. This is suitable for use on laptops and other devices with small screens. Conceptually, the windows are managed as a stack, with commands to switch to next and previous windows in the stack.

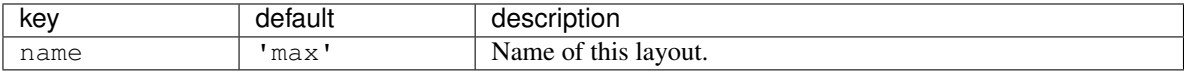

# **MonadTall**

```
class libqtile.layout.xmonad.MonadTall(**config)
     Emulate the behavior of XMonad's default tiling scheme.
```
Main-Pane:

A main pane that contains a single window takes up a vertical portion of the screen based on the ratio setting. This ratio can be adjusted with the cmd\_grow\_main and cmd\_shrink\_main or, while the main pane is in focus, cmd\_grow and cmd\_shrink.

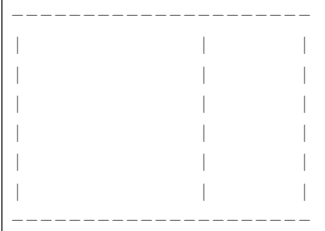

Using the cmd\_flip method will switch which horizontal side the main pane will occupy. The main pane is considered the "top" of the stack.

```
---------------------
| | |
| | |
| | |
| | |
| | |
| | |
---------------------
```
Secondary-panes:

Occupying the rest of the screen are one or more secondary panes. The secondary panes will share the vertical space of the screen however they can be resized at will with the cmd\_grow and cmd\_shrink methods. The other secondary panes will adjust their sizes to smoothly fill all of the space.

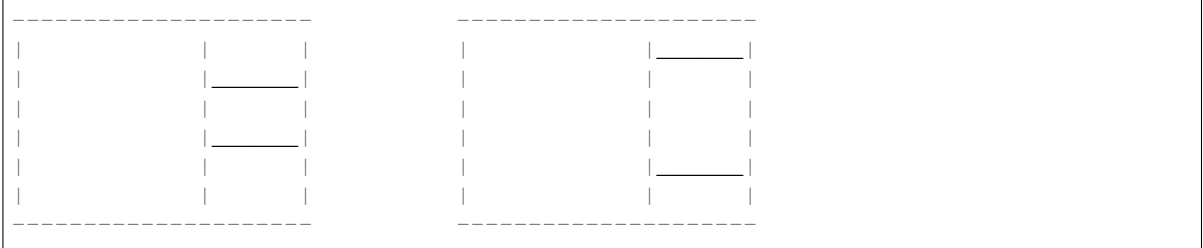

Panes can be moved with the cmd\_shuffle\_up and cmd\_shuffle\_down methods. As mentioned the main pane is considered the top of the stack; moving up is counter-clockwise and moving down is clockwise.

The opposite is true if the layout is "flipped".

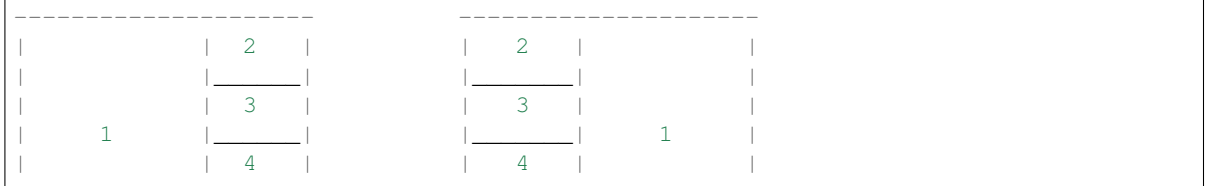

(continues on next page)

(continued from previous page)

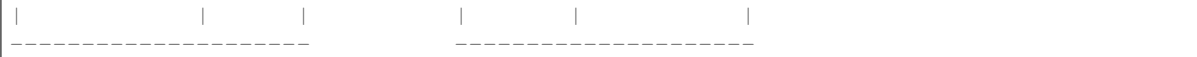

Normalizing:

To restore all client windows to their default size ratios simply use the cmd\_normalize method.

Maximizing:

To toggle a client window between its minimum and maximum sizes simply use the cmd\_maximize on a focused client.

Suggested Bindings:

```
Key([modkey], "h", lazy.layout.left()),
Key([modkey], "l", lazy.layout.right()),
Key([modkey], "j", lazy.layout.down()),
Key([modkey], "k", lazy.layout.up()),
Key([modkey, "shift"], "h", lazy.layout.swap_left()),
Key([modkey, "shift"], "l", lazy.layout.swap_right()),
Key([modkey, "shift"], "j", lazy.layout.shuffle_down()),
Key([modkey, "shift"], "k", lazy.layout.shuffle_up()),
Key([modkey], "i", lazy.layout.grow()),
Key([modkey], "m", lazy.layout.shrink()),
Key([modkey], "n", lazy.layout.normalize()),
Key([modkey], "o", lazy.layout.maximize()),
Key([modkey, "shift"], "space", lazy.layout.flip()),
```
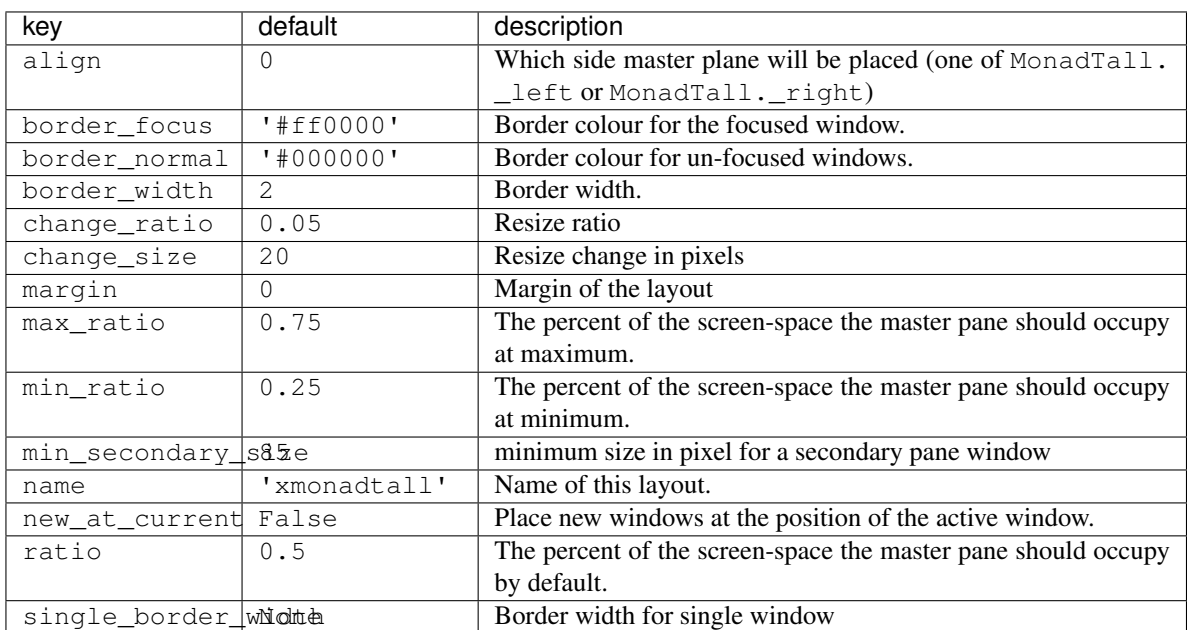

## **MonadWide**

**class** libqtile.layout.xmonad.**MonadWide**(*\*\*config*) Emulate the behavior of XMonad's horizontal tiling scheme.

This layout attempts to emulate the behavior of XMonad wide tiling scheme.

Main-Pane:

A main pane that contains a single window takes up a horizontal portion of the screen based on the ratio setting. This ratio can be adjusted with the cmd\_grow\_main and cmd\_shrink\_main or, while the main pane is in focus, cmd\_grow and cmd\_shrink.

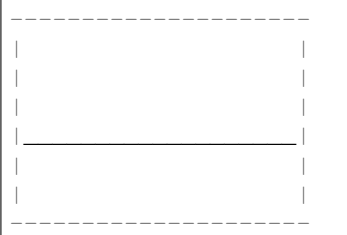

Using the cmd\_flip method will switch which vertical side the main pane will occupy. The main pane is considered the "top" of the stack.

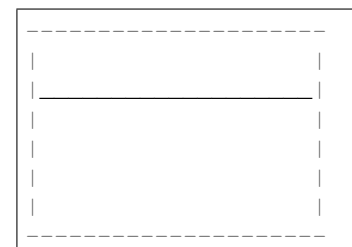

Secondary-panes:

Occupying the rest of the screen are one or more secondary panes. The secondary panes will share the horizontal space of the screen however they can be resized at will with the cmd\_grow and cmd\_shrink methods. The other secondary panes will adjust their sizes to smoothly fill all of the space.

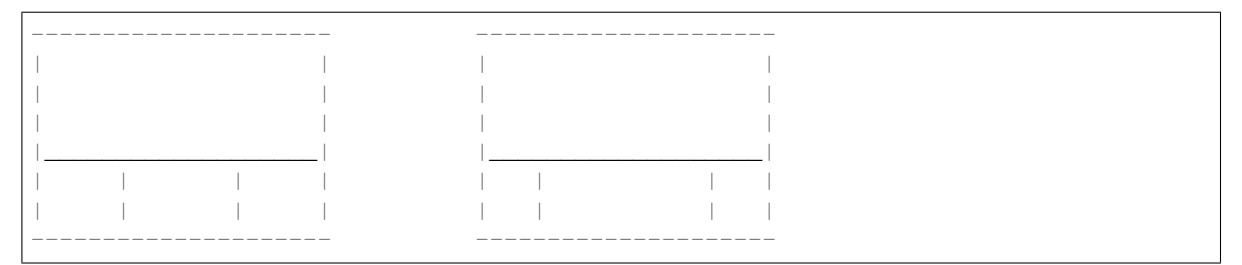

Panes can be moved with the cmd\_shuffle\_up and cmd\_shuffle\_down methods. As mentioned the main pane is considered the top of the stack; moving up is counter-clockwise and moving down is clockwise.

The opposite is true if the layout is "flipped".

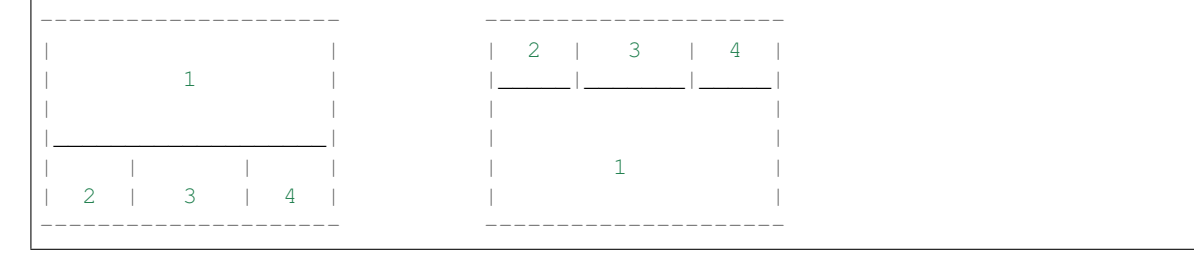

#### Normalizing:

To restore all client windows to their default size ratios simply use the cmd\_normalize method.

# Maximizing:

To toggle a client window between its minimum and maximum sizes simply use the cmd\_maximize on a focused client.

Suggested Bindings:

```
Key([modkey], "h", lazy.layout.left()),
Key([modkey], "l", lazy.layout.right()),
Key([modkey], "j", lazy.layout.down()),
Key([modkey], "k", lazy.layout.up()),
Key([modkey, "shift"], "h", lazy.layout.swap_left()),
Key([modkey, "shift"], "l", lazy.layout.swap_right()),
Key([modkey, "shift"], "j", lazy.layout.shuffle_down()),
Key([modkey, "shift"], "k", lazy.layout.shuffle_up()),
Key([modkey], "i", lazy.layout.grow()),
Key([modkey], "m", lazy.layout.shrink()),
Key([modkey], "n", lazy.layout.normalize()),
Key([modkey], "o", lazy.layout.maximize()),
Key([modkey, "shift"], "space", lazy.layout.flip()),
```
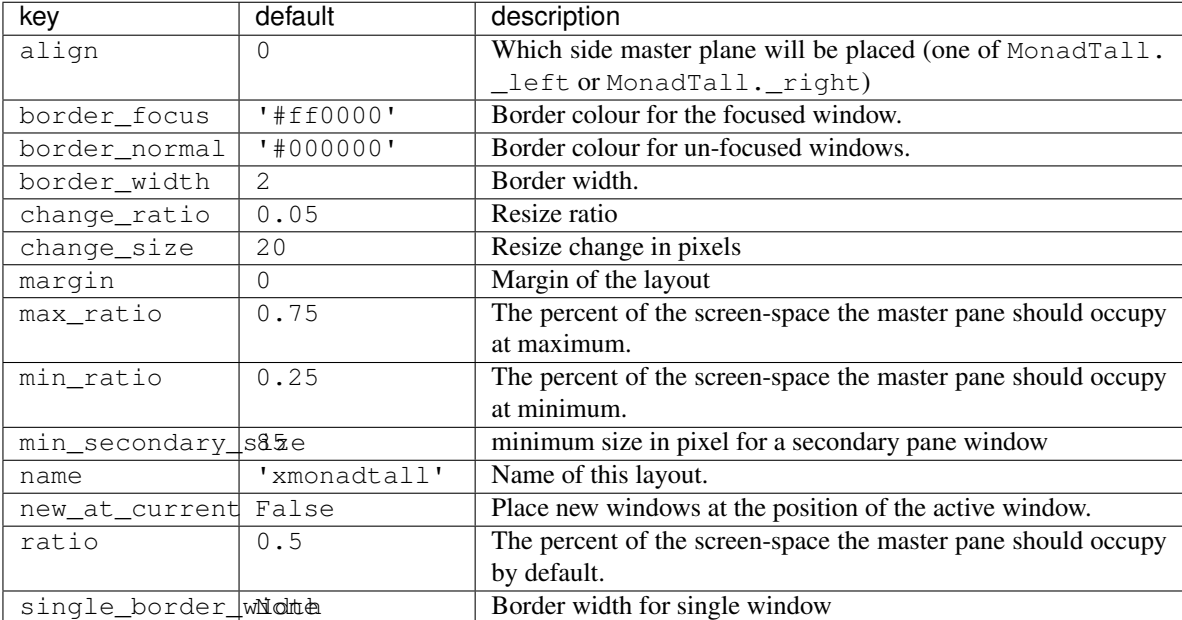

# **RatioTile**

**class** libqtile.layout.ratiotile.**RatioTile**(*\*\*config*) Tries to tile all windows in the width/height ratio passed in

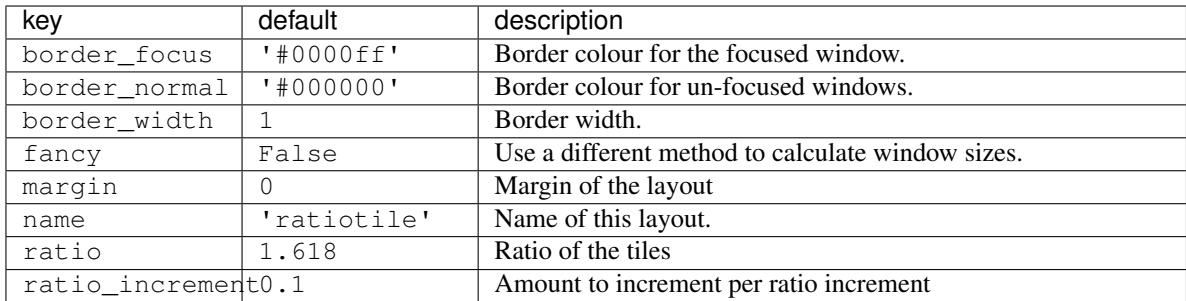

# **Slice**

#### **class** libqtile.layout.slice.**Slice**(*\*\*config*) Slice layout

This layout cuts piece of screen and places a single window on that piece, and delegates other window placement to other layout

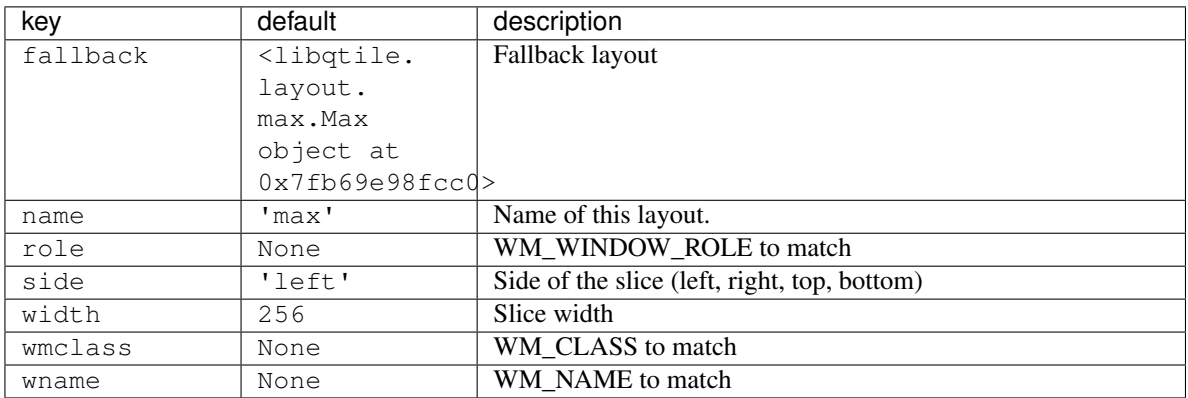

# **Stack**

**class** libqtile.layout.stack.**Stack**(*\*\*config*)

A layout composed of stacks of windows

The stack layout divides the screen horizontally into a set of stacks. Commands allow you to switch between stacks, to next and previous windows within a stack, and to split a stack to show all windows in the stack, or unsplit it to show only the current window.

Unlike the columns layout the number of stacks is fixed.

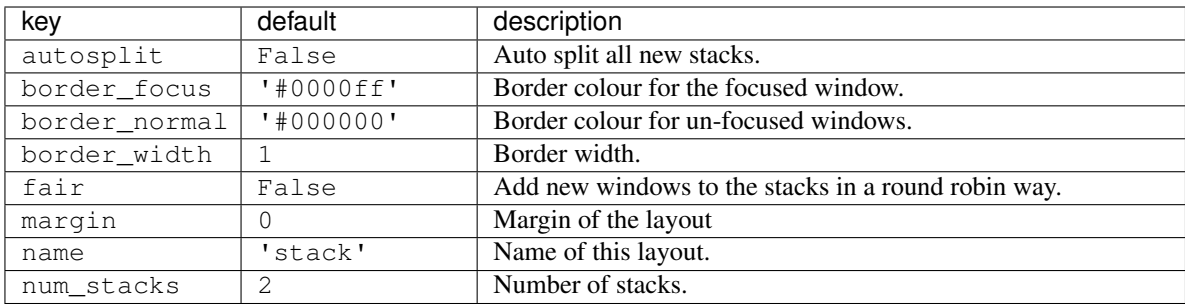

*tio\_increment=0.05*, *add\_on\_top=True*, *add\_after\_last=False*,

*shift\_windows=False*, *master\_match=None*, *\*\*config*)

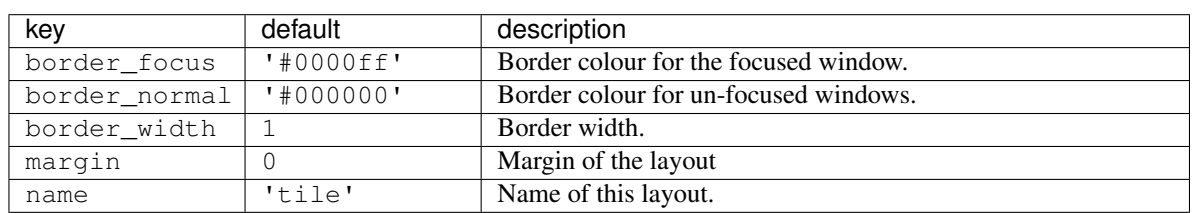

**class** libqtile.layout.tile.**Tile**(*ratio=0.618*, *masterWindows=1*, *expand=True*, *ra-*

# **Tile**

**TreeTab**

# **class** libqtile.layout.tree.**TreeTab**(*\*\*config*)

Tree Tab Layout

This layout works just like Max but displays tree of the windows at the left border of the screen, which allows you to overview all opened windows. It's designed to work with uzbl-browser but works with other windows too.

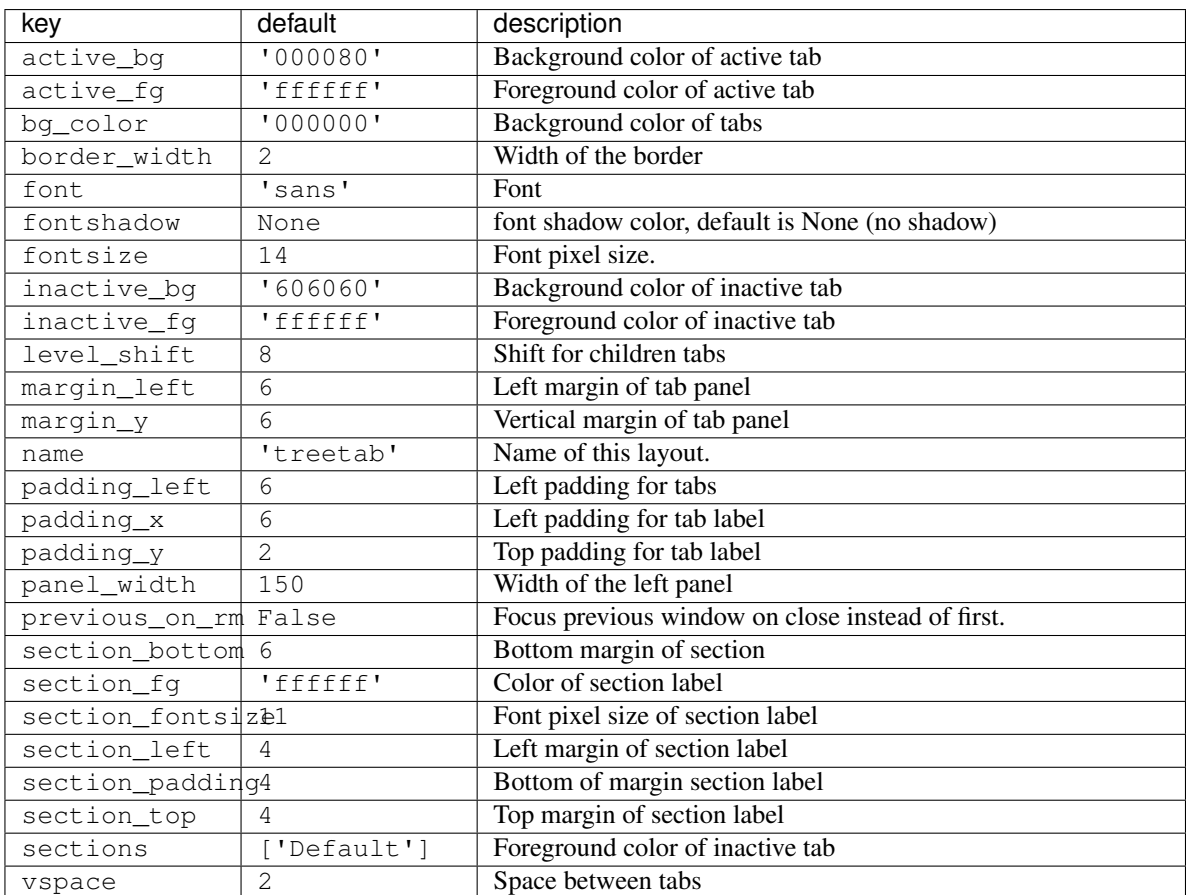

# **VerticalTile**

```
class libqtile.layout.verticaltile.VerticalTile(**config)
     Tiling layout that works nice on vertically mounted monitors
```
The available height gets divided by the number of panes, if no pane is maximized. If one pane has been maximized, the available height gets split in master- and secondary area. The maximized pane (master pane) gets the full height of the master area and the other panes (secondary panes) share the remaining space. The master area (at default 75%) can grow and shrink via keybindings.

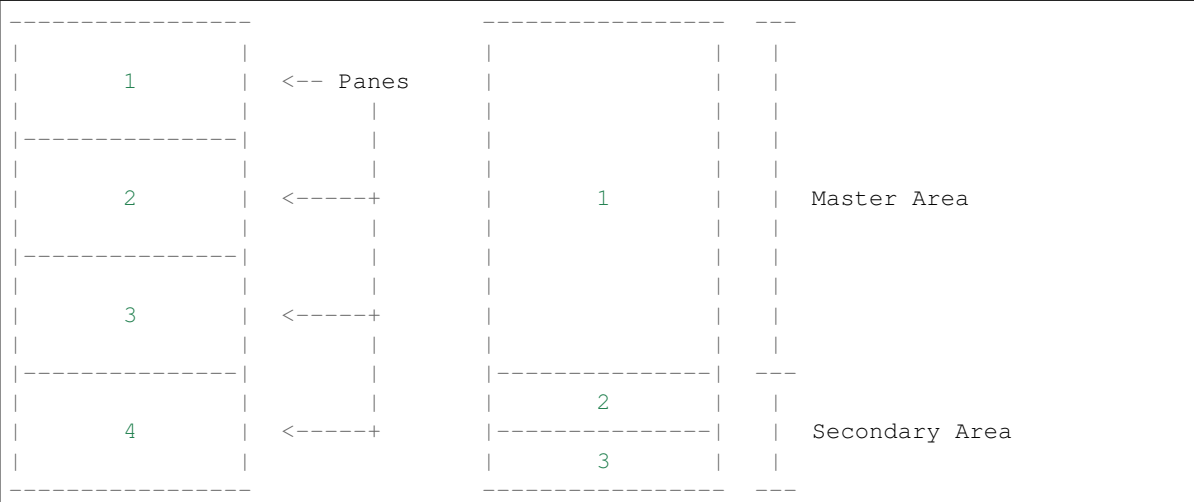

Normal behavior. No One maximized pane in the master area maximized pane. No and two secondary panes in the specific areas. secondary area.

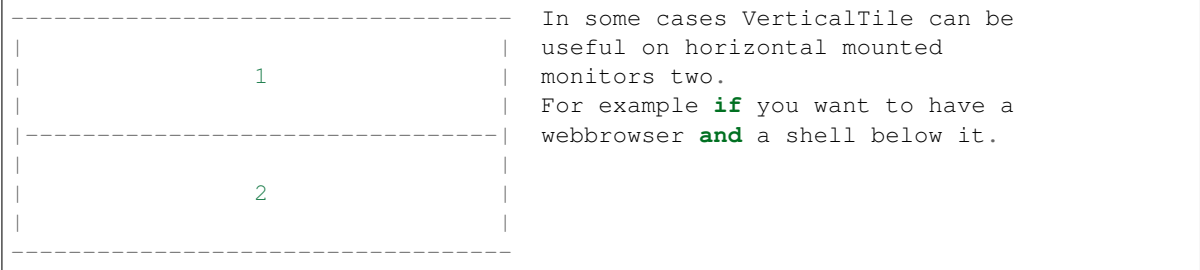

Suggested keybindings:

```
Key([modkey], 'j', lazy.layout.down()),
Key([modkey], 'k', lazy.langout.up());Key([modkey], 'Tab', lazy.layout.next()),
Key([modkey, 'shift'], 'Tab', lazy.layout.next()),
Key([modkey, 'shift'], 'j', lazy.layout.shuffle_down()),
Key([modkey, 'shift'], 'k', lazy.layout.shuffle_up()),
Key([modkey], 'm', lazy.layout.maximize()),
Key([modkey], 'n', lazy.layout.normalize()),
```
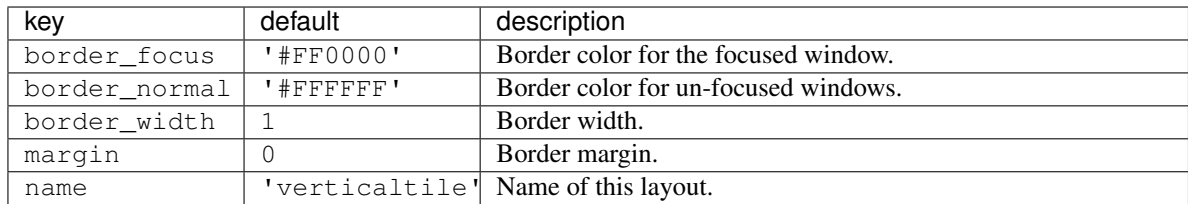

# **Wmii**

```
class libqtile.layout.wmii.Wmii(**config)
     This layout emulates wmii layouts
```
The screen it split into columns, always starting with one. A new window is created in the active window's column. Windows can be shifted left and right. If there is no column when shifting, a new one is created. Each column can be stacked or divided (equally split).

This layout implements something akin to wmii's semantics.

Each group starts with one column. The first window takes up the whole screen. Next window splits the column in half. Windows can be moved to the column to the left or right. If there is no column in the direction being moved into, a new column is created.

Each column can be either stacked (each window takes up the whole vertical real estate) or split (the windows are split equally vertically in the column) Columns can be grown horizontally (cmd\_grow\_left/right).

My config.py has the following added:

```
Key(
    [mod, "shift", "control"], "l",
    lazy.layout.grow_right()
),
Key(
    [mod, "shift"], "l",
    lazy.layout.shuffle_right()
),
Key(
    [mod, "shift", "control"], "h",
    lazy.layout.grow_left()
),
Key(
    [mod, "shift"], "h",
    lazy.layout.shuffle_left()
),
Key(
    [mod], "s",
    lazy.layout.toggle_split()
),
```
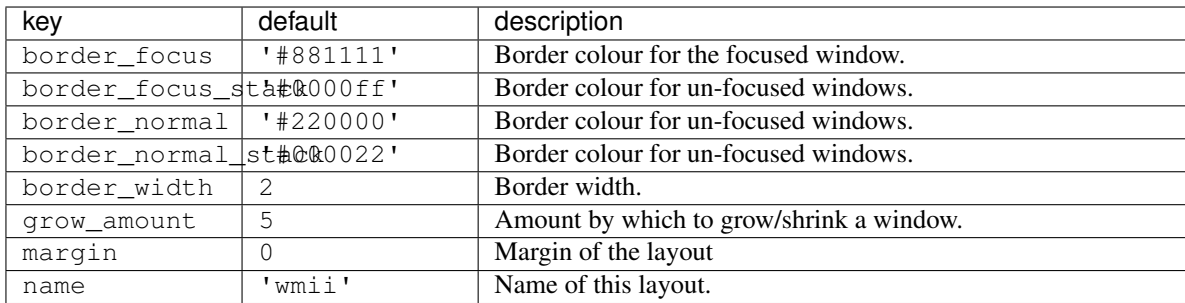

# **Zoomy**

**class** libqtile.layout.zoomy.**Zoomy**(*\*\*config*) A layout with single active windows, and few other previews at the right

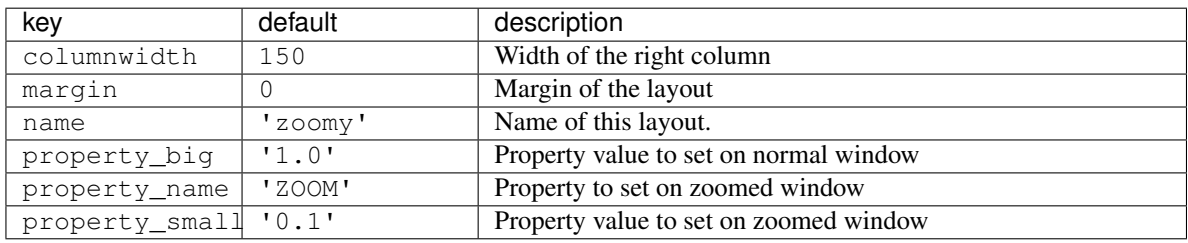

# <span id="page-65-0"></span>**4.1.4 Built-in Widgets**

# **AGroupBox**

**class** libqtile.widget.**AGroupBox**(*\*\*config*) A widget that graphically displays the current group

Supported bar orientations: horizontal only

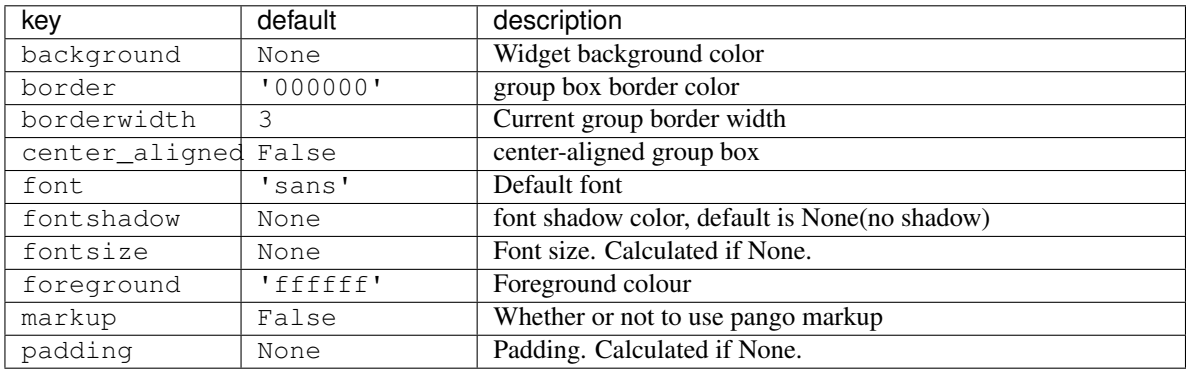

# **Backlight**

**class** libqtile.widget.**Backlight**(*\*\*config*)

A simple widget to show the current brightness of a monitor

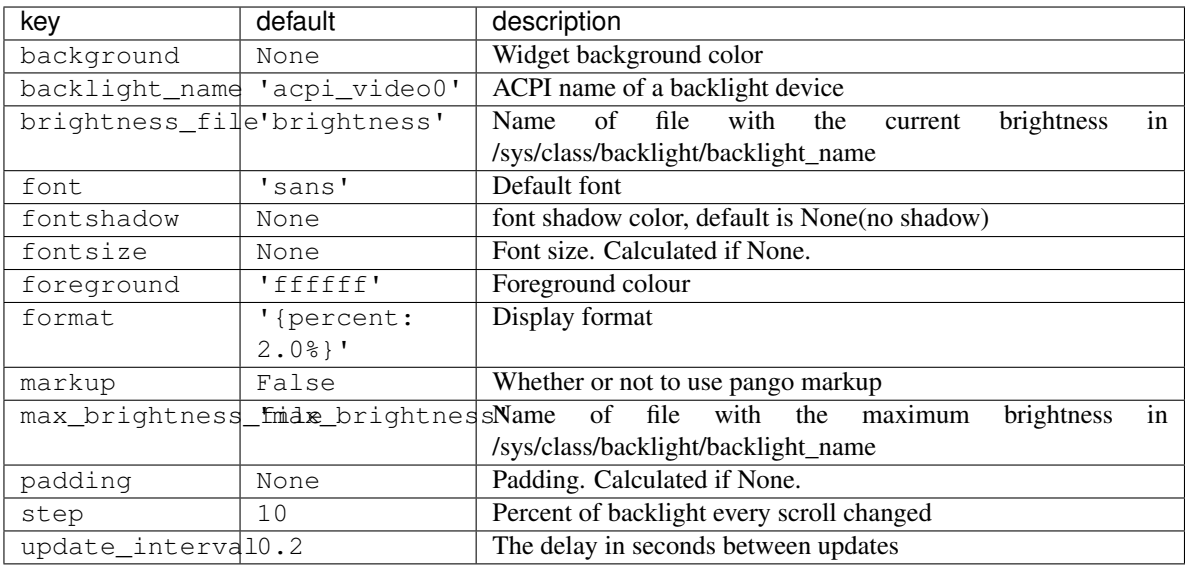

# **Battery**

**class** libqtile.widget.**Battery**(*\*\*config*) A simple but flexible text-based battery widget

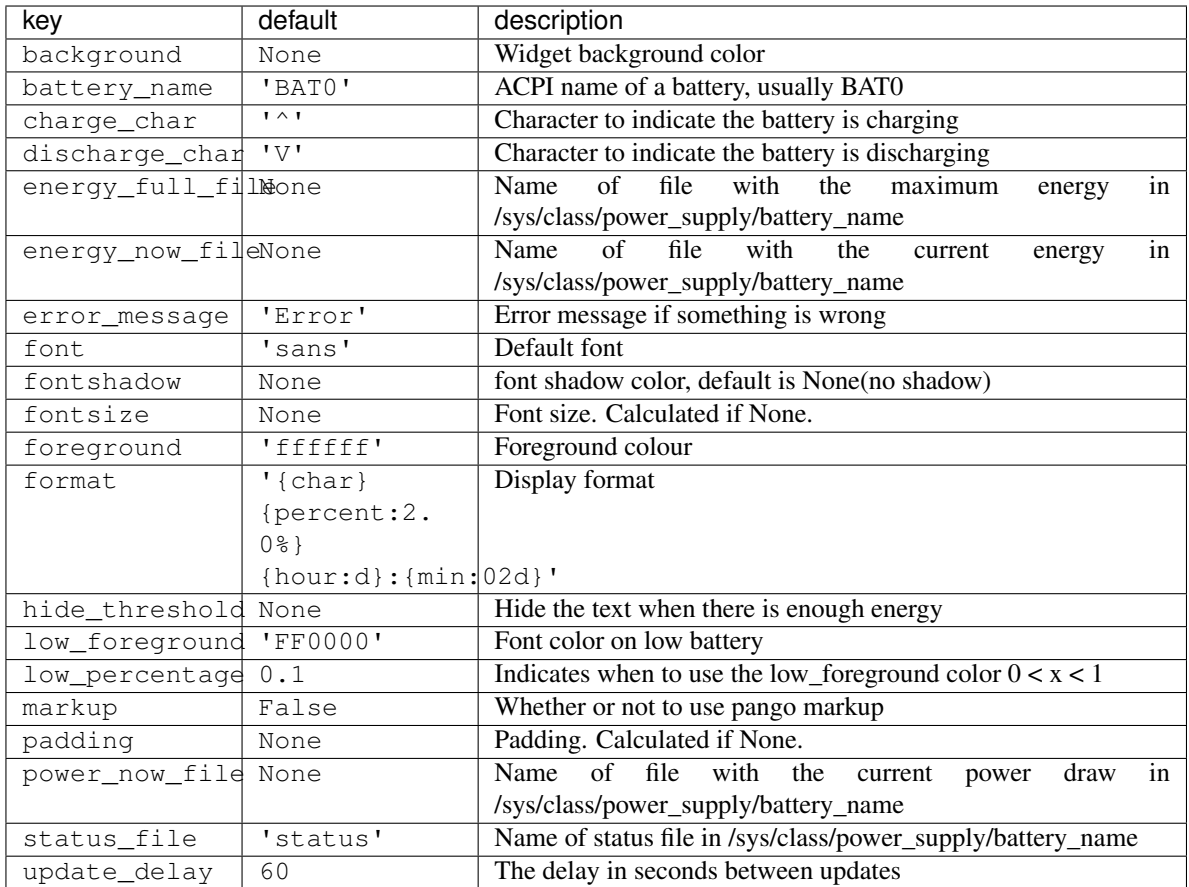

# **BatteryIcon**

**class** libqtile.widget.**BatteryIcon**(*\*\*config*) Battery life indicator widget.

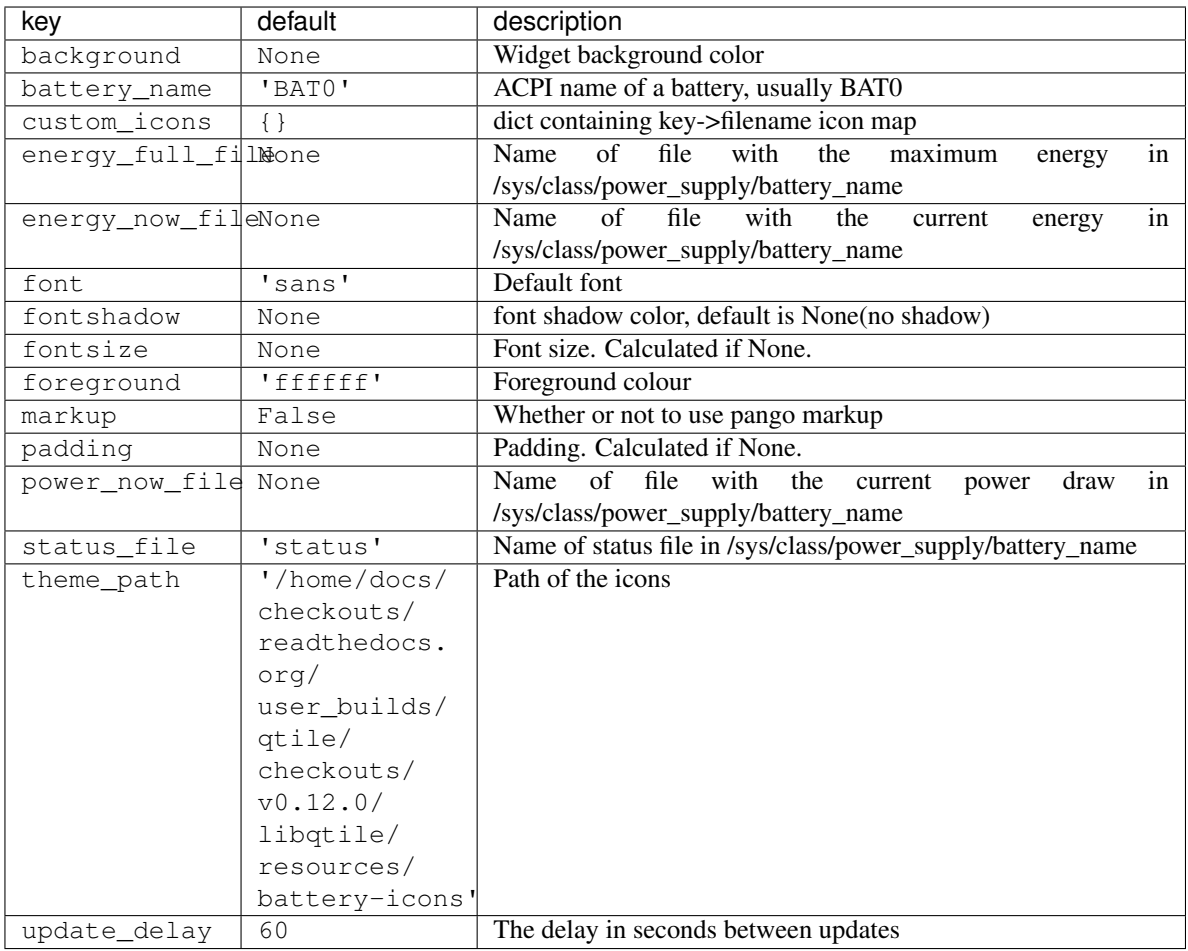

# **BitcoinTicker**

**class** libqtile.widget.**BitcoinTicker**(*\*\*config*)

A bitcoin ticker widget, data provided by the coinbase.com API. Defaults to displaying currency in whatever the current locale is. Examples:

```
# display the average price of bitcoin in local currency
widget.BitcoinTicker()
# display it in Euros:
widget.BitcoinTicker(currency="EUR")
```
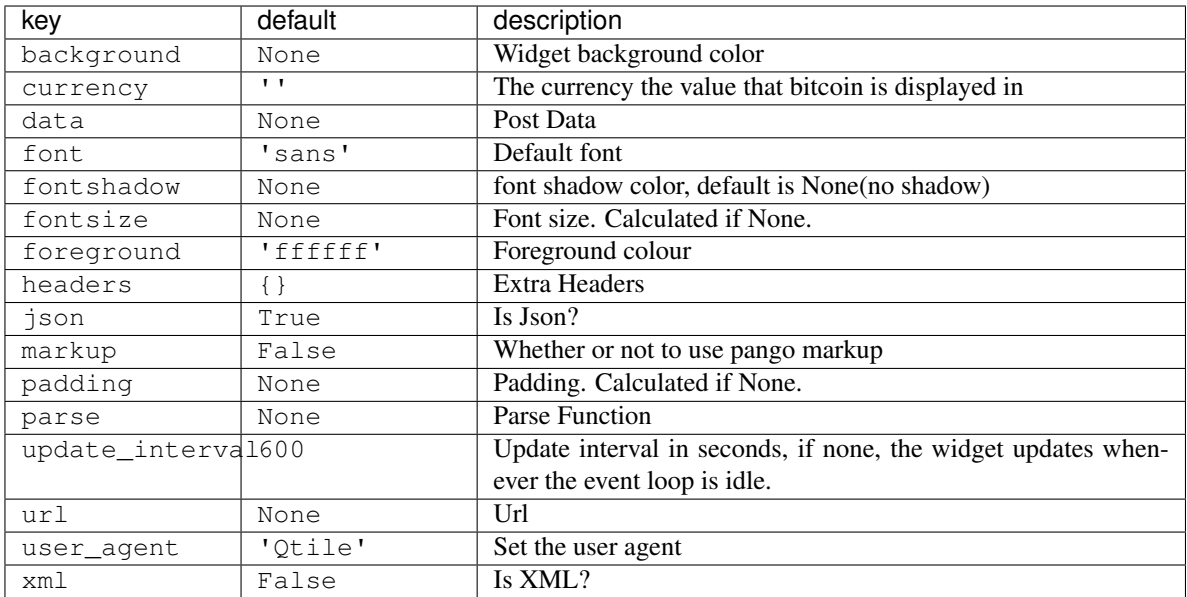

# **CPUGraph**

Supported bar orientations: horizontal only

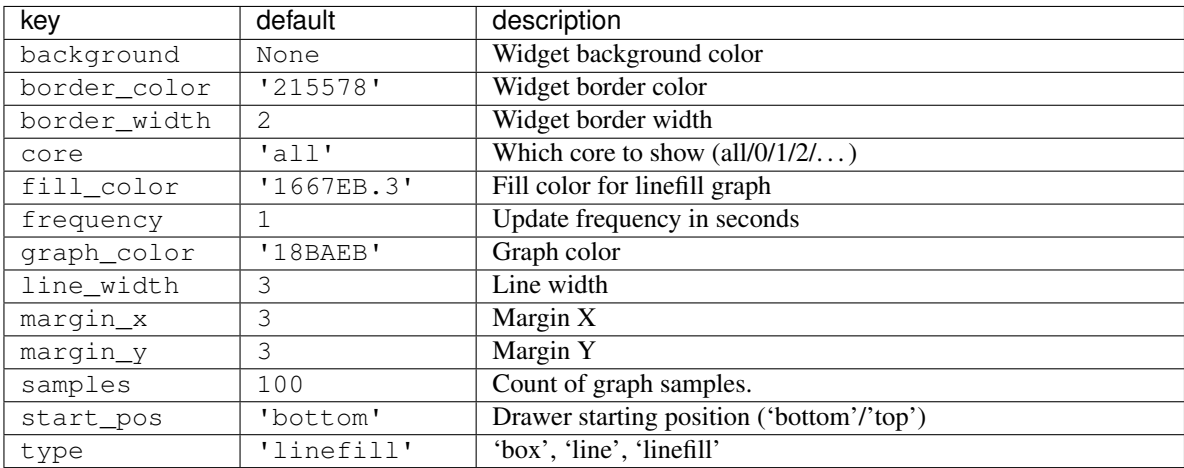

# **Canto**

**class** libqtile.widget.**Canto**(*\*\*config*)

Display RSS feeds updates using the canto console reader

**class** libqtile.widget.**CPUGraph**(*\*\*config*) Display CPU usage graph

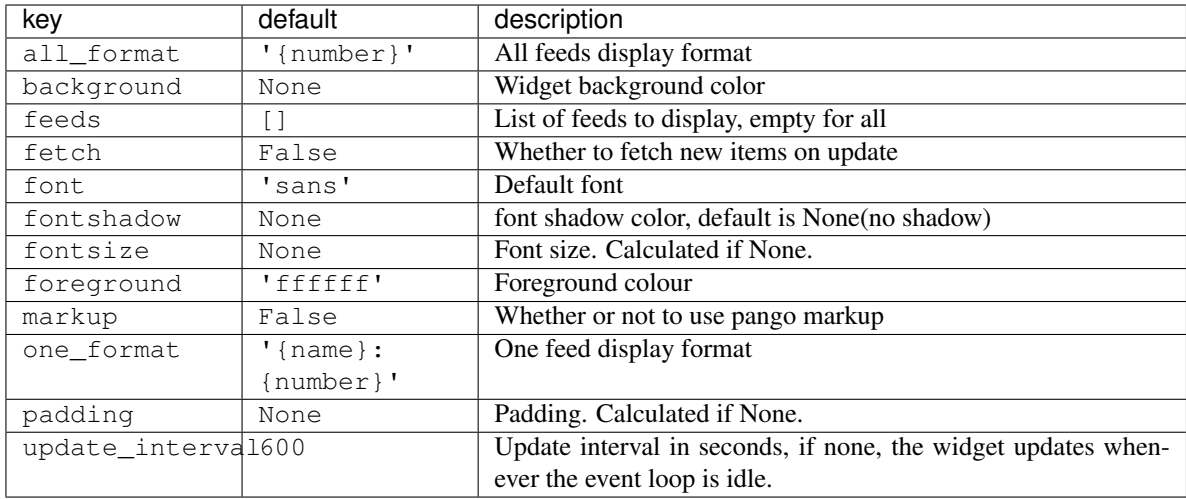

# **CheckUpdates**

**class** libqtile.widget.**CheckUpdates**(*\*\*config*)

Shows number of pending updates in different unix systems

Supported bar orientations: horizontal only

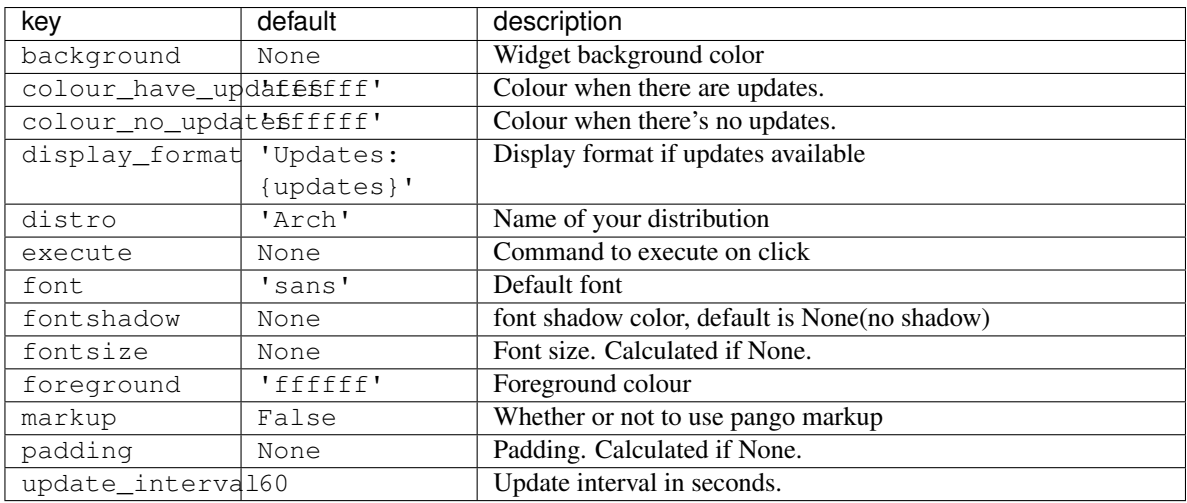

# **Clipboard**

**class** libqtile.widget.**Clipboard**(*width=CALCULATED*, *\*\*config*) Display current clipboard contents

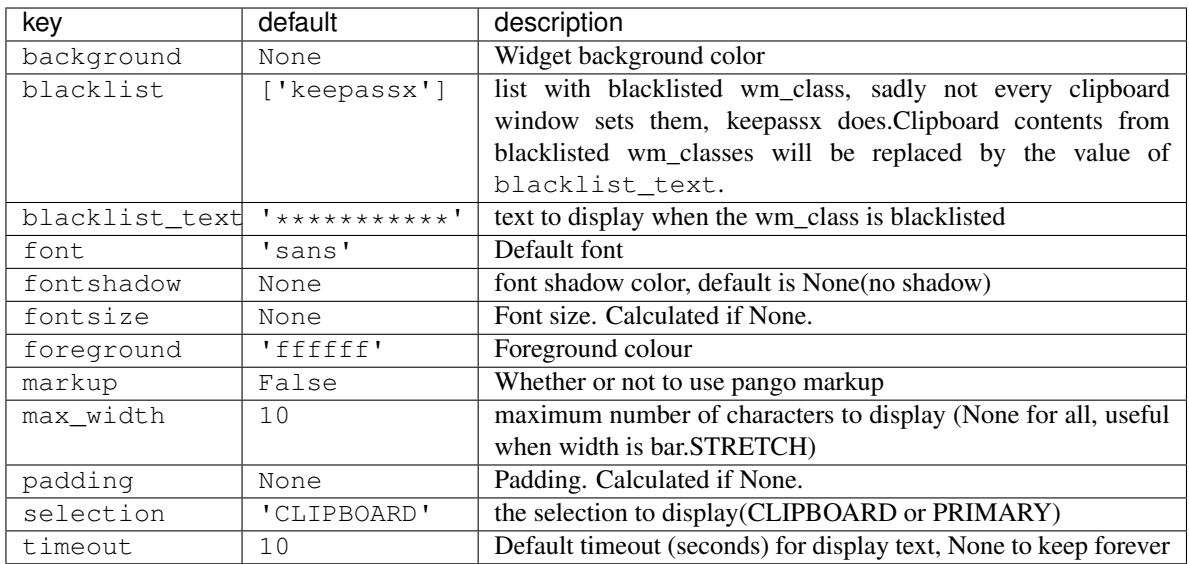

# **Clock**

**class** libqtile.widget.**Clock**(*\*\*config*) A simple but flexible text-based clock

Supported bar orientations: horizontal only

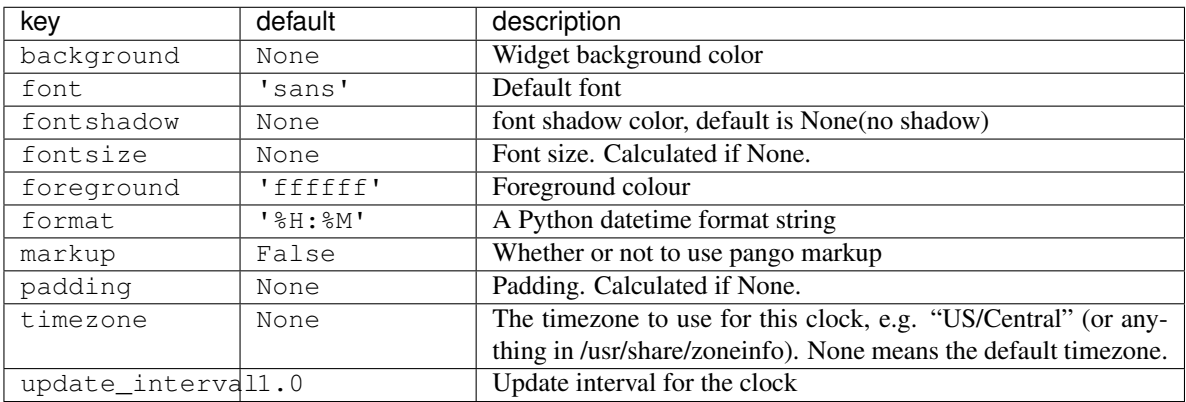

## **Cmus**

**class** libqtile.widget.**Cmus**(*\*\*config*)

A simple Cmus widget.

Show the artist and album of now listening song and allow basic mouse control from the bar:

- toggle pause (or play if stopped) on left click;
- skip forward in playlist on scroll up;
- skip backward in playlist on scroll down.

Cmus [\(https://cmus.github.io\)](https://cmus.github.io) should be installed.
<span id="page-72-0"></span>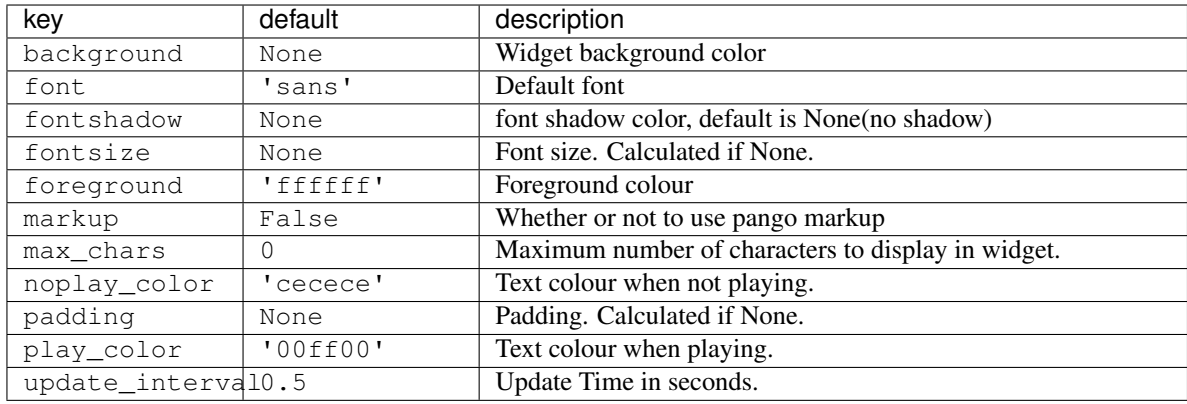

#### **Countdown**

#### **class** libqtile.widget.**Countdown**(*\*\*config*) A simple countdown timer text widget

Supported bar orientations: horizontal only

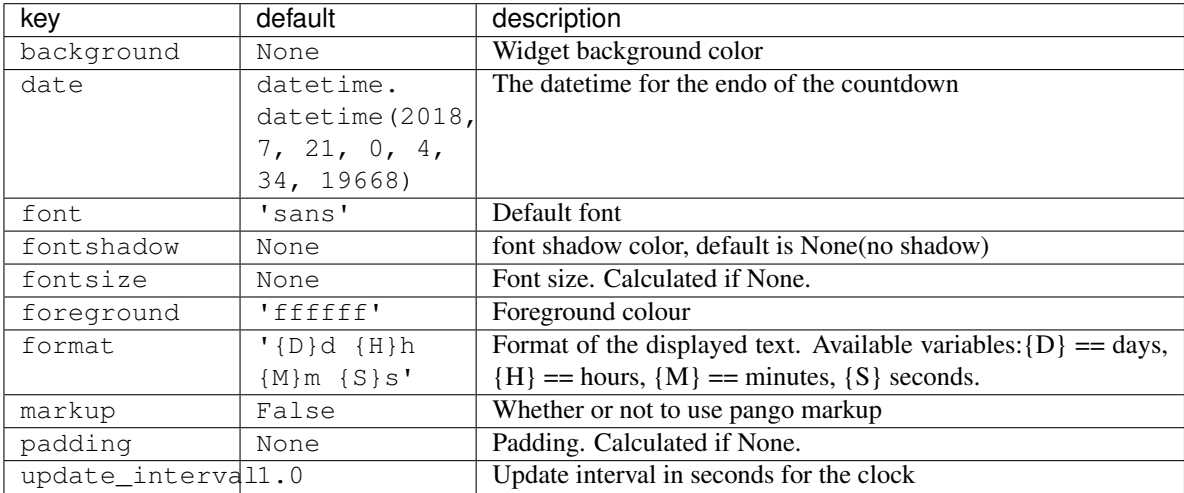

## **CurrentLayout**

#### **class** libqtile.widget.**CurrentLayout**(*width=CALCULATED*, *\*\*config*)

Display the name of the current layout of the current group of the screen, the bar containing the widget, is on.

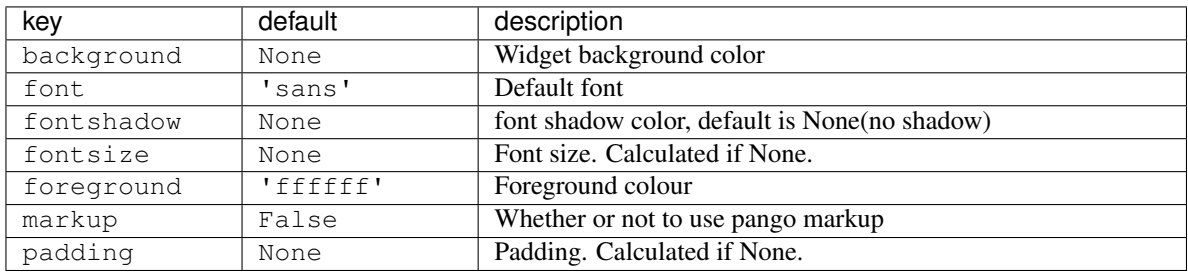

## <span id="page-73-0"></span>**CurrentLayoutIcon**

#### **class** libqtile.widget.**CurrentLayoutIcon**(*\*\*config*)

Display the icon representing the current layout of the current group of the screen on which the bar containing the widget is.

If you are using custom layouts, a default icon with question mark will be displayed for them. If you want to use custom icon for your own layout, for example, *FooGrid*, then create a file named "layout-foogrid.png" and place it in *~/.icons* directory. You can as well use other directories, but then you need to specify those directories in *custom\_icon\_paths* argument for this plugin.

The order of icon search is:

- dirs in *custom\_icon\_paths* config argument
- *~/.icons*
- built-in qtile icons

Supported bar orientations: horizontal only

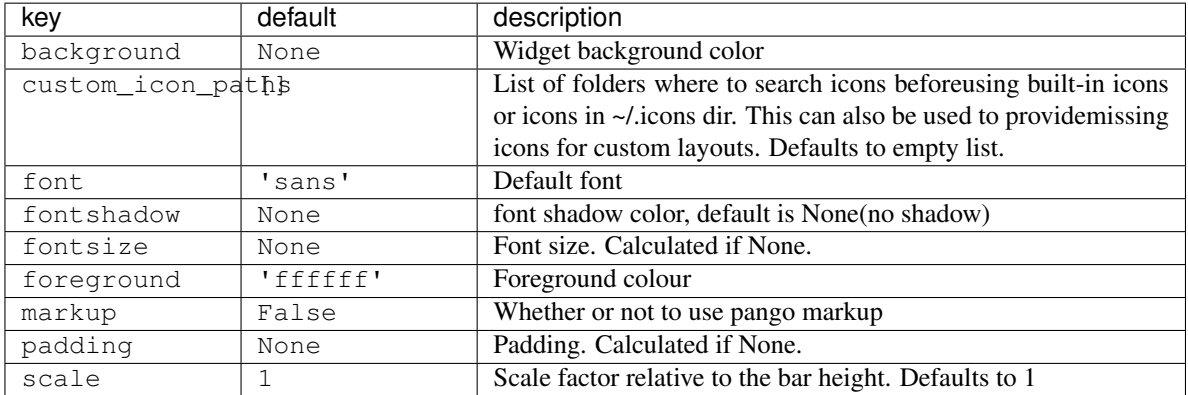

#### **CurrentScreen**

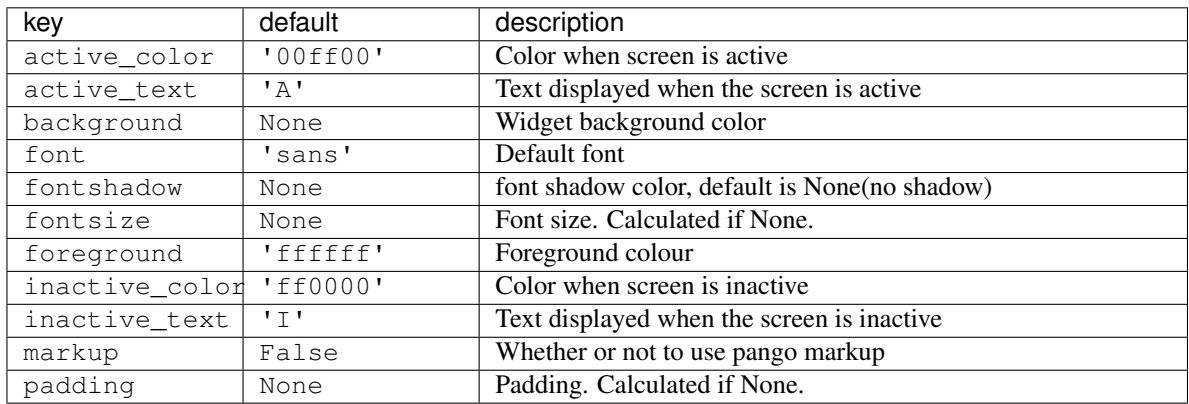

**class** libqtile.widget.**CurrentScreen**(*width=CALCULATED*, *\*\*config*) Indicates whether the screen this widget is on is currently active or not

# <span id="page-74-0"></span>**DF**

#### **class** libqtile.widget.**DF**(*\*\*config*) Disk Free Widget

By default the widget only displays if the space is less than warn\_space.

Supported bar orientations: horizontal only

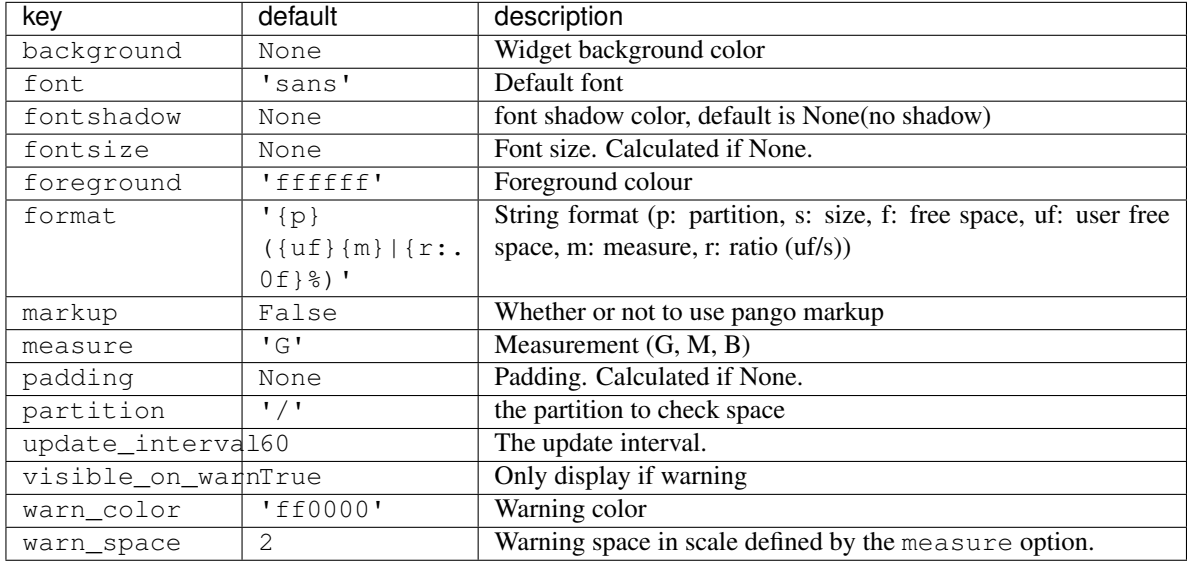

## **DebugInfo**

**class** libqtile.widget.**DebugInfo**(*\*\*config*) Displays debugging infos about selected window

Supported bar orientations: horizontal only

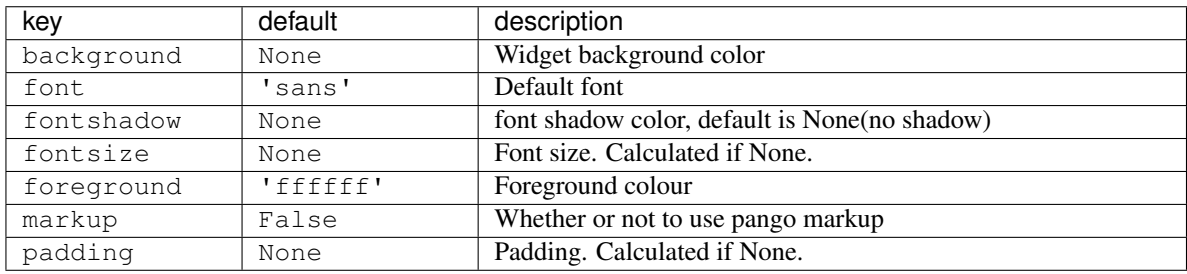

# **GenPollText**

- **class** libqtile.widget.**GenPollText**(*\*\*config*)
	- A generic text widget that polls using poll function to get the text

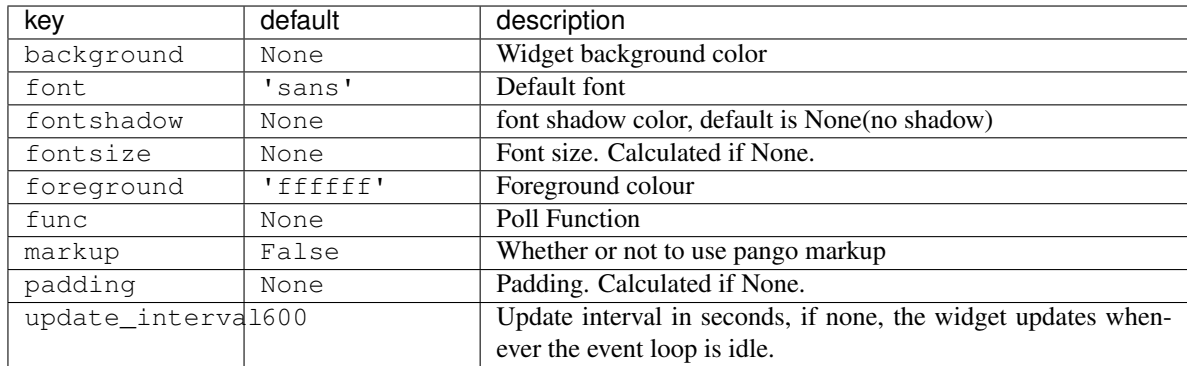

#### **GenPollUrl**

**class** libqtile.widget.**GenPollUrl**(*\*\*config*)

A generic text widget that polls an url and parses it using parse function

Supported bar orientations: horizontal only

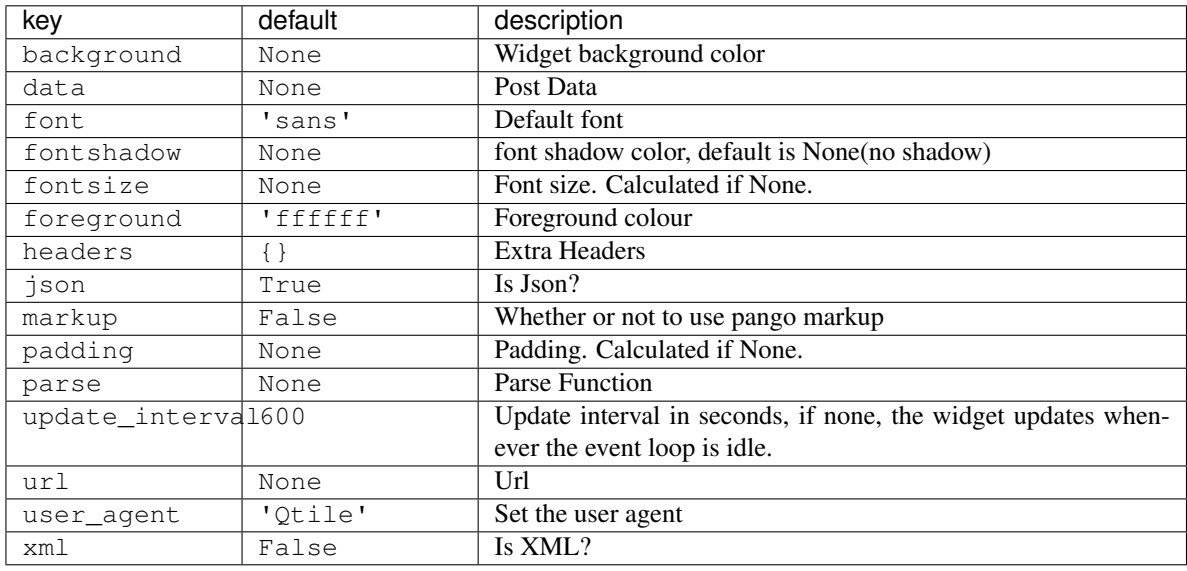

## **GmailChecker**

**class** libqtile.widget.**GmailChecker**(*\*\*config*) A simple gmail checker

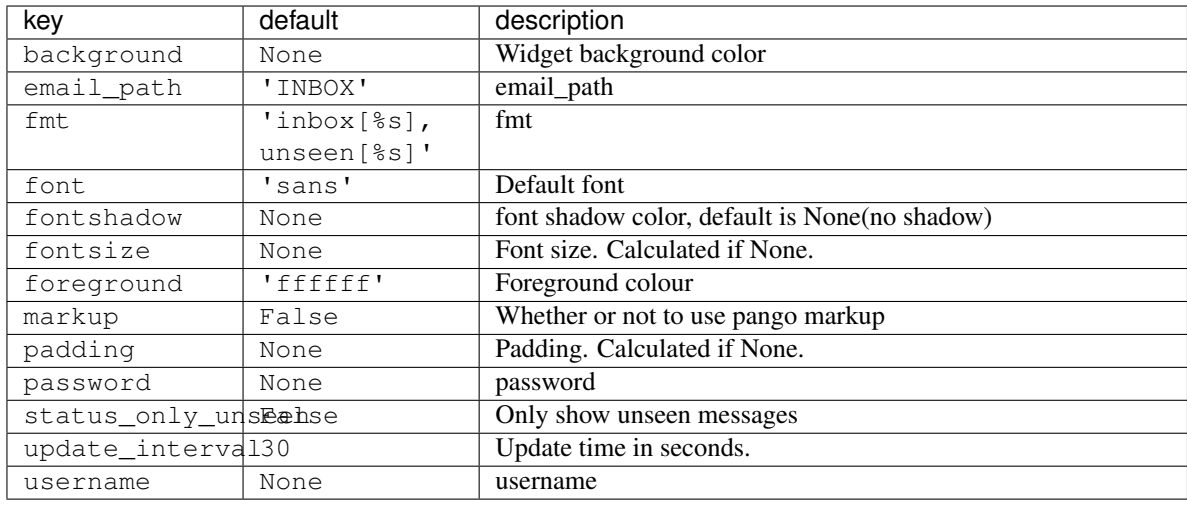

# **GroupBox**

**class** libqtile.widget.**GroupBox**(*\*\*config*)

A widget that graphically displays the current group. All groups are displayed by their label. If the label of a group is the empty string that group will not be displayed.

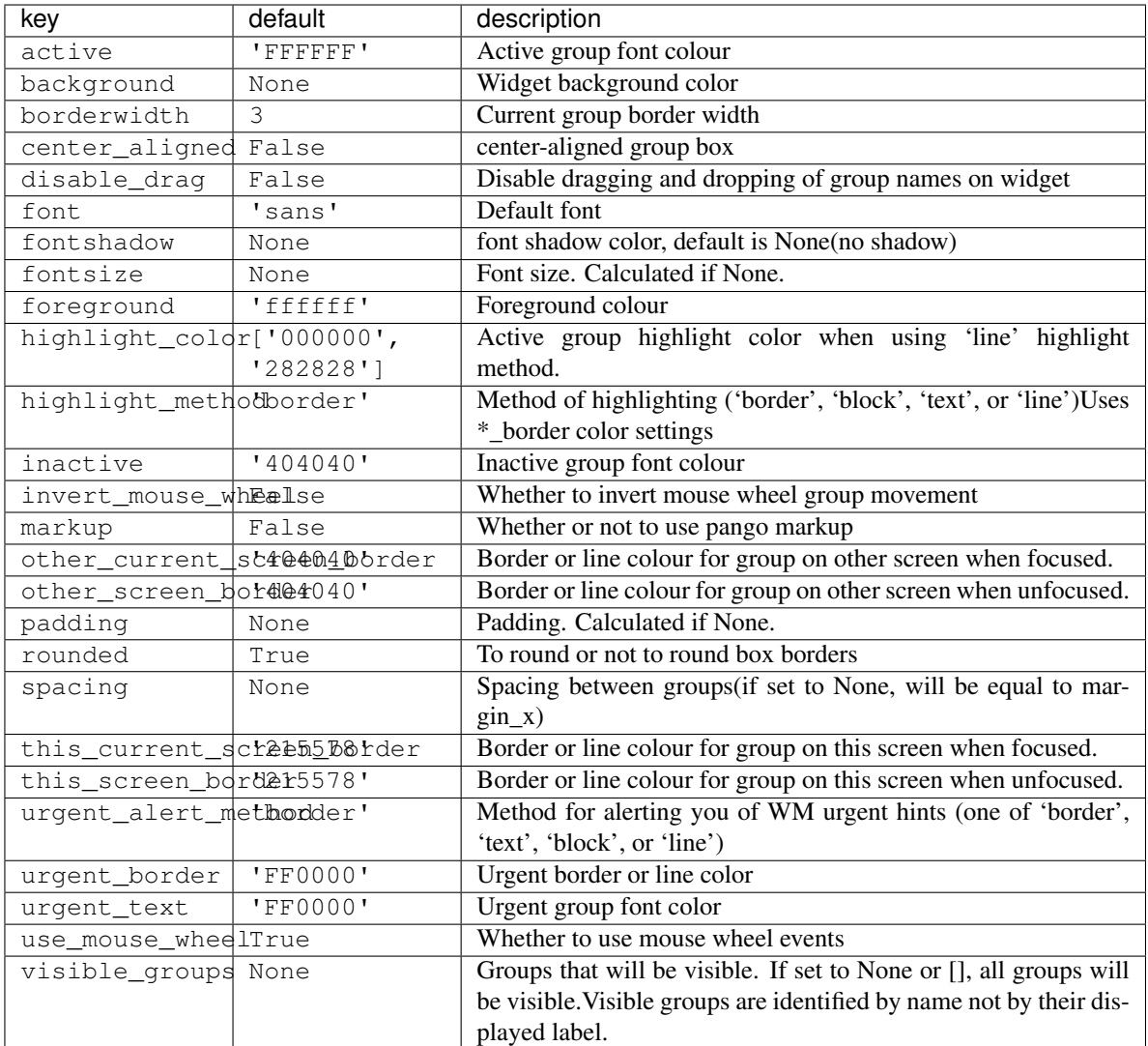

#### **HDDBusyGraph**

**class** libqtile.widget.**HDDBusyGraph**(*\*\*config*) Display HDD busy time graph

Parses /sys/block/<dev>/stat file and extracts overall device IO usage, based on io\_ticks's value. See [https:](https://www.kernel.org/doc/Documentation/block/stat.txt) [//www.kernel.org/doc/Documentation/block/stat.txt](https://www.kernel.org/doc/Documentation/block/stat.txt)

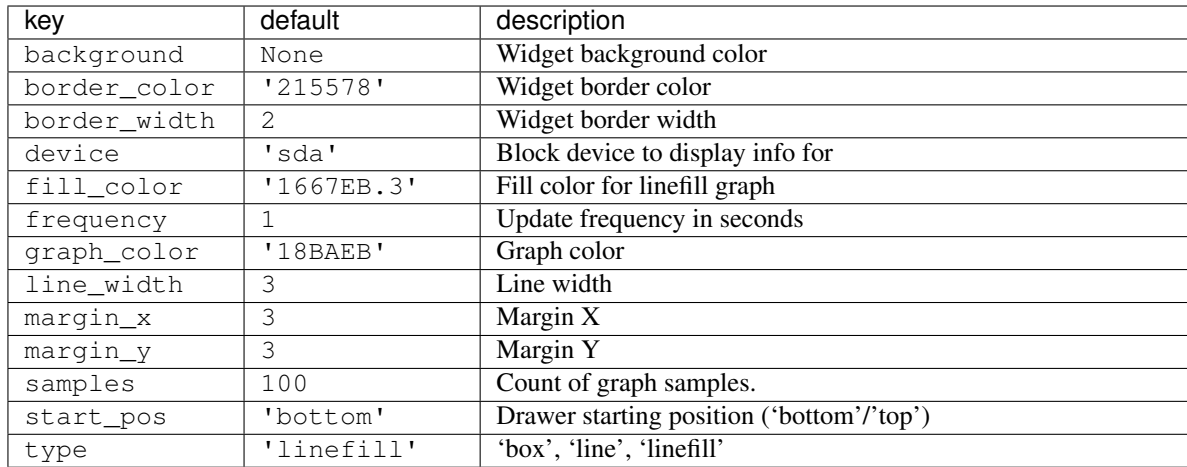

# **HDDGraph**

**class** libqtile.widget.**HDDGraph**(*\*\*config*) Display HDD free or used space graph

Supported bar orientations: horizontal only

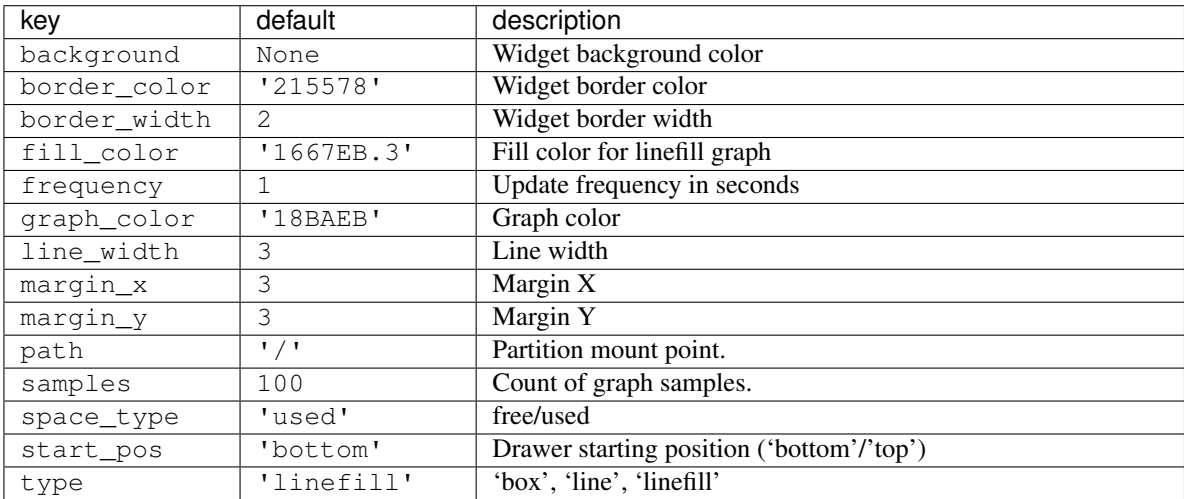

## **IdleRPG**

**class** libqtile.widget.**IdleRPG**(*\*\*config*) A widget for monitoring and displaying IdleRPG stats.

```
# display idlerpg stats for the player 'pants' on freenode's #idlerpg
widget.IdleRPG(url="http://xethron.lolhosting.net/xml.php?player=pants")
```
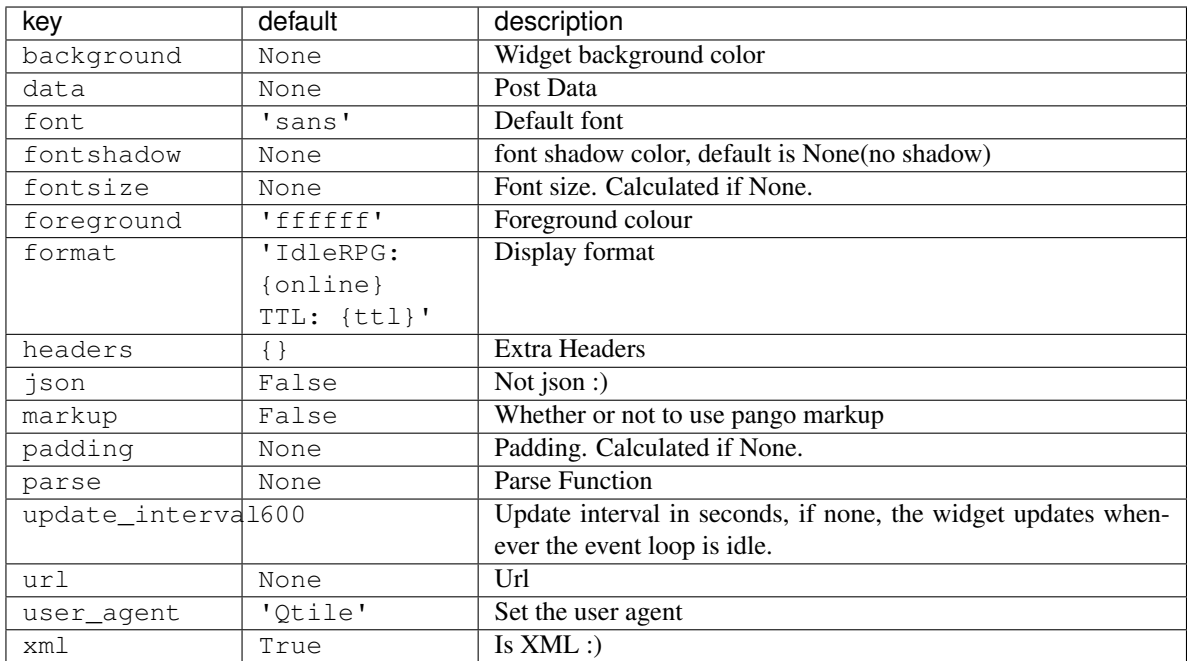

#### **Image**

#### **class** libqtile.widget.**Image**(*length=CALCULATED*, *width=None*, *\*\*config*) Display a PNG image on the bar

Supported bar orientations: horizontal and vertical

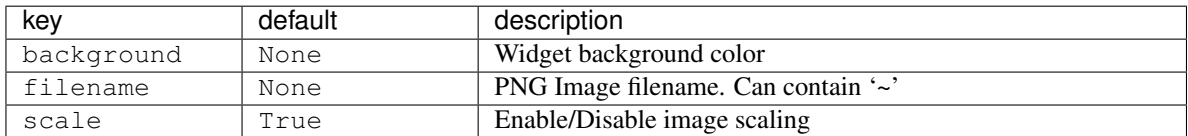

#### **ImapWidget**

#### **class** libqtile.widget.**ImapWidget**(*\*\*config*) Email IMAP widget

This widget will scan one of your imap email boxes and report the number of unseen messages present. I've configured it to only work with imap with ssl. Your password is obtained from the Gnome Keyring.

Writing your password to the keyring initially is as simple as (changing out <userid> and <password> for your userid and password):

1. create the file ~/.local/share/python\_keyring/keyringrc.cfg with the following contents:

```
[backend]
default-keyring=keyring.backends.Gnome.Keyring
keyring-path=/home/<userid>/.local/share/keyring/
```
2. Execute the following python shell script once:

```
#!/usr/bin/env python3
import keyring
user = <userid>
password = <password>
keyring.set_password('imapwidget', user, password)
```
mbox names must include the path to the mbox (except for the default INBOX). So, for example if your mailroot is ~/Maildir, and you want to look at the mailbox at HomeMail/fred, the mbox setting would be: mbox="~/ Maildir/HomeMail/fred". Note the nested sets of quotes! Labels can be whatever you choose, of course.

Supported bar orientations: horizontal only

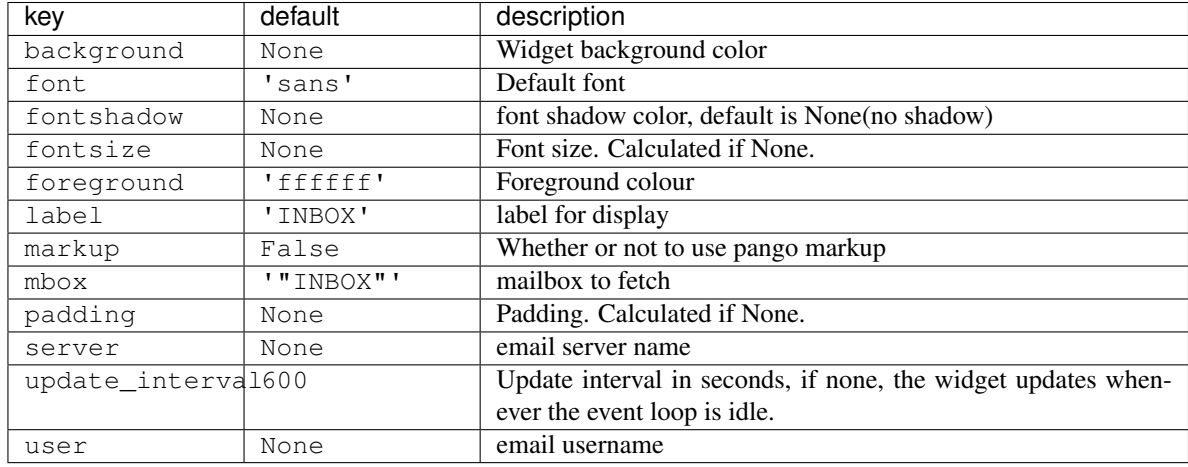

## **KeyboardKbdd**

## **class** libqtile.widget.**KeyboardKbdd**(*\*\*config*)

Widget for changing keyboard layouts per window, using kbdd

kbdd should be installed and running, you can get it from: <https://github.com/qnikst/kbdd>

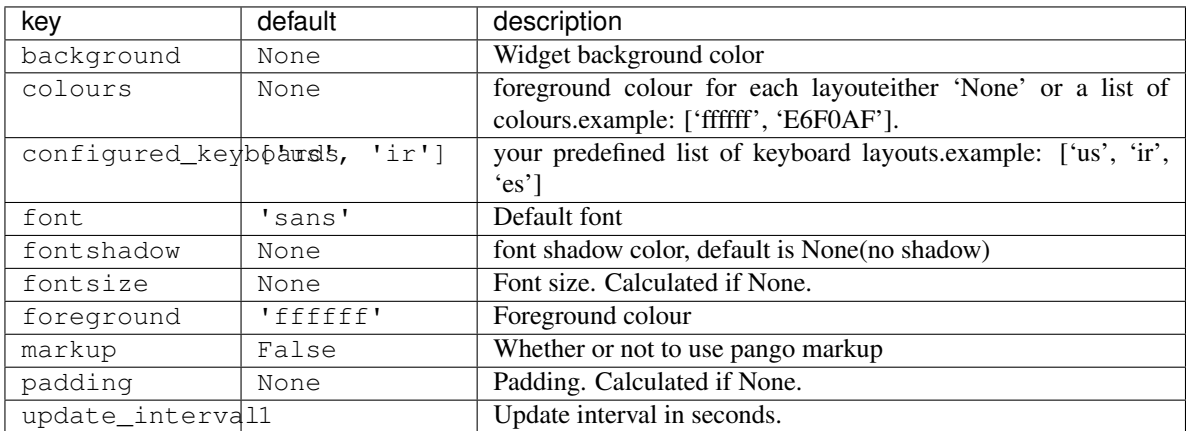

## **KeyboardLayout**

#### **class** libqtile.widget.**KeyboardLayout**(*\*\*config*)

Widget for changing and displaying the current keyboard layout

It requires setxkbmap to be available in the system.

Supported bar orientations: horizontal only

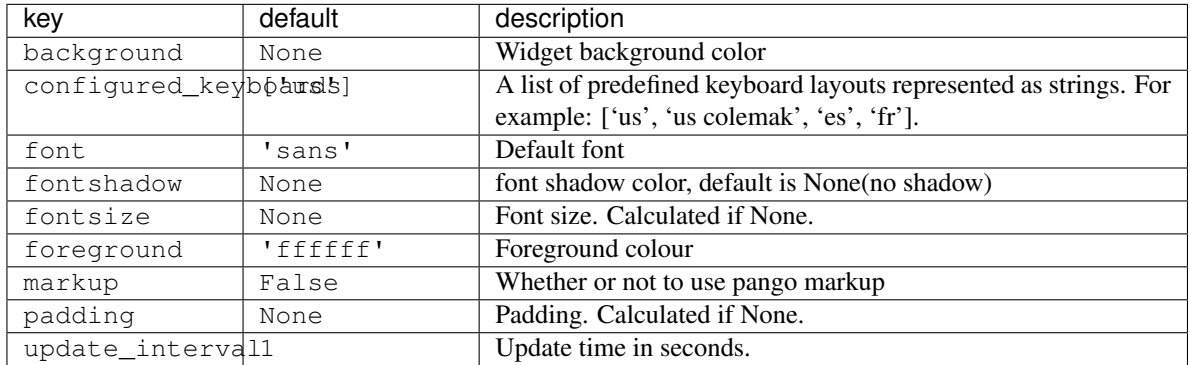

#### **KhalCalendar**

```
class libqtile.widget.KhalCalendar(**config)
    Khal calendar widget
```
This widget will display the next appointment on your Khal calendar in the qtile status bar. Appointments within the "reminder" time will be highlighted.

Supported bar orientations: horizontal only

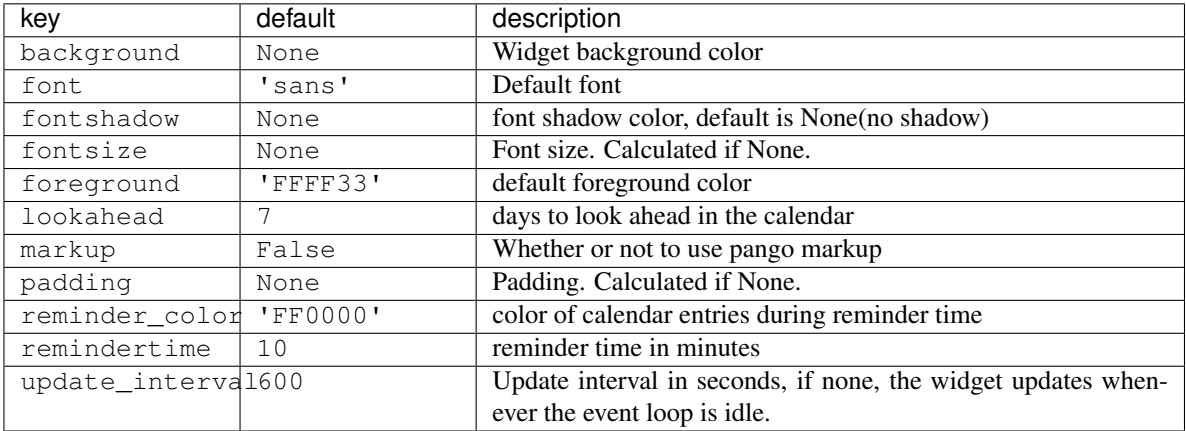

#### **LaunchBar**

**class** libqtile.widget.**LaunchBar**(*progs=None*, *width=CALCULATED*, *\*\*config*) A widget that display icons to launch the associated command

#### Parameters

progs : a list of tuples (software\_name, command\_to\_execute, comment), for example:

```
('thunderbird', 'thunderbird -safe-mode', 'launch thunderbird in
˓→safe mode')
('logout', 'qshell:self.qtile.cmd_shutdown()', 'logout from qtile')
```
Supported bar orientations: horizontal only

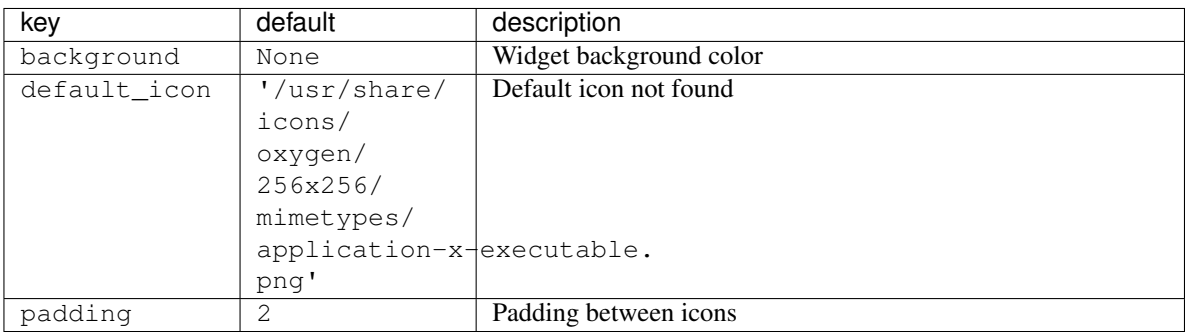

#### **Maildir**

```
class libqtile.widget.Maildir(**config)
```
A simple widget showing the number of new mails in maildir mailboxes

Supported bar orientations: horizontal only

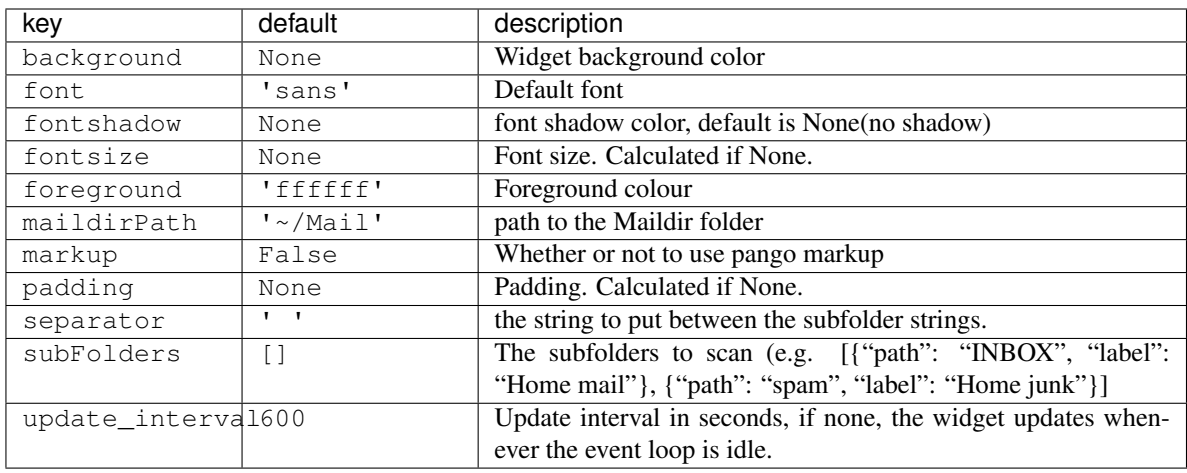

## **Memory**

**class** libqtile.widget.**Memory**(*\*\*config*) Displays memory usage

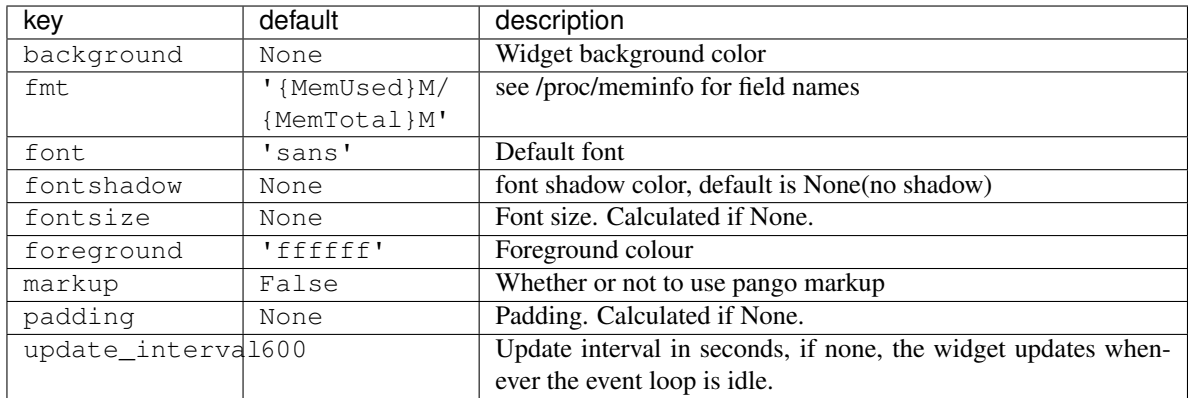

#### **MemoryGraph**

#### **class** libqtile.widget.**MemoryGraph**(*\*\*config*) Displays a memory usage graph

Supported bar orientations: horizontal only

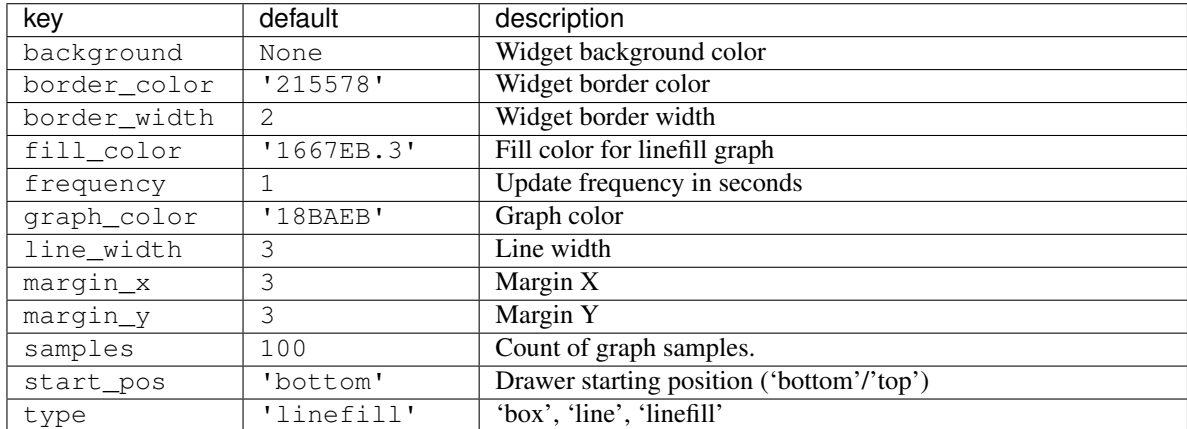

#### **Moc**

# **class** libqtile.widget.**Moc**(*\*\*config*)

A simple MOC widget.

Show the artist and album of now listening song and allow basic mouse control from the bar:

- toggle pause (or play if stopped) on left click;
- skip forward in playlist on scroll up;
- skip backward in playlist on scroll down.

MOC [\(http://moc.daper.net\)](http://moc.daper.net) should be installed.

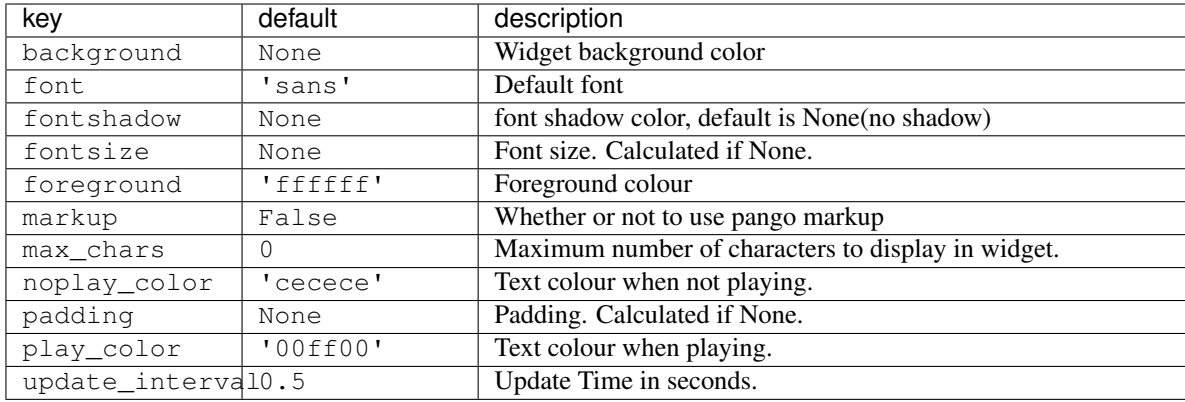

# **Mpd**

**class** libqtile.widget.**Mpd**(*\*\*config*) A widget for the Music Player Daemon (MPD)

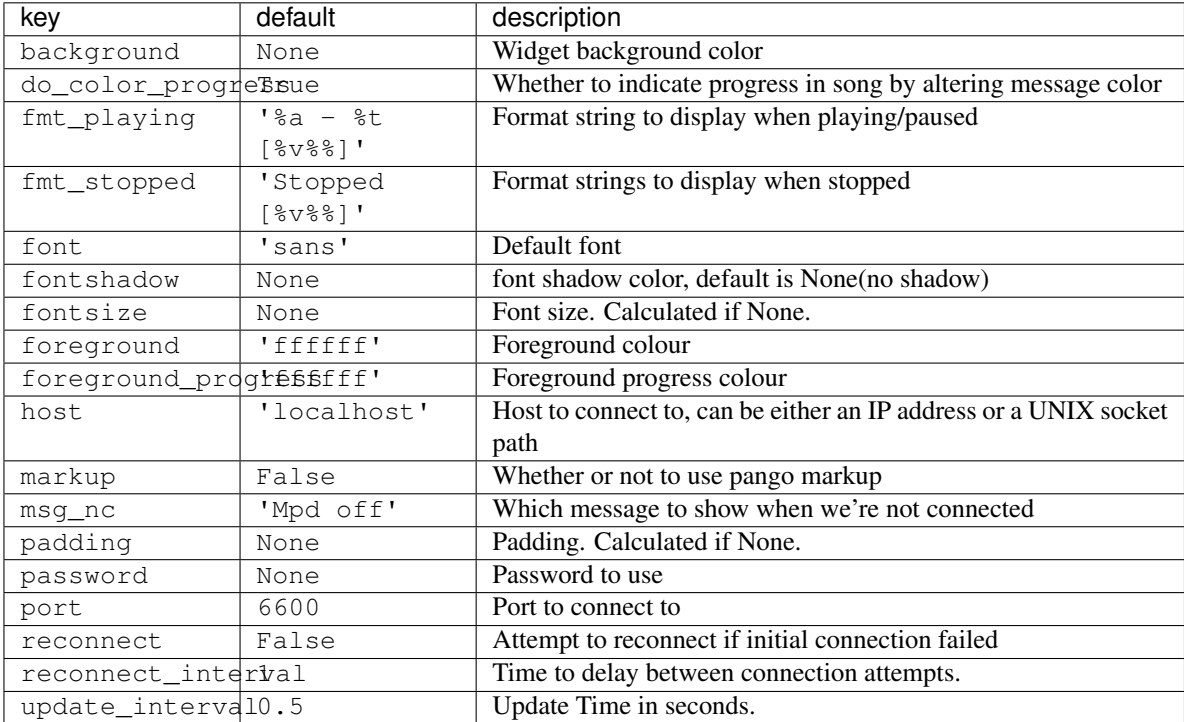

#### **Mpd2**

```
class libqtile.widget.Mpd2(status_format='{play_status} {artist}/{title} [{re-
                                 peat}{random}{single}{consume}{updating_db}]', pre-
                                 pare_status={'consume': <function option.<locals>._convert at
                                 0x7fb69e899840>, 'random': <function option.<locals>._convert at
                                 0x7fb69e899730>, 'repeat': <function option.<locals>._convert at
                                 0x7fb69e8996a8>, 'single': <function option.<locals>._convert
                                 at 0x7fb69e8997b8>, 'updating_db': <function op-
                                 tion.<locals>._convert at 0x7fb69e8998c8>}, **config)
     A widget for Music Player Daemon (MPD) based on python-mpd2
```
This widget exists since python-mpd library is no more supported.

Parameters

status\_format : format string to display status

Full list of values see in status and currentsong commands

[https://musicpd.org/doc/protocol/command\\_reference.html#command\\_status](https://musicpd.org/doc/protocol/command_reference.html#command_status) [https:](https://musicpd.org/doc/protocol/tags.html) [//musicpd.org/doc/protocol/tags.html](https://musicpd.org/doc/protocol/tags.html)

Default:

```
{play_status} {artist}/{title} [{repeat}{random}{single}{consume}
˓→{updating_db}]
```
play\_status is string from play\_states dict

Note that time property of song renamed to fulltime to prevent conflicts with status information during formating.

prepare\_status : dict of functions for replace values in status with custom

```
f(status, key, space_element) => str
```
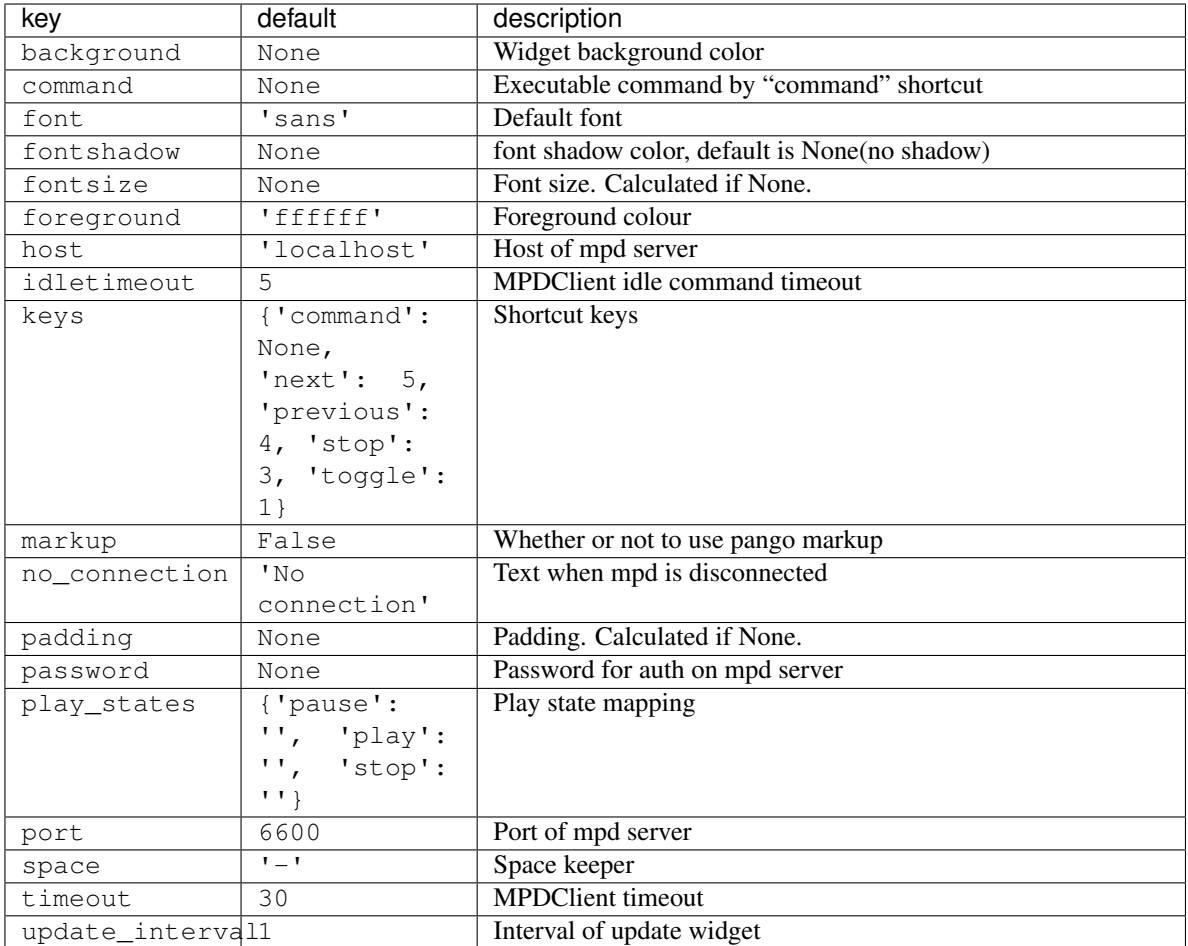

## **Mpris**

A widget which displays the current track/artist of your favorite MPRIS player. It should work with all players which implement a reasonably correct version of MPRIS, though I have only tested it with clementine.

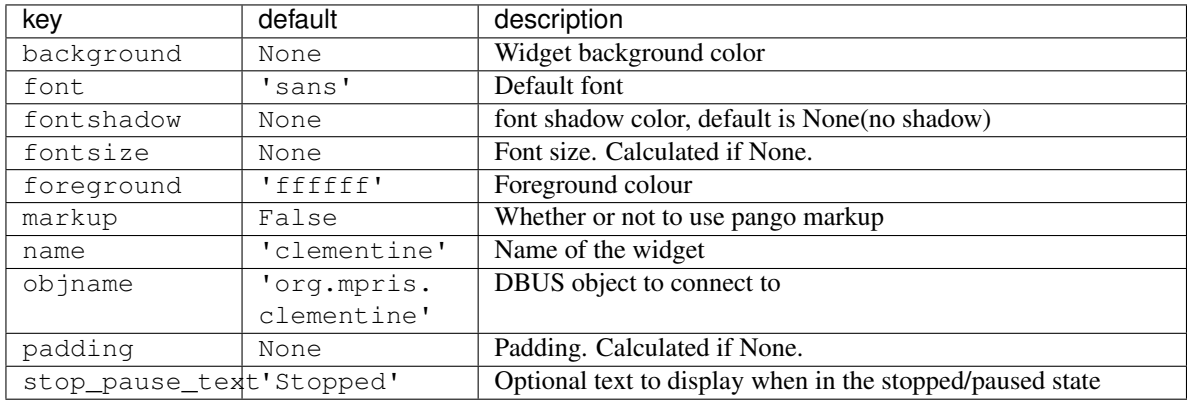

**class** libqtile.widget.**Mpris**(*\*\*config*) MPRIS player widget

#### **Mpris2**

#### **class** libqtile.widget.**Mpris2**(*\*\*config*) An MPRIS 2 widget

A widget which displays the current track/artist of your favorite MPRIS player. It should work with all MPRIS 2 compatible players which implement a reasonably correct version of MPRIS, though I have only tested it with audacious. This widget scrolls the text if neccessary and information that is displayed is configurable.

Supported bar orientations: horizontal only

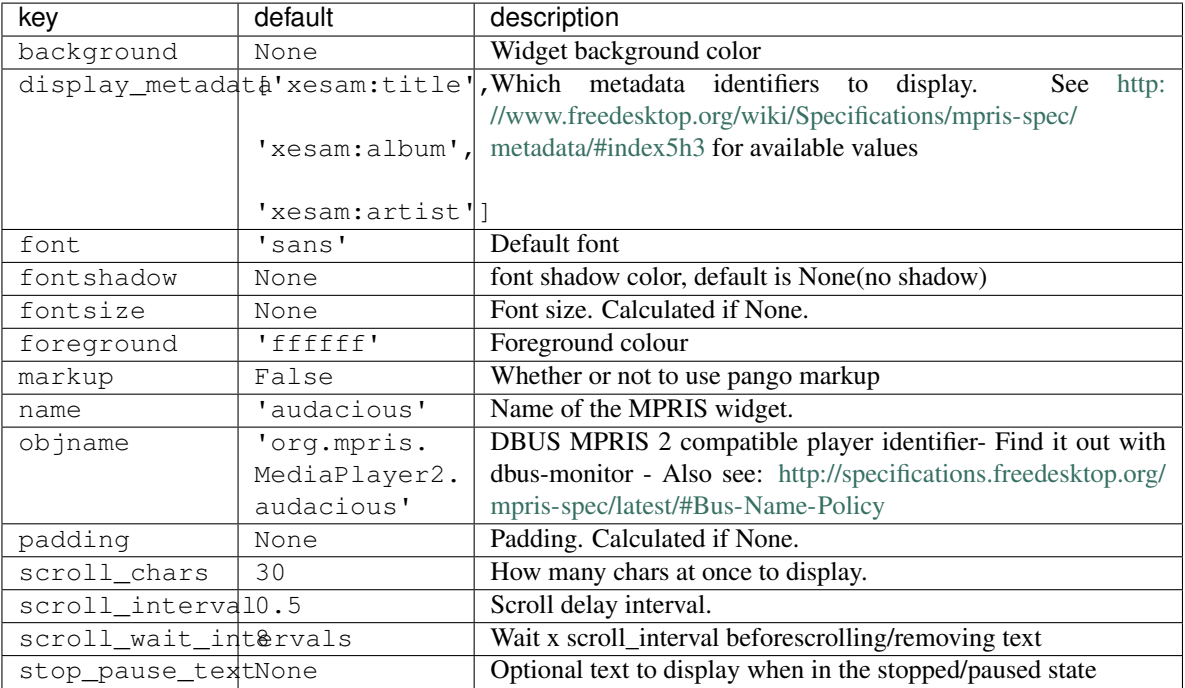

#### **Net**

**class** libqtile.widget.**Net**(*\*\*config*) Displays interface down and up speed

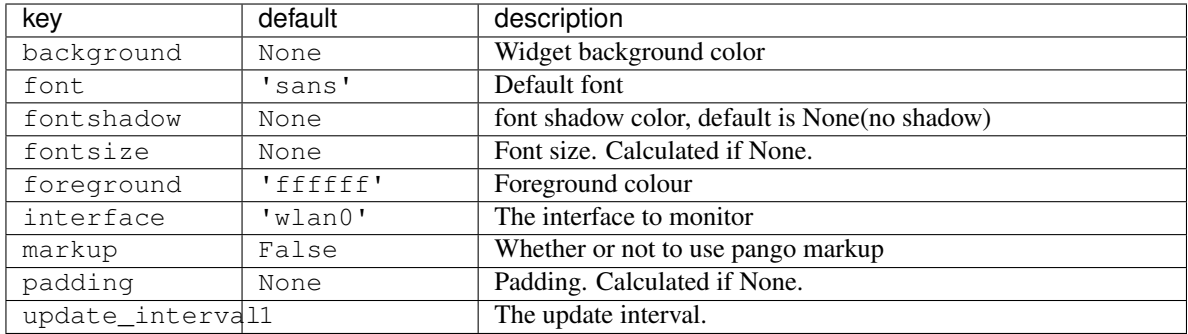

## **NetGraph**

**class** libqtile.widget.**NetGraph**(*\*\*config*) Display a network usage graph

Supported bar orientations: horizontal only

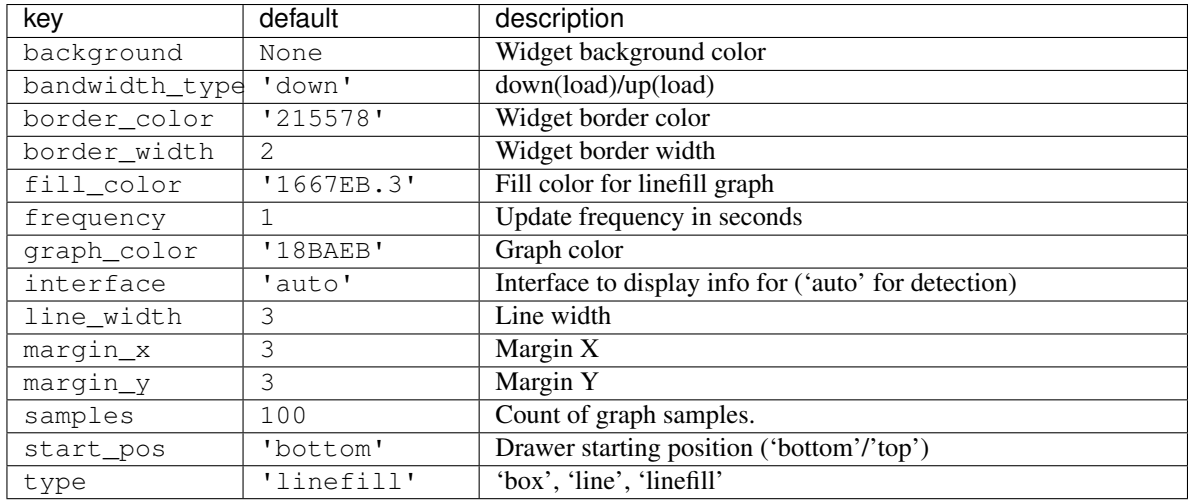

## **Notify**

#### **class** libqtile.widget.**Notify**(*width=CALCULATED*, *\*\*config*) A notify widget

Supported bar orientations: horizontal only

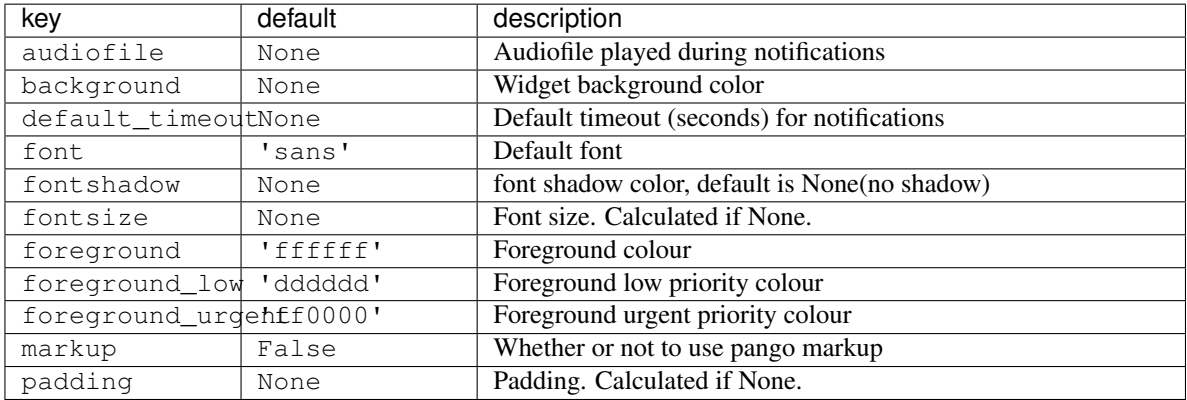

## **Pacman**

**class** libqtile.widget.**Pacman**(*\*\*config*)

Shows number of available updates

Needs the pacman package manager installed. So will only work in Arch Linux installation.

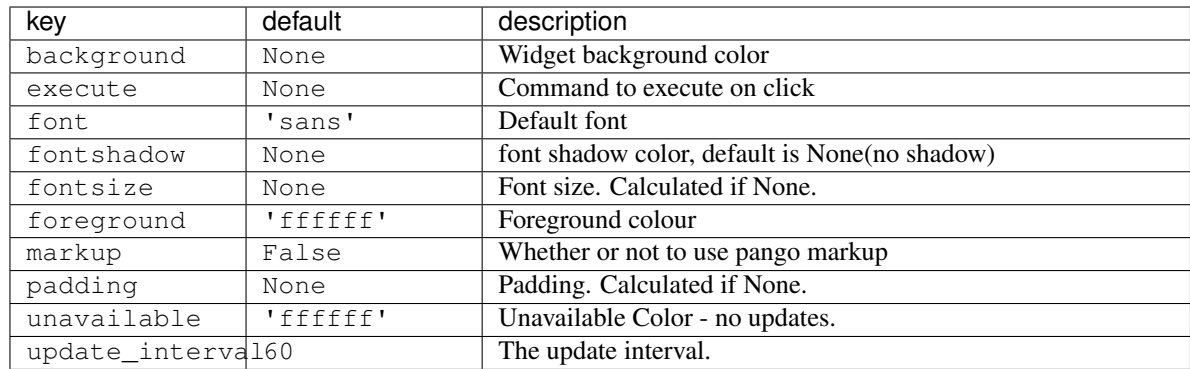

#### **Pomodoro**

**class** libqtile.widget.**Pomodoro**(*\*\*config*) Pomodoro technique widget

Supported bar orientations: horizontal only

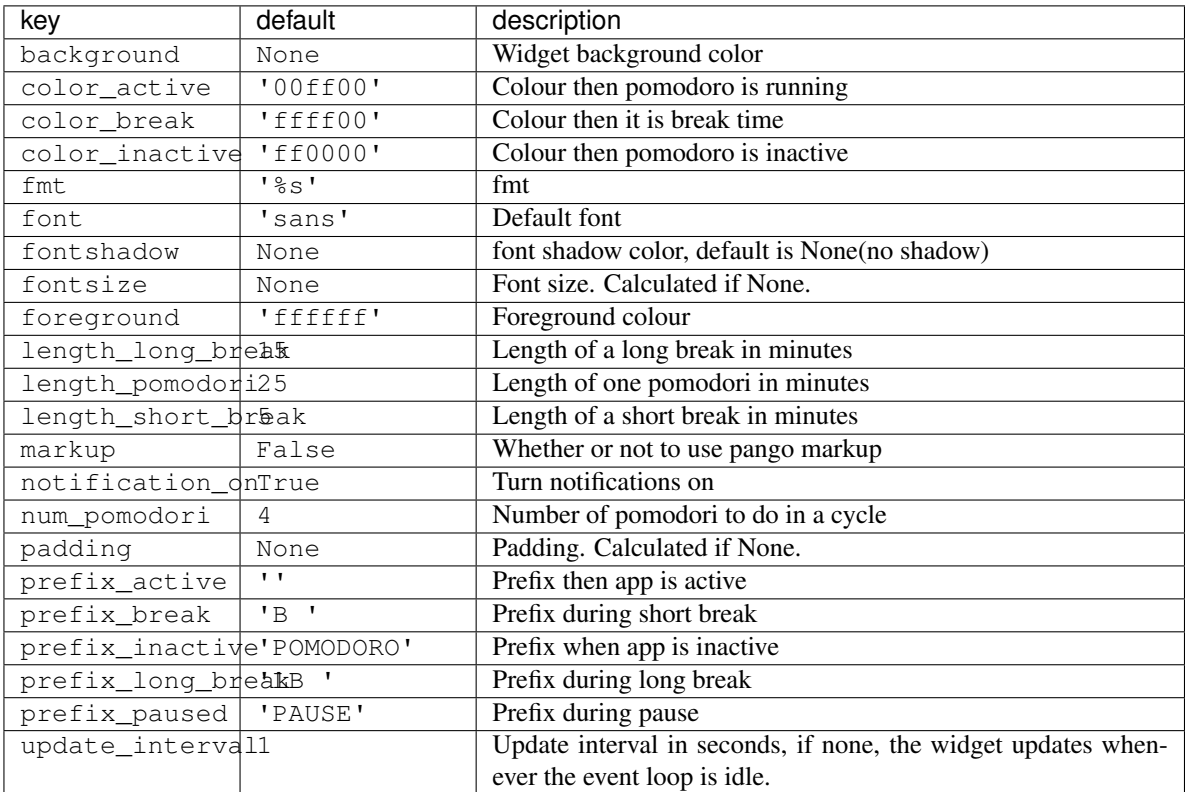

### **Prompt**

**class** libqtile.widget.**Prompt**(*name='prompt'*, *\*\*config*) A widget that prompts for user input

Input should be started using the .startInput() method on this class.

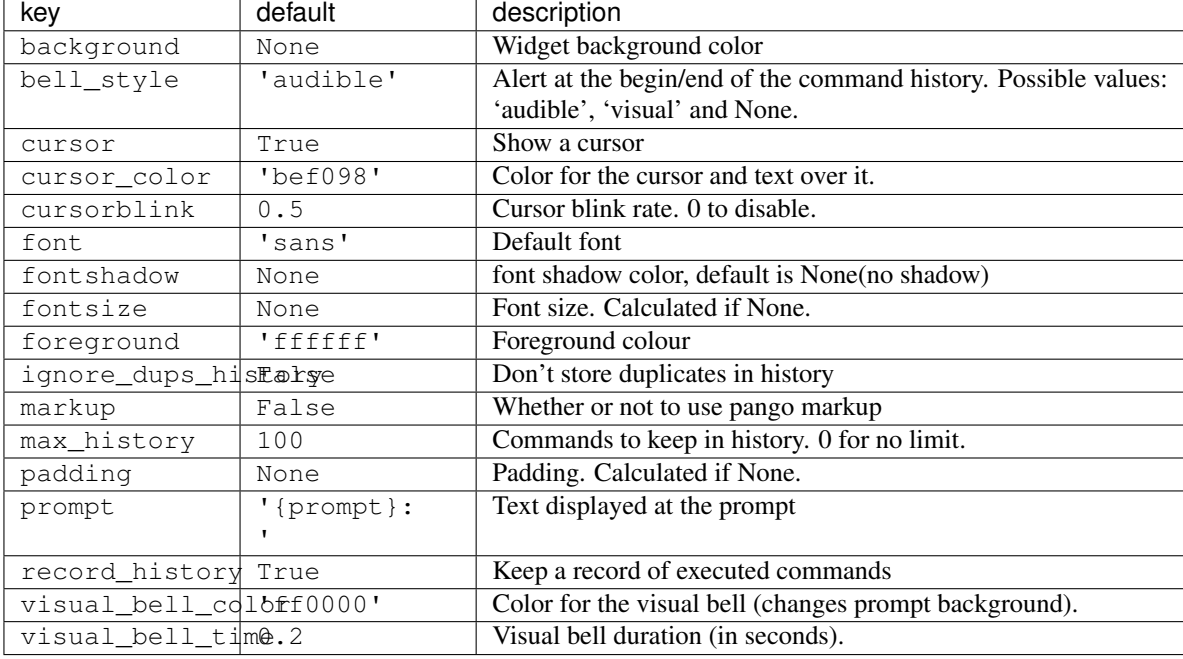

Supported bar orientations: horizontal only

# **Sep**

#### **class** libqtile.widget.**Sep**(*height\_percent=None*, *\*\*config*) A visible widget separator

Supported bar orientations: horizontal and vertical

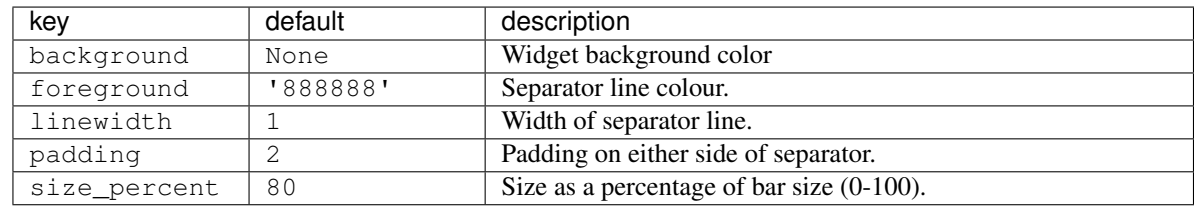

#### **She**

**class** libqtile.widget.**She**(*\*\*config*)

Widget to display the Super Hybrid Engine status

Can display either the mode or CPU speed on eeepc computers.

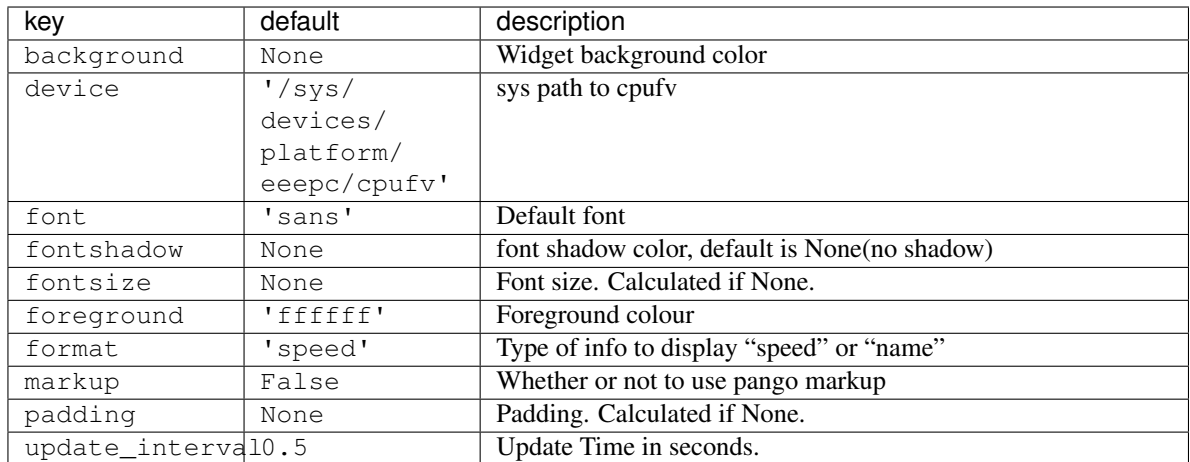

#### **Spacer**

**class** libqtile.widget.**Spacer**(*length=STRETCH*, *width=None*) Just an empty space on the bar

Often used with length equal to bar.STRETCH to push bar widgets to the right or bottom edge of the screen.

#### **Parameters**

length : Length of the widget. Can be either bar. STRETCH or a length in pixels.

width : DEPRECATED, same as length.

Supported bar orientations: horizontal and vertical

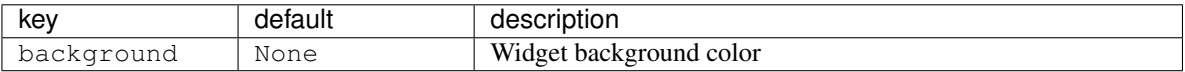

#### **StockTicker**

```
class libqtile.widget.StockTicker(**config)
```
A stock ticker widget, based on the alphavantage API. Users must acquire an API key from [https://www.](https://www.alphavantage.co/support/#api-key) [alphavantage.co/support/#api-key](https://www.alphavantage.co/support/#api-key)

The widget defaults to the TIME\_SERIES\_INTRADAY API function (i.e. stock symbols), but arbitrary Alpha Vantage API queries can be made by passing extra arguments to the constructor.

```
# Display AMZN
widget.StockTicker(apikey=..., symbol="AMZN")
# Display BTC
widget.StockTicker(apikey=..., function="DIGITAL_CURRENCY_INTRADAY", symbol="BTC",
˓→ market="USD")
```
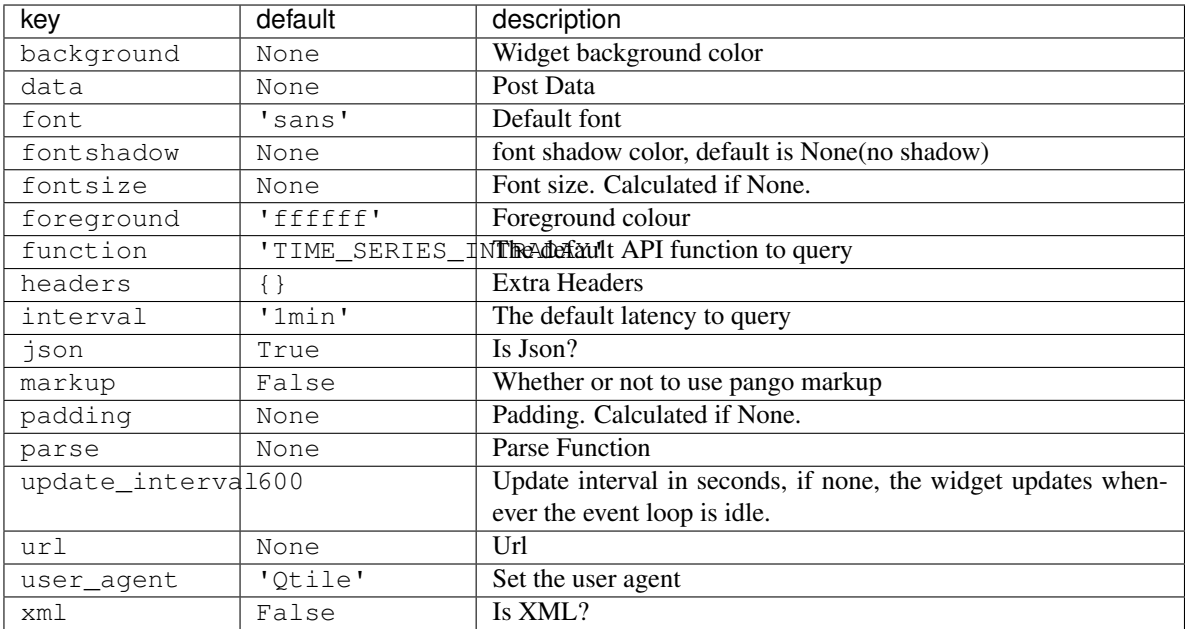

## **SwapGraph**

**class** libqtile.widget.**SwapGraph**(*\*\*config*) Display a swap info graph

Supported bar orientations: horizontal only

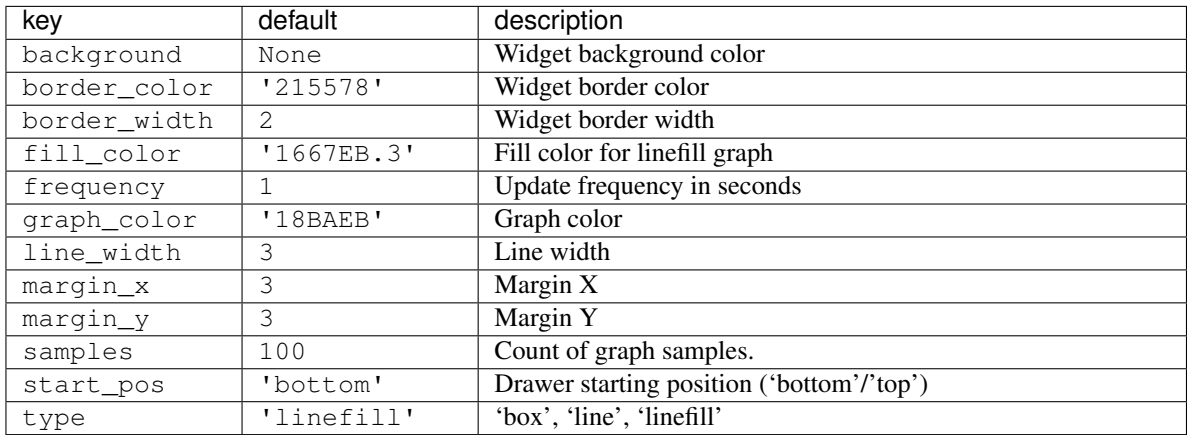

## **Systray**

**class** libqtile.widget.**Systray**(*\*\*config*) A widget that manages system tray

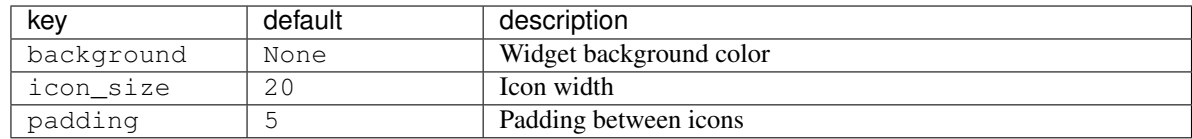

# **TaskList**

**class** libqtile.widget.**TaskList**(*\*\*config*)

Displays the icon and name of each window in the current group

Contrary to WindowTabs this is an interactive widget. The window that currently has focus is highlighted.

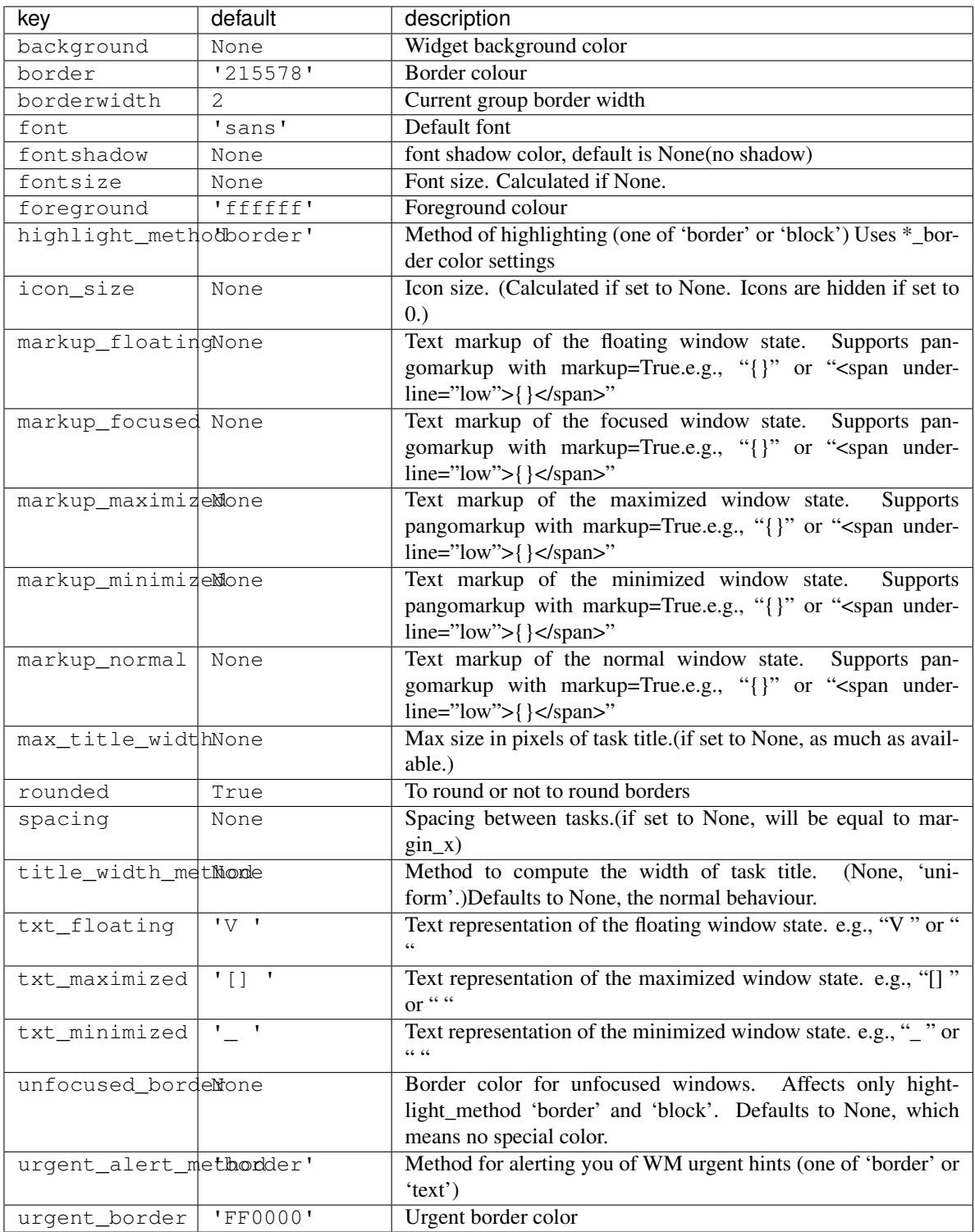

# **TextBox**

**class** libqtile.widget.**TextBox**(*text=' '*, *width=CALCULATED*, *\*\*config*) A flexible textbox that can be updated from bound keys, scripts, and qshell

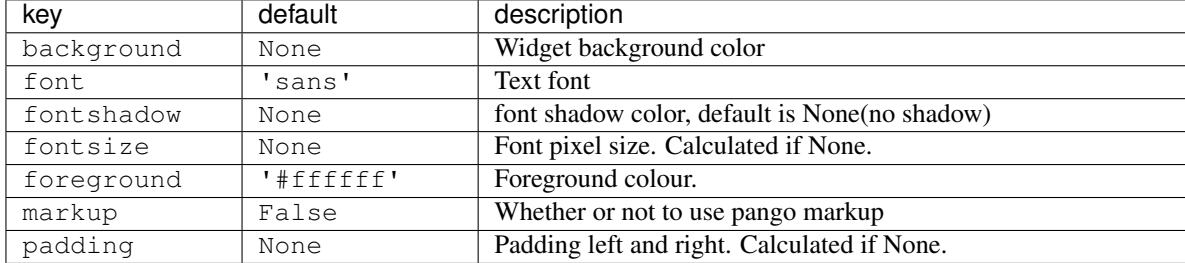

Supported bar orientations: horizontal only

# **ThermalSensor**

#### **class** libqtile.widget.**ThermalSensor**(*\*\*config*)

Widget to display temperature sensor information

For using the thermal sensor widget you need to have lm-sensors installed. You can get a list of the tag\_sensors executing "sensors" in your terminal. Then you can choose which you want, otherwise it will display the first available.

Supported bar orientations: horizontal only

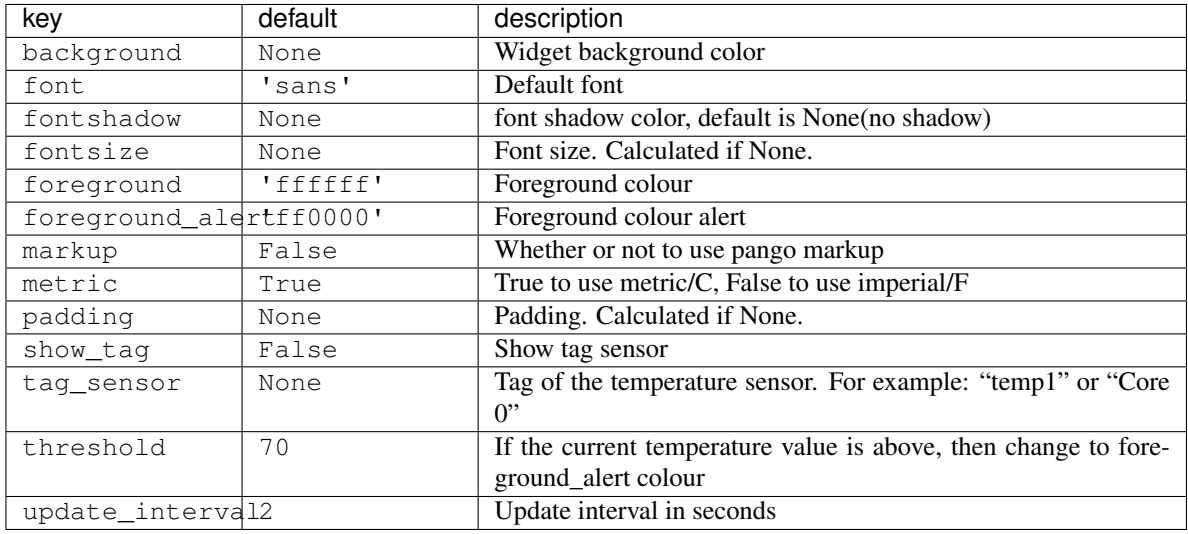

#### **Volume**

**class** libqtile.widget.**Volume**(*\*\*config*) Widget that display and change volume

If theme\_path is set it draw widget as icons.

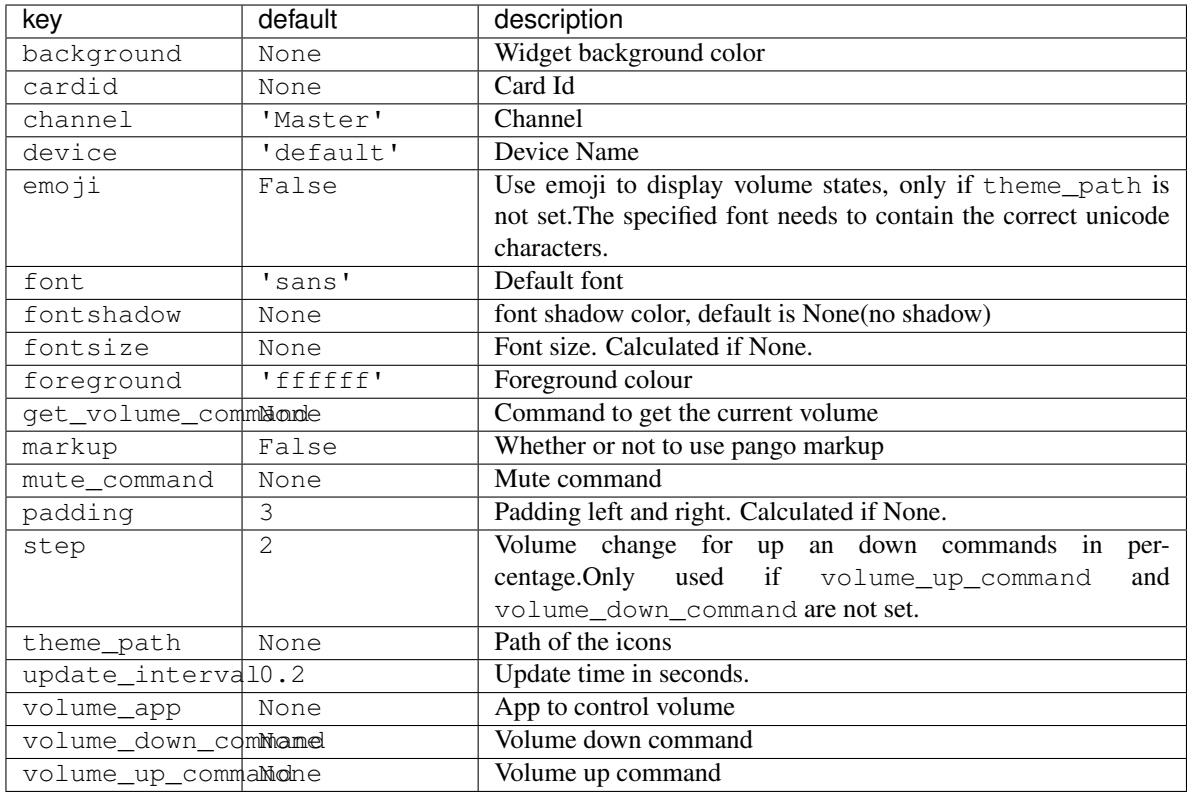

# **Wallpaper**

**class** libqtile.widget.**Wallpaper**(*\*\*config*) Supported bar orientations: horizontal only

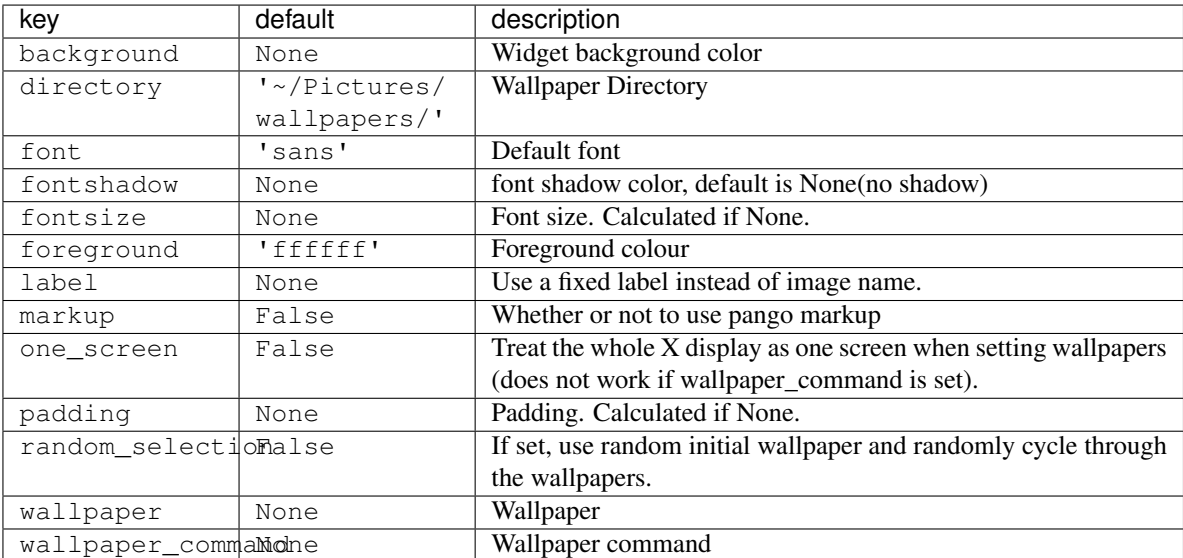

# **WindowName**

**class** libqtile.widget.**WindowName**(*width=STRETCH*, *\*\*config*) Displays the name of the window that currently has focus

Supported bar orientations: horizontal only

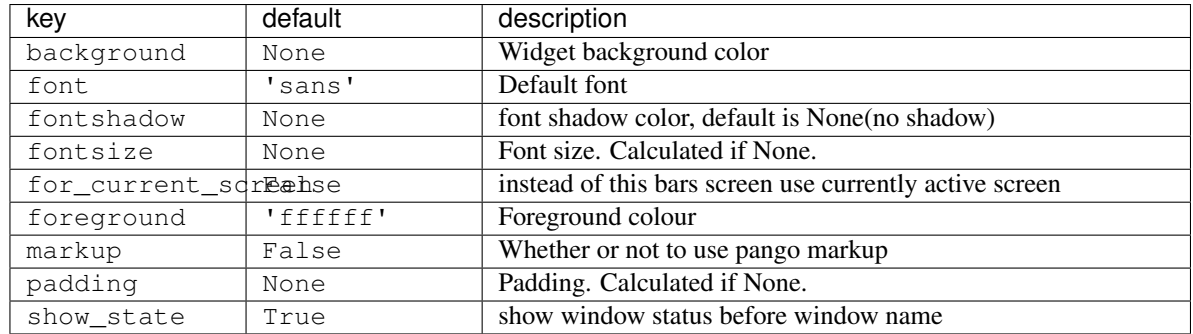

#### **WindowTabs**

#### **class** libqtile.widget.**WindowTabs**(*\*\*config*)

Displays the name of each window in the current group. Contrary to TaskList this is not an interactive widget. The window that currently has focus is highlighted.

Supported bar orientations: horizontal only

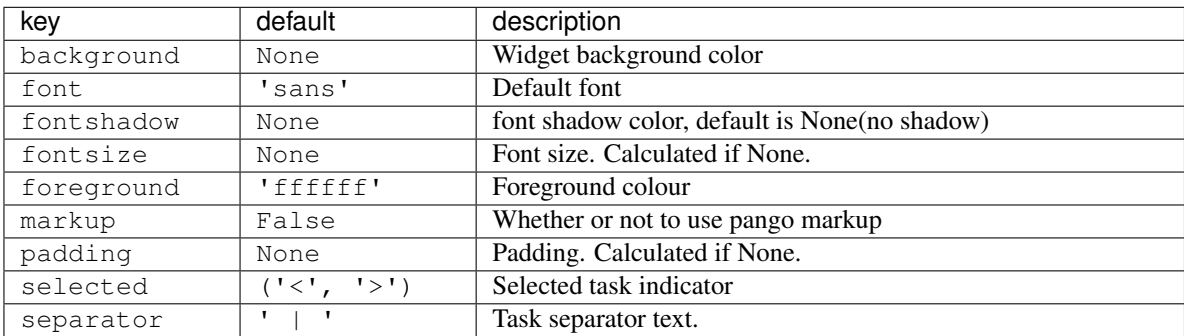

#### **Wlan**

**class** libqtile.widget.**Wlan**(*\*\*config*) Displays Wifi ssid and quality

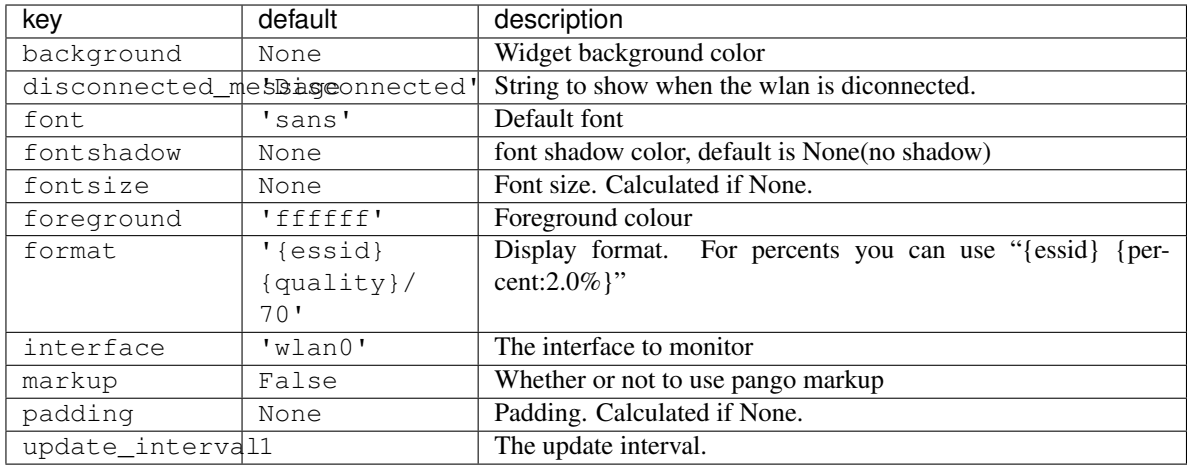

#### **YahooWeather**

**class** libqtile.widget.**YahooWeather**(*\*\*config*) A weather widget, data provided by the Yahoo! Weather API.

Format options:

- astronomy\_sunrise
- astronomy\_sunset
- atmosphere\_humidity
- atmosphere\_visibility
- atmosphere\_pressure
- atmosphere\_rising
- condition\_text
- condition\_code
- condition\_temp
- condition\_date
- location\_city
- location\_region
- location\_country
- units\_temperature
- units\_distance
- units\_pressure
- units\_speed
- wind\_chill

<span id="page-99-0"></span>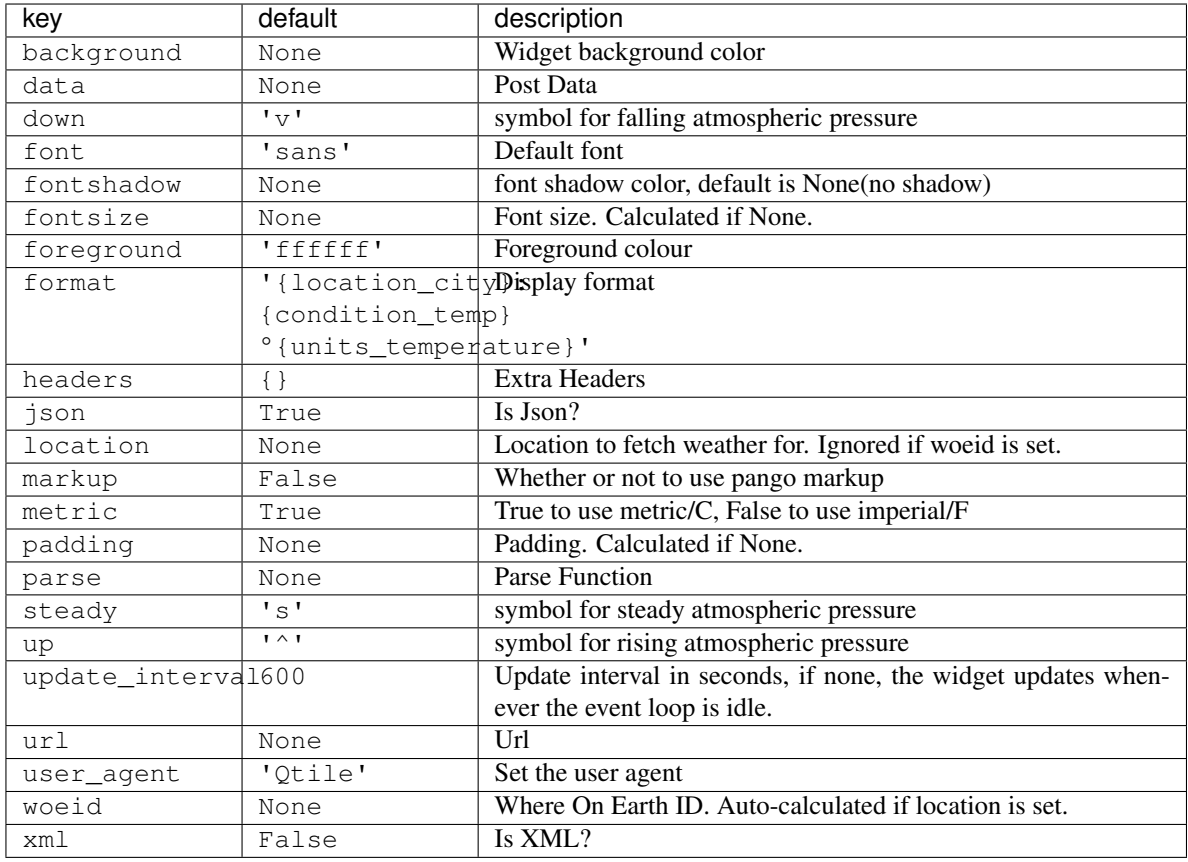

# **4.1.5 Built-in Extensions**

## **Dmenu**

**class** libqtile.extension.**Dmenu**(*\*\*config*) Python wrapper for dmenu <http://tools.suckless.org/dmenu/>

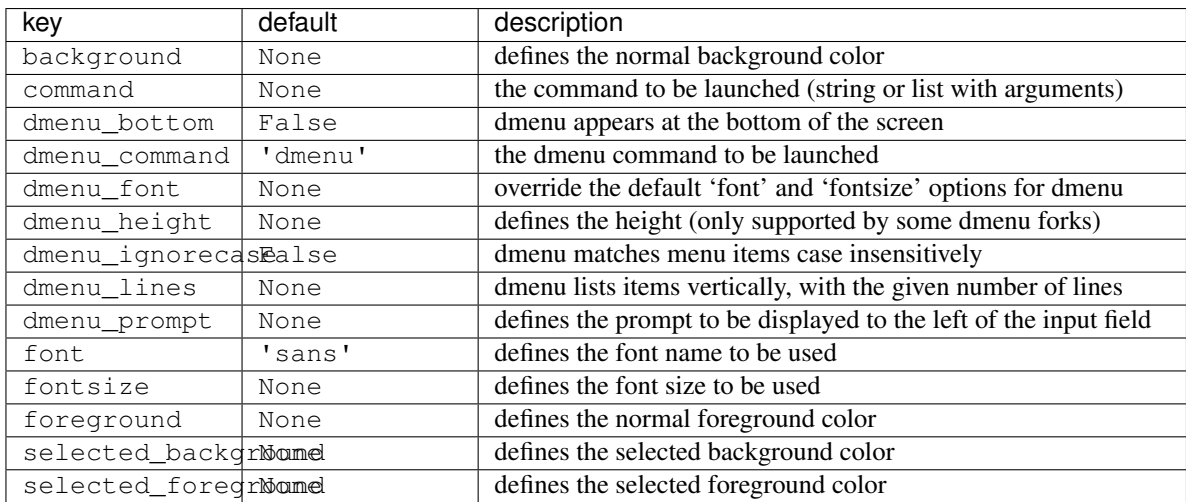

# <span id="page-100-0"></span>**DmenuRun**

```
class libqtile.extension.DmenuRun(**config)
     Special case to run applications.
```
config.py should have something like:

```
from libqtile import extension
keys = [
   Key(['mod4'], 'r', lazy.run_extension(extension.DmenuRun(
       dmenu_prompt=">",
       dmenu_font="Andika-8",
       background="#15181a",
       foreground="#00ff00",
       selected_background="#079822",
       selected_foreground="#fff",
       dmenu_height=24, # Only supported by some dmenu forks
    ))),
]
```
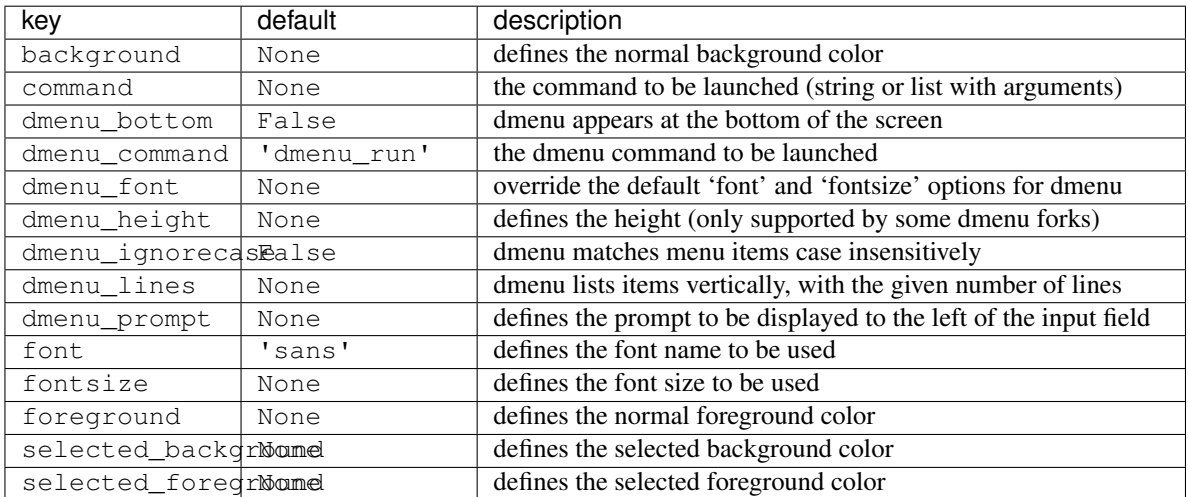

#### **J4DmenuDesktop**

**class** libqtile.extension.**J4DmenuDesktop**(*\*\*config*) Python wrapper for j4-dmenu-desktop <https://github.com/enkore/j4-dmenu-desktop>

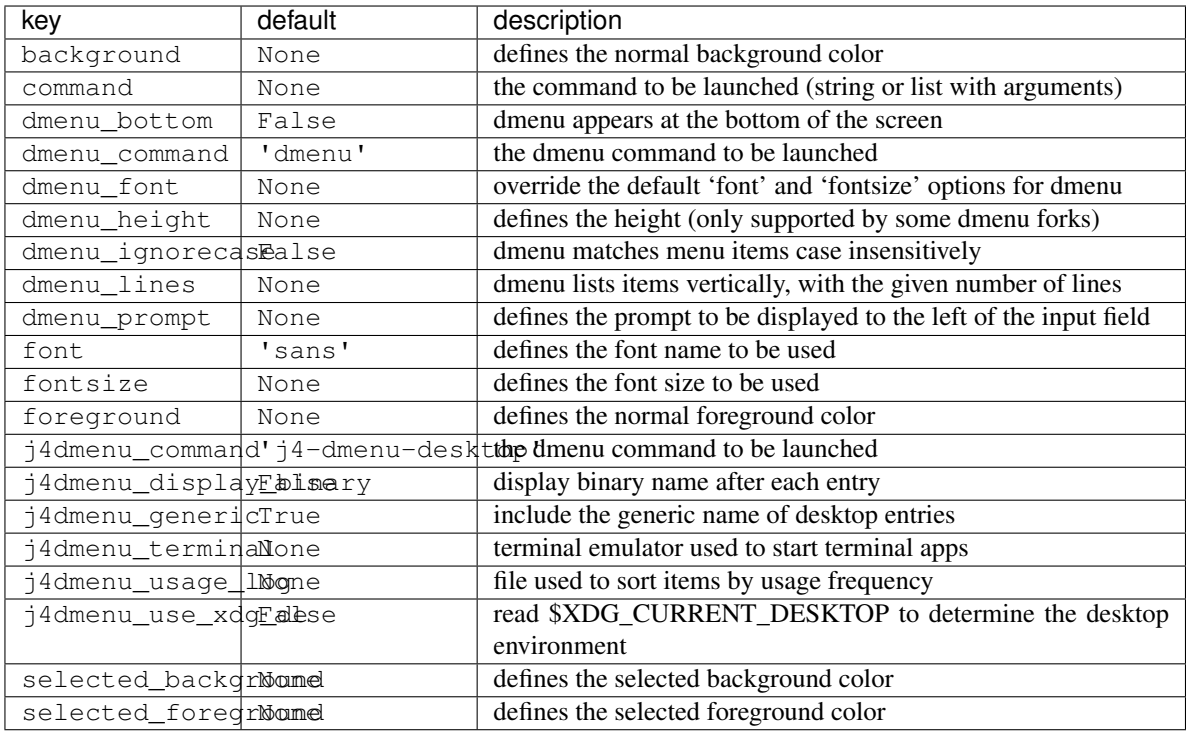

#### **RunCommand**

# **class** libqtile.extension.**RunCommand**(*\*\*config*)

Run an arbitrary command.

Mostly useful as a superclass for more specific extensions that need to interact with the qtile object.

Also consider simply using lazy.spawn() or writing a [client.](http://docs.qtile.org/en/latest/manual/commands/scripting.html)

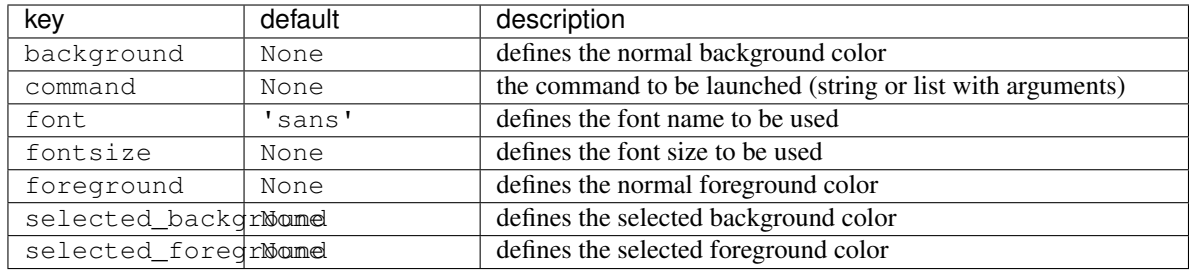

## **WindowList**

**class** libqtile.extension.**WindowList**(*\*\*config*) Give vertical list of all open windows in dmenu. Switch to selected.

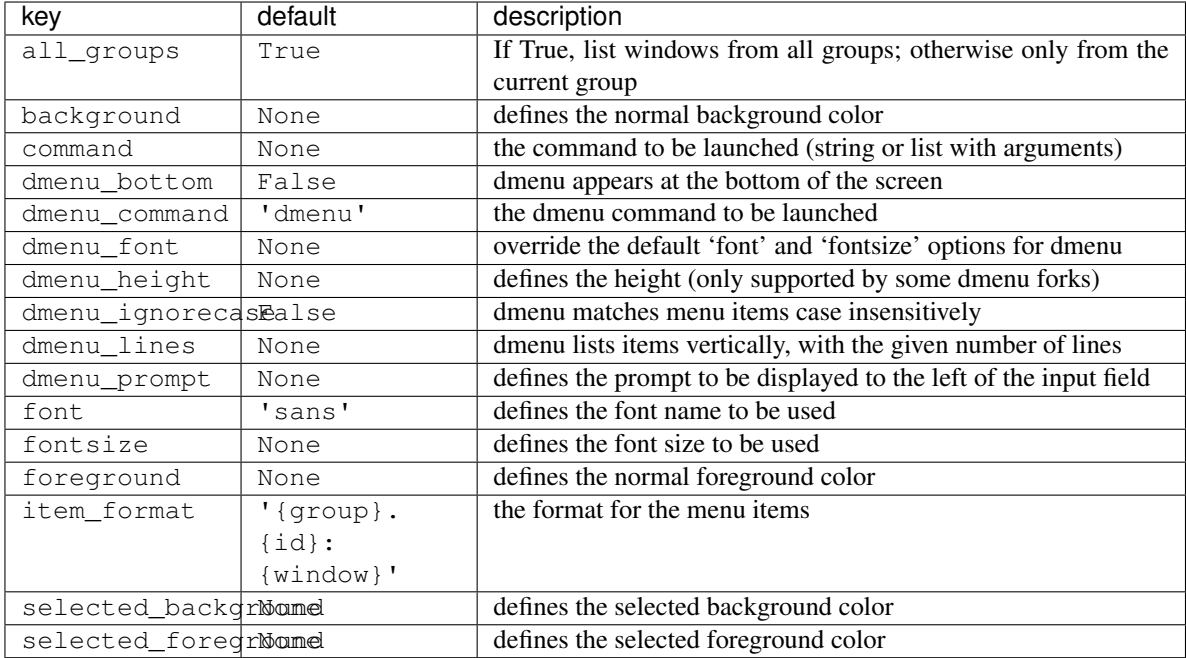

# **4.2 Frequently Asked Questions**

# **4.2.1 Why the name Qtile?**

Users often wonder, why the Q? Does it have something to do with Qt? No. Below is an IRC excerpt where cortesi explains the great trial that ultimately brought Qtile into existence, thanks to the benevolence of the Open Source Gods. Praise be to the OSG!

```
ramnes: what does Qtile mean?
ramnes: what's the Q?
@tych0: ramnes: it doesn't :)
@tych0: cortesi was just looking for the first letter that wasn't registered
        in a domain name with "tile" as a suffix
@tych0: qtile it was :)
cortesi: tych0, dx: we really should have something more compelling to
        explain the name. one day i was swimming at manly beach in sydney,
        where i lived at the time. suddenly, i saw an enormous great white
        right beside me. it went for my leg with massive, gaping jaws, but
        quick as a flash, i thumb-punched it in both eyes. when it reared
        back in agony, i saw that it had a jagged, gnarly scar on its
        stomach... a scar shaped like the letter "Q".
cortesi: while it was distracted, i surfed a wave to shore. i knew that i
        had to dedicate my next open source project to the ocean gods, in
         thanks for my lucky escape. and thus, qtile got its name...
```
# **4.2.2 When I first start xterm/urxvt/rxvt containing an instance of Vim, I see text and layout corruption. What gives?**

Vim is not handling terminal resizes correctly. You can fix the problem by starting your xterm with the "-wf" option, like so:

xterm -wf -e vim

Alternatively, you can just cycle through your layouts a few times, which usually seems to fix it.

# **4.2.3 How do I know which modifier specification maps to which key?**

To see a list of modifier names and their matching keys, use the xmodmap command. On my system, the output looks like this:

```
$ xmodmap
xmodmap: up to 3 keys per modifier, (keycodes in parentheses):
shift Shift_L (0x32), Shift_R (0x3e)
lock Caps_Lock (0x9)
control Control_L (0x25), Control_R (0x69)
mod1 Alt_L (0x40), Alt_R (0x6c), Meta_L (0xcd)
mod2 Num_Lock (0x4d)
mod3
mod4 Super_L (0xce), Hyper_L (0xcf)
mod5 ISO_Level3_Shift (0x5c), Mode_switch (0xcb)
```
# **4.2.4 My "pointer mouse cursor" isn't the one I expect it to be!**

Qtile should set the default cursor to left\_ptr, you must install xcb-util-cursor if you want support for themed cursors.

# **4.2.5 LibreOffice menus don't appear or don't stay visible**

A workaround for problem with the mouse in libreoffice is setting the environment variable »SAL USE VCLPLUGIN=gen«. It is dependet on your system configuration where to do this. e.g. Arch-Linux with libreoffice-fresh in /etc/profile.d/libreoffice-fresh.sh.

# **4.3 License**

This project is distributed under the MIT license.

Copyright (c) 2008, Aldo Cortesi All rights reserved.

Permission is hereby granted, free of charge, to any person obtaining a copy of this software and associated documentation files (the "Software"), to deal in the Software without restriction, including without limitation the rights to use, copy, modify, merge, publish, distribute, sublicense, and/or sell copies of the Software, and to permit persons to whom the Software is furnished to do so, subject to the following conditions:

The above copyright notice and this permission notice shall be included in all copies or substantial portions of the Software.

THE SOFTWARE IS PROVIDED "AS IS", WITHOUT WARRANTY OF ANY KIND, EXPRESS OR IMPLIED, INCLUDING BUT NOT LIMITED TO THE WARRANTIES OF MERCHANTABILITY, FITNESS FOR A PAR-TICULAR PURPOSE AND NONINFRINGEMENT. IN NO EVENT SHALL THE AUTHORS OR COPYRIGHT HOLDERS BE LIABLE FOR ANY CLAIM, DAMAGES OR OTHER LIABILITY, WHETHER IN AN ACTION OF CONTRACT, TORT OR OTHERWISE, ARISING FROM, OUT OF OR IN CONNECTION WITH THE SOFT-WARE OR THE USE OR OTHER DEALINGS IN THE SOFTWARE.

• genindex

# Index

# A

addgroup() (libqtile.hook.subscribe class method), [48](#page-51-0) AGroupBox (class in libqtile.widget), [62](#page-65-0)

# B

Backlight (class in libqtile.widget), [62](#page-65-0) Bar (class in libqtile.bar), [15](#page-18-0) Battery (class in libqtile.widget), [63](#page-66-0) BatteryIcon (class in libqtile.widget), [64](#page-67-0) BitcoinTicker (class in libqtile.widget), [65](#page-68-0) Bsp (class in libqtile.layout.bsp), [52](#page-55-0)

Canto (class in libqtile.widget), [66](#page-69-0)

# C

CheckUpdates (class in libqtile.widget), [67](#page-70-0) Click (class in libqtile.config), [14](#page-17-0) Client (class in libqtile.command), [24](#page-27-0) client\_focus() (libqtile.hook.subscribe class method), [48](#page-51-0) client\_killed() (libqtile.hook.subscribe class method), [48](#page-51-0) client managed() (libqtile.hook.subscribe class method), [48](#page-51-0) client\_mouse\_enter() (libqtile.hook.subscribe class method), [48](#page-51-0) client\_name\_updated() (libqtile.hook.subscribe class method), [48](#page-51-0) client\_new() (libqtile.hook.subscribe class method), [49](#page-52-0) client state changed() (libqtile.hook.subscribe class method), [49](#page-52-0) client type changed() (libqtile.hook.subscribe class method), [49](#page-52-0) client urgent hint changed() (libqtile.hook.subscribe class method), [49](#page-52-0) Clipboard (class in libqtile.widget), [67](#page-70-0) Clock (class in libqtile.widget), [68](#page-71-0) cmd\_add\_rule() (libqtile.manager.Qtile method), [39](#page-42-0) cmd\_addgroup() (libqtile.manager.Qtile method), [39](#page-42-0) cmd bring to front() (libqtile.window.Window method), [46](#page-49-0)

changegroup() (libqtile.hook.subscribe class method), [48](#page-51-0)

cmd\_commands() (libqtile.bar.Bar method), [43](#page-46-0) cmd\_commands() (libqtile.config.Screen method), [45](#page-48-0) cmd\_commands() (libqtile.manager.Qtile method), [39](#page-42-0) cmd\_commands() (libqtile.window.Window method), [46](#page-49-0) cmd\_critical() (libqtile.manager.Qtile method), [39](#page-42-0) cmd\_debug() (libqtile.manager.Qtile method), [39](#page-42-0) cmd\_delgroup() (libqtile.manager.Qtile method), [40](#page-43-0) cmd\_disable\_floating() (libqtile.window.Window method), [46](#page-49-0) cmd\_disable\_fullscreen() (libqtile.window.Window method), [46](#page-49-0) cmd\_disable\_maximize() (libqtile.window.Window method), [46](#page-49-0) cmd\_disable\_minimize() (libqtile.window.Window method), [46](#page-49-0) cmd\_display\_kb() (libqtile.manager.Qtile method), [40](#page-43-0) cmd\_doc() (libqtile.bar.Bar method), [44](#page-47-0) cmd doc() (libqtile.config.Screen method), [45](#page-48-0) cmd\_doc() (libqtile.manager.Qtile method), [40](#page-43-0) cmd\_doc() (libqtile.window.Window method), [46](#page-49-0) cmd\_down\_opacity() (libqtile.window.Window method), [46](#page-49-0) cmd\_enable\_floating() (libqtile.window.Window method), [46](#page-49-0) cmd\_enable\_fullscreen() (libqtile.window.Window method), [46](#page-49-0) cmd\_enable\_maximize() (libqtile.window.Window method), [46](#page-49-0) cmd\_enable\_minimize() (libqtile.window.Window method), [46](#page-49-0) cmd\_error() (libqtile.manager.Qtile method), [40](#page-43-0) cmd\_eval() (libqtile.bar.Bar method), [44](#page-47-0) cmd\_eval() (libqtile.config.Screen method), [45](#page-48-0) cmd\_eval() (libqtile.manager.Qtile method), [40](#page-43-0) cmd\_eval() (libqtile.window.Window method), [46](#page-49-0) cmd\_fake\_button\_press() (libqtile.bar.Bar method), [44](#page-47-0) cmd findwindow() (libqtile.manager.Qtile method), [40](#page-43-0) cmd focus() (libqtile.window.Window method), [46](#page-49-0) cmd\_focus\_by\_click() (libqtile.manager.Qtile method), [40](#page-43-0)

cmd\_function() (libqtile.bar.Bar method), [44](#page-47-0) cmd function() (libqtile.config.Screen method), [45](#page-48-0) cmd function() (libqtile.manager.Qtile method), [40](#page-43-0) cmd\_function() (libqtile.window.Window method), [46](#page-49-0) cmd\_get\_info() (libqtile.manager.Qtile method), [40](#page-43-0) cmd get position() (libqtile.window.Window method), [46](#page-49-0) cmd\_get\_size() (libqtile.window.Window method), [46](#page-49-0) cmd\_get\_state() (libqtile.manager.Qtile method), [40](#page-43-0) cmd\_get\_test\_data() (libqtile.manager.Qtile method), [40](#page-43-0) cmd\_groups() (libqtile.manager.Qtile method), [40](#page-43-0) cmd\_hide\_show\_bar() (libqtile.manager.Qtile method), [40](#page-43-0) cmd\_info() (libqtile.bar.Bar method), [44](#page-47-0) cmd\_info() (libqtile.config.Screen method), [45](#page-48-0) cmd\_info() (libqtile.manager.Qtile method), [40](#page-43-0) cmd\_info() (libqtile.window.Window method), [46](#page-49-0) cmd\_inspect() (libqtile.window.Window method), [47](#page-50-0) cmd internal windows() (libqtile.manager.Qtile method), [41](#page-44-0) cmd\_items() (libqtile.bar.Bar method), [44](#page-47-0) cmd items() (libqtile.config.Screen method), [45](#page-48-0) cmd\_items() (libqtile.manager.Qtile method), [41](#page-44-0) cmd items() (libqtile.window.Window method), [47](#page-50-0) cmd\_kill() (libqtile.window.Window method), [47](#page-50-0) cmd\_list\_widgets() (libqtile.manager.Qtile method), [41](#page-44-0) cmd\_match() (libqtile.window.Window method), [47](#page-50-0) cmd\_move\_floating() (libqtile.window.Window method), [47](#page-50-0) cmd\_next\_group() (libqtile.config.Screen method), [45](#page-48-0) cmd\_next\_layout() (libqtile.manager.Qtile method), [41](#page-44-0) cmd\_next\_screen() (libqtile.manager.Qtile method), [41](#page-44-0) cmd\_next\_urgent() (libqtile.manager.Qtile method), [41](#page-44-0) cmd\_opacity() (libqtile.window.Window method), [47](#page-50-0) cmd\_pause() (libqtile.manager.Qtile method), [41](#page-44-0) cmd\_prev\_group() (libqtile.config.Screen method), [45](#page-48-0) cmd\_prev\_layout() (libqtile.manager.Qtile method), [41](#page-44-0) cmd\_prev\_screen() (libqtile.manager.Qtile method), [41](#page-44-0) cmd\_qtile\_info() (libqtile.manager.Qtile method), [41](#page-44-0) cmd\_qtilecmd() (libqtile.manager.Qtile method), [41](#page-44-0) cmd\_remove\_rule() (libqtile.manager.Qtile method), [41](#page-44-0) cmd resize() (libqtile.config.Screen method), [46](#page-49-0) cmd\_resize\_floating() (libqtile.window.Window method), [47](#page-50-0) cmd\_restart() (libqtile.manager.Qtile method), [41](#page-44-0) cmd\_run\_extension() (libqtile.manager.Qtile method), [41](#page-44-0) cmd\_run\_extention() (libqtile.manager.Qtile method), [41](#page-44-0) cmd\_run\_external() (libqtile.manager.Qtile method), [42](#page-45-0) cmd\_screens() (libqtile.manager.Qtile method), [42](#page-45-0) D

- cmd\_set\_position() (libqtile.window.Window method), [47](#page-50-0)
- cmd\_set\_position\_floating() (libqtile.window.Window method), [47](#page-50-0)

cmd set size floating() (libqtile.window.Window method), [47](#page-50-0) cmd\_shutdown() (libqtile.manager.Qtile method), [42](#page-45-0) cmd\_simulate\_keypress() (libqtile.manager.Qtile method), [42](#page-45-0) cmd\_spawn() (libqtile.manager.Qtile method), [42](#page-45-0) cmd\_spawncmd() (libqtile.manager.Qtile method), [42](#page-45-0) cmd static() (libqtile.window.Window method), [47](#page-50-0) cmd\_status() (libqtile.manager.Qtile method), [42](#page-45-0) cmd\_switch\_groups() (libqtile.manager.Qtile method), [42](#page-45-0) cmd\_switchgroup() (libqtile.manager.Qtile method), [42](#page-45-0) cmd\_sync() (libqtile.manager.Qtile method), [43](#page-46-0) cmd\_to\_layout\_index() (libqtile.manager.Qtile method), [43](#page-46-0) cmd\_to\_screen() (libqtile.manager.Qtile method), [43](#page-46-0) cmd\_toggle\_floating() (libqtile.window.Window method), [47](#page-50-0) cmd toggle fullscreen() (libqtile.window.Window method), [47](#page-50-0) cmd\_toggle\_group() (libqtile.config.Screen method), [46](#page-49-0) cmd\_toggle\_maximize() (libqtile.window.Window method), [47](#page-50-0) cmd\_toggle\_minimize() (libqtile.window.Window method), [47](#page-50-0) cmd\_togglegroup() (libqtile.config.Screen method), [46](#page-49-0) cmd\_togroup() (libqtile.manager.Qtile method), [43](#page-46-0) cmd\_togroup() (libqtile.window.Window method), [47](#page-50-0) cmd\_toscreen() (libqtile.window.Window method), [47](#page-50-0) cmd\_tracemalloc\_dump() (libqtile.manager.Qtile method), [43](#page-46-0) cmd\_tracemalloc\_toggle() (libqtile.manager.Qtile method), [43](#page-46-0) cmd\_up\_opacity() (libqtile.window.Window method), [48](#page-51-0) cmd\_warning() (libqtile.manager.Qtile method), [43](#page-46-0) cmd\_windows() (libqtile.manager.Qtile method), [43](#page-46-0) Cmus (class in libqtile.widget), [68](#page-71-0) Columns (class in libqtile.layout.columns), [52](#page-55-0) Countdown (class in libqtile.widget), [69](#page-72-0) CPUGraph (class in libqtile.widget), [66](#page-69-0) current\_screen\_change() (libqtile.hook.subscribe class method), [49](#page-52-0) CurrentLayout (class in libqtile.widget), [69](#page-72-0) CurrentLayoutIcon (class in libqtile.widget), [70](#page-73-0) CurrentScreen (class in libqtile.widget), [70](#page-73-0)

DebugInfo (class in libqtile.widget), [71](#page-74-0) delgroup() (libqtile.hook.subscribe class method), [49](#page-52-0) DF (class in libqtile.widget), [71](#page-74-0) Dmenu (class in libqtile.extension), [96](#page-99-0) DmenuRun (class in libqtile.extension), [97](#page-100-0) do\_cd() (libqtile.sh.QSh method), [25](#page-28-0) do\_exit() (libqtile.sh.QSh method), [26](#page-29-0)
do\_ls() (libqtile.sh.QSh method), [26](#page-29-0) do\_pwd() (libqtile.sh.QSh method), [26](#page-29-0) Drag (class in libqtile.config), [14](#page-17-0) DropDown (class in libqtile.config), [10](#page-13-0)

# E

EzConfig (class in libqtile.config), [13](#page-16-0)

### F

float change() (libqtile.hook.subscribe class method), [49](#page-52-0) Floating (class in libqtile.layout.floating), [51](#page-54-0) focus change() (libqtile.hook.subscribe class method), [50](#page-53-0)

# G

Gap (class in libqtile.bar), [16](#page-19-0) GenPollText (class in libqtile.widget), [71](#page-74-0) GenPollUrl (class in libqtile.widget), [72](#page-75-0) GmailChecker (class in libqtile.widget), [72](#page-75-0) Group (class in libqtile.config), [8](#page-11-0) group\_window\_add() (libqtile.hook.subscribe class method), [50](#page-53-0) GroupBox (class in libqtile.widget), [73](#page-76-0)

## H

HDDBusyGraph (class in libqtile.widget), [74](#page-77-0) HDDGraph (class in libqtile.widget), [75](#page-78-0)

#### I

IdleRPG (class in libqtile.widget), [75](#page-78-0) Image (class in libqtile.widget), [76](#page-79-0) ImapWidget (class in libqtile.widget), [76](#page-79-0)

### J

J4DmenuDesktop (class in libqtile.extension), [97](#page-100-0)

### K

Key (class in libqtile.config), [12](#page-15-0) KeyboardKbdd (class in libqtile.widget), [77](#page-80-0) KeyboardLayout (class in libqtile.widget), [78](#page-81-0) KhalCalendar (class in libqtile.widget), [78](#page-81-0)

#### L

LaunchBar (class in libqtile.widget), [78](#page-81-0) layout change() (libqtile.hook.subscribe class method), [50](#page-53-0)

### M

Maildir (class in libqtile.widget), [79](#page-82-0) Match (class in libqtile.config), [9](#page-12-0) Matrix (class in libqtile.layout.matrix), [53](#page-56-0) Max (class in libqtile.layout.max), [53](#page-56-0) Memory (class in libqtile.widget), [79](#page-82-0) MemoryGraph (class in libqtile.widget), [80](#page-83-0) Moc (class in libqtile.widget), [80](#page-83-0) MonadTall (class in libqtile.layout.xmonad), [54](#page-57-0) MonadWide (class in libqtile.layout.xmonad), [55](#page-58-0) Mpd (class in libqtile.widget), [81](#page-84-0) Mpd2 (class in libqtile.widget), [82](#page-85-0) Mpris (class in libqtile.widget), [83](#page-86-0) Mpris2 (class in libqtile.widget), [84](#page-87-0)

#### N

Net (class in libqtile.widget), [84](#page-87-0) net\_wm\_icon\_change() (libqtile.hook.subscribe class method), [50](#page-53-0) NetGraph (class in libqtile.widget), [85](#page-88-0) Notify (class in libqtile.widget), [85](#page-88-0)

#### P

Pacman (class in libqtile.widget), [85](#page-88-0) Pomodoro (class in libqtile.widget), [86](#page-89-0) Prompt (class in libqtile.widget), [86](#page-89-0)

## Q

QSh (class in libqtile.sh), [25](#page-28-0) Qtile (class in libqtile.manager), [39](#page-42-0)

## R

RatioTile (class in libqtile.layout.ratiotile), [57](#page-60-0) Rule (class in libqtile.config), [9](#page-12-0) RunCommand (class in libqtile.extension), [98](#page-101-0)

### S

ScratchPad (class in libqtile.config), [10](#page-13-0) Screen (class in libgtile.config), [15](#page-18-0) screen\_change() (libqtile.hook.subscribe class method), [50](#page-53-0) selection change() (libqtile.hook.subscribe class method), [50](#page-53-0) selection\_notify() (libqtile.hook.subscribe class method), [50](#page-53-0) Sep (class in libqtile.widget), [87](#page-90-0) setgroup() (libqtile.hook.subscribe class method), [51](#page-54-0) She (class in libqtile.widget), [87](#page-90-0) simple key binder() (in module libqtile.dgroups), [8](#page-11-0) Slice (class in libqtile.layout.slice), [58](#page-61-0) Spacer (class in libqtile.widget), [88](#page-91-0) Stack (class in libqtile.layout.stack), [58](#page-61-0) startup() (libqtile.hook.subscribe class method), [51](#page-54-0) startup\_complete() (libqtile.hook.subscribe class method), [51](#page-54-0) startup\_once() (libqtile.hook.subscribe class method), [51](#page-54-0) StockTicker (class in libqtile.widget), [88](#page-91-0) SwapGraph (class in libqtile.widget), [89](#page-92-0) Systray (class in libqtile.widget), [89](#page-92-0)

### T

TaskList (class in libqtile.widget), [90](#page-93-0) TextBox (class in libqtile.widget), [91](#page-94-0) ThermalSensor (class in libqtile.widget), [92](#page-95-0) Tile (class in libqtile.layout.tile), [59](#page-62-0) TreeTab (class in libqtile.layout.tree), [59](#page-62-0)

### V

VerticalTile (class in libqtile.layout.verticaltile), [60](#page-63-0) Volume (class in libqtile.widget), [92](#page-95-0)

#### W

Wallpaper (class in libqtile.widget), [93](#page-96-0) Window (class in libqtile.window), [46](#page-49-0) window\_name\_change() (libqtile.hook.subscribe class method), [51](#page-54-0) WindowList (class in libqtile.extension), [98](#page-101-0) WindowName (class in libqtile.widget), [94](#page-97-0) WindowTabs (class in libqtile.widget), [94](#page-97-0) Wlan (class in libqtile.widget), [94](#page-97-0) Wmii (class in libqtile.layout.wmii), [61](#page-64-0)

## Y

YahooWeather (class in libqtile.widget), [95](#page-98-0)

### Z

Zoomy (class in libqtile.layout.zoomy), [62](#page-65-0)